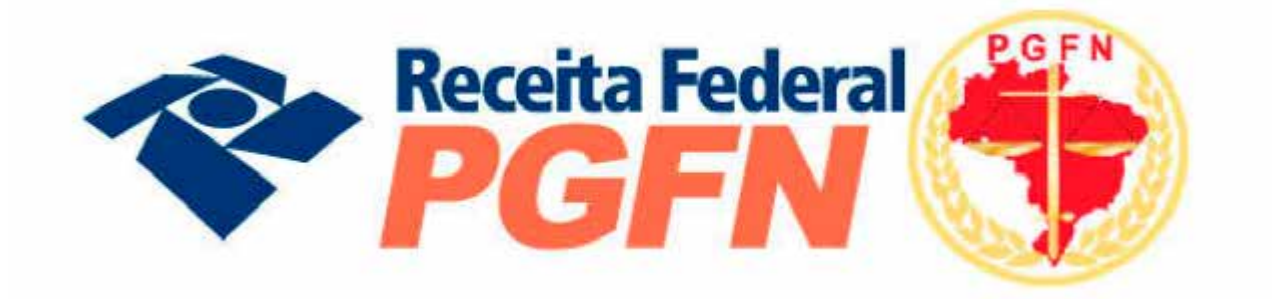

# **PRESTAÇÃO DE INFORMAÇÕES PARA A NEGOCIAÇÃO DE CONSOLIDAÇÃO DOS DÉBITOS NO PARCELAMENTO E PAGAMENTO À VISTA COM UTILIZAÇÃO DE PF/BCN DE CSLL**

**LEIS 12.996/2014 E 13.043/2014** 

**MODALIDADES PGFN-DEMAIS DÉBITOS E RFB-DEMAIS DÉBITOS**

## **SETEMBRO/OUTUBRO DE 2015**

Versão 1.4

# Sumário

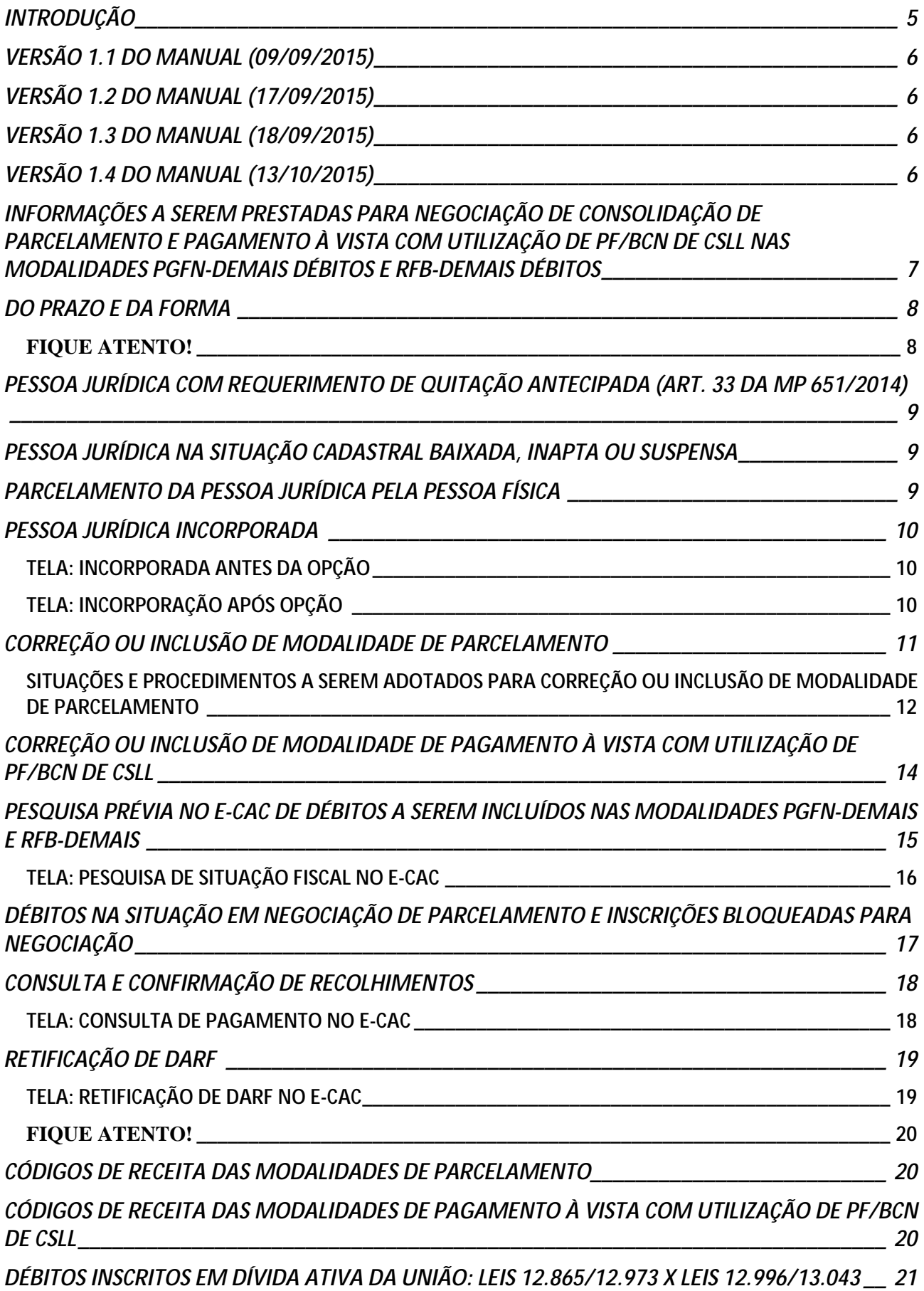

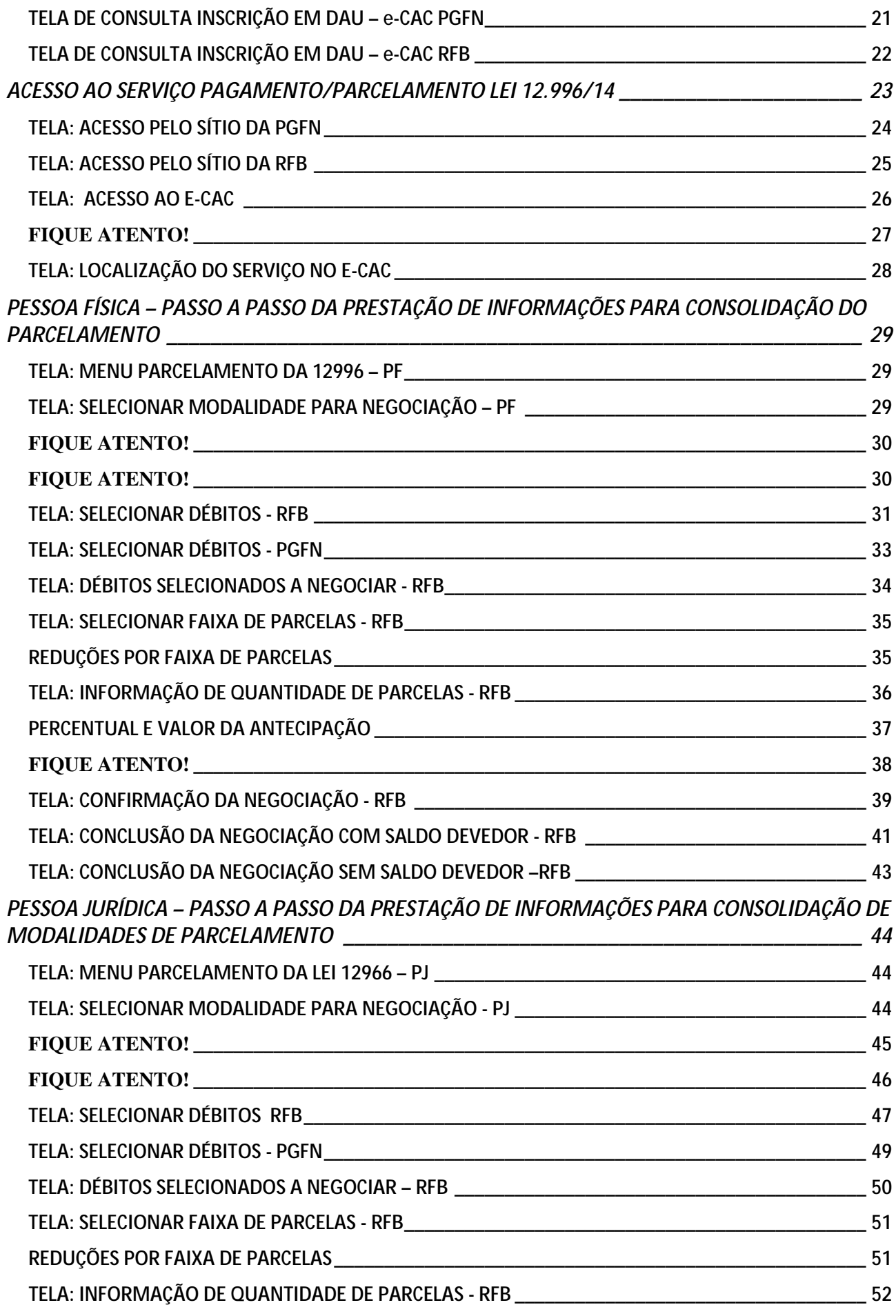

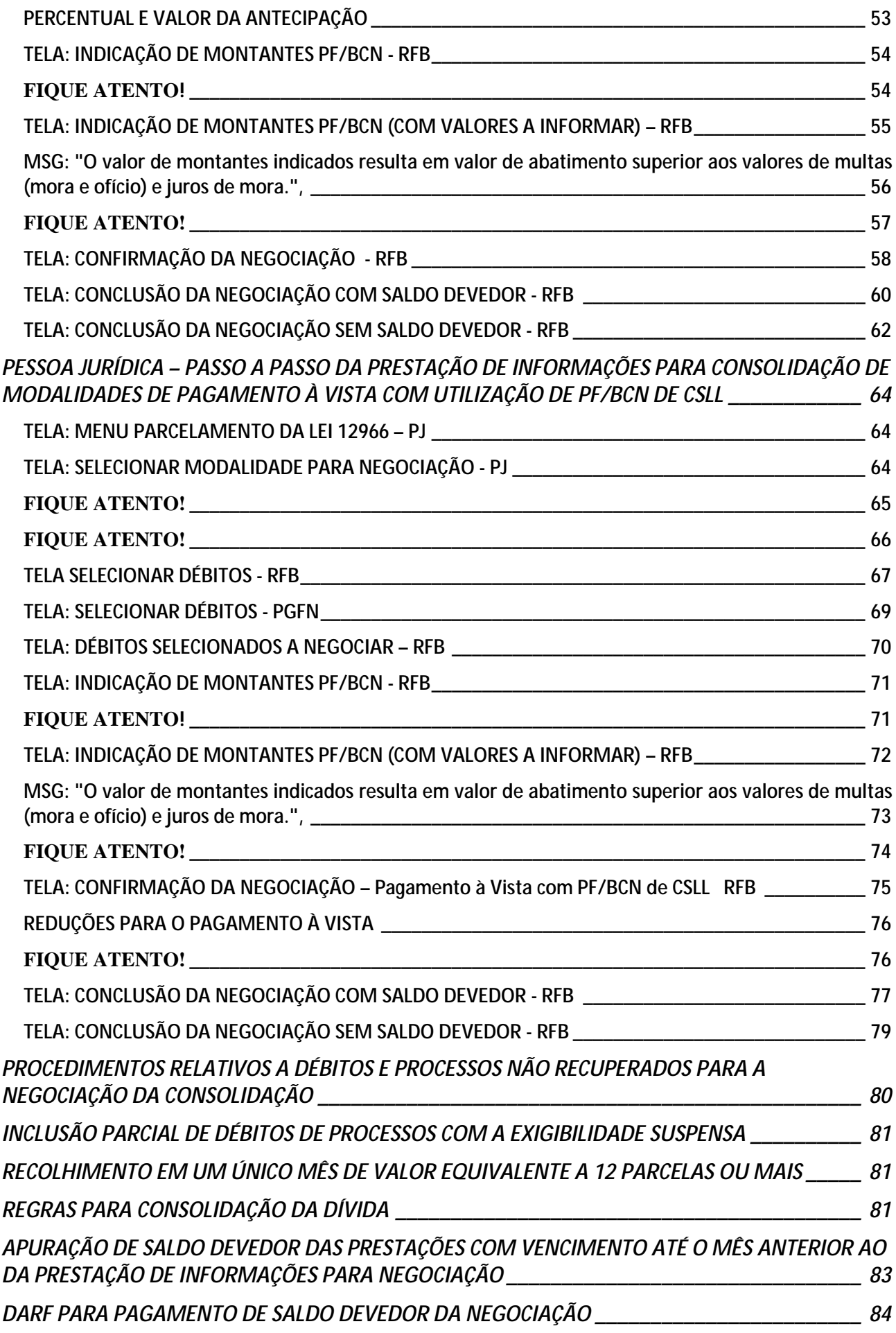

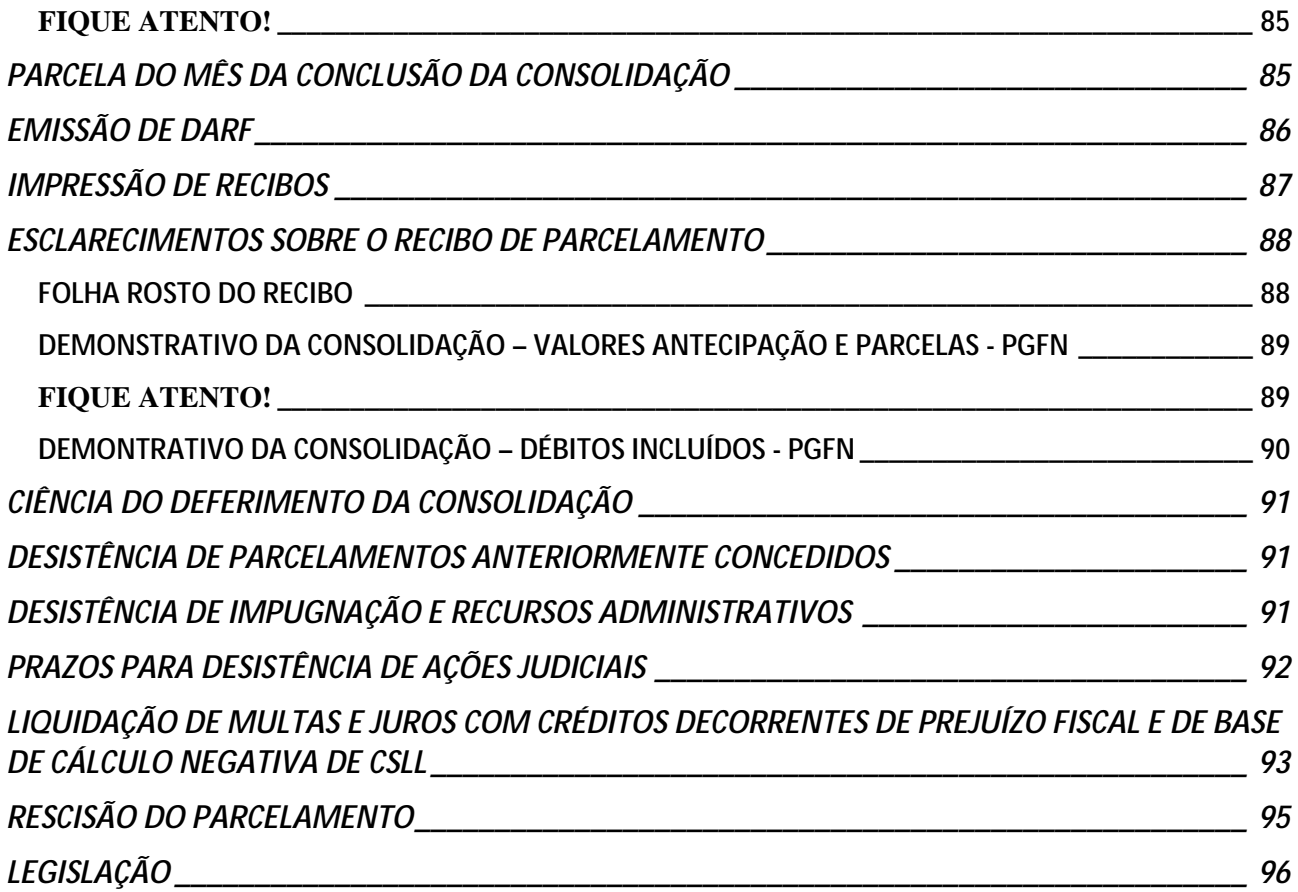

## <span id="page-5-0"></span>**INTRODUÇÃO**

Este manual foi elaborado para ajudá-lo na prestação de informações para negociação da consolidação das modalidades PGFN-DEMAIS DÉBITOS e RFB-DEMAIS DÉBITOS de PARCELAMENTO e PAGAMENTO À VISTA COM UTILIZAÇÃO DE PF/BCN DE CSLL da Lei nº 12.996/2014.

Para as modalidades de parcelamento e pagamento à vista com utilização de PF/BCN de CSLL da Lei nº 12.865/2013 e as modalidades PGFN-PREVIDENCIÁRIOS e RFB-PREVIDENCIÁRIOS da Lei nº 12.996/2014, a RFB e a PGFN estabelecerão, por meio de ato conjunto, e divulgarão, em seus sítios na Internet, o prazo para a prestação de informações para negociação da consolidação.

Sempre que se deparar com um **FIQUE ATENTO!**, leia com atenção os itens, pois visam esclarecer dúvidas e alertar para detalhes importantes.

Algumas páginas deste manual estão no modo paisagem, para facilitar a visualização das telas do aplicativo.

No texto, há *links* para os sítios da [Procuradoria-Geral da Fazenda Nacional \(PGFN\)](http://www.pgfn.fazenda.gov.br/) e [Receita Federal](http://idg.receita.fazenda.gov.br/)  [do Brasil \(RFB\)](http://idg.receita.fazenda.gov.br/) para o detalhamento de procedimentos complementares e *links* para outros itens deste manual para facilitar a navegação entre as orientações. Assim, recomendamos que o manual não seja impresso, mas consultado em seu formato digital.

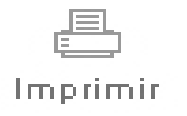

Por favor, pense no meio ambiente antes de imprimir este manual. A natureza agradece!

### <span id="page-6-0"></span>**VERSÃO 1.1 DO MANUAL (09/09/2015)**

- ü Nova situação em [SITUAÇÕES E PROCEDIMENTOS A SEREM ADOTADOS](#page-11-0)  [PARA CORREÇÃO OU INCLUSÃO DE MODALIDADE DE PARCELAMENTO:](#page-11-0)
- ü Novos tópicos:
	- 1) [DÉBITOS NA SITUAÇÃO EM NEGOCIAÇÃO DE PARCELAMENTO E](#page-17-0)  [INSCRIÇÕES BLOQUEADAS PARA NEGOCIAÇÃO;](#page-17-0)
	- 2) [REGRAS PARA CONSOLIDAÇÃO DA DÍVIDA;](#page-81-2)
	- 3) [RESCISÃO DO PARCELAMENTO.](#page-95-0)

### <span id="page-6-1"></span>**VERSÃO 1.2 DO MANUAL (17/09/2015)**

- ü Correções:
	- 1) [DO PRAZO E DA FORMA;](#page-8-0)
	- 2) [DARF PARA PAGAMENTO DE SALDO DEVEDOR DA NEGOCIAÇÃO.](#page-83-1)
- ü Inclusão dos tópicos:
	- 1) [DÉBITOS INSCRITOS EM DÍVIDA ATIVA DA UNIÃO: LEIS](#page-21-0)  [12.865/12.973 X LEIS 12.996/13.043;](#page-21-0)
	- 2) [ESCLARECIMENTOS SOBRE O RECIBO DE CONSOLIDAÇÃO DE](#page-88-0)  [PARCELAMENTO.](#page-88-0)

### <span id="page-6-2"></span>**VERSÃO 1.3 DO MANUAL (18/09/2015)**

- ü Atualização de [DO PRAZO E DA FORMA.](#page-8-0)
- ü Alteração do tópico DÉBITOS QUE NÃO SERÃO RECUPERADOS PARA A NEGOCIAÇÃO DA CONSOLIDAÇÃO para [PROCEDIMENTOS RELATIVOS A](#page-80-0)  [DÉBITOS E PROCESSOS NÃO RECUPERADOS PARA A NEGOCIAÇÃO DA](#page-80-0)  [CONSOLIDAÇÃO](#page-80-0)

### <span id="page-6-3"></span>**VERSÃO 1.4 DO MANUAL (13/10/2015)**

ü Atualização de [DARF PARA PAGAMENTO DE SALDO DEVEDOR DA](#page-84-0)  [NEGOCIAÇÃO.](#page-84-0) A partir de outubro, o Darf para pagamento do saldo devedor não é mais emitido com código de barras.

### **INFORMAÇÕES A SEREM PRESTADAS PARA NEGOCIAÇÃO DE CONSOLIDAÇÃO DE PARCELAMENTO E PAGAMENTO À VISTA COM UTILIZAÇÃO DE PF/BCN DE CSLL NAS MODALIDADES PGFN-DEMAIS DÉBITOS E RFB-DEMAIS DÉBITOS**

O contribuinte que fez adesão por parcelamento ou pagamento à vista com utilização de PF/BCN de CSLL nas modalidades PGFN-DEMAIS DÉBITOS E RFB-DEMAIS DÉBITOS deverá realizar, no **e-CAC**, serviço **Pagamento/Parcelamento Lei 12.996/14 – débitos até 31/12/2013,** os seguintes procedimentos, **para cada modalidade**:

<span id="page-7-0"></span>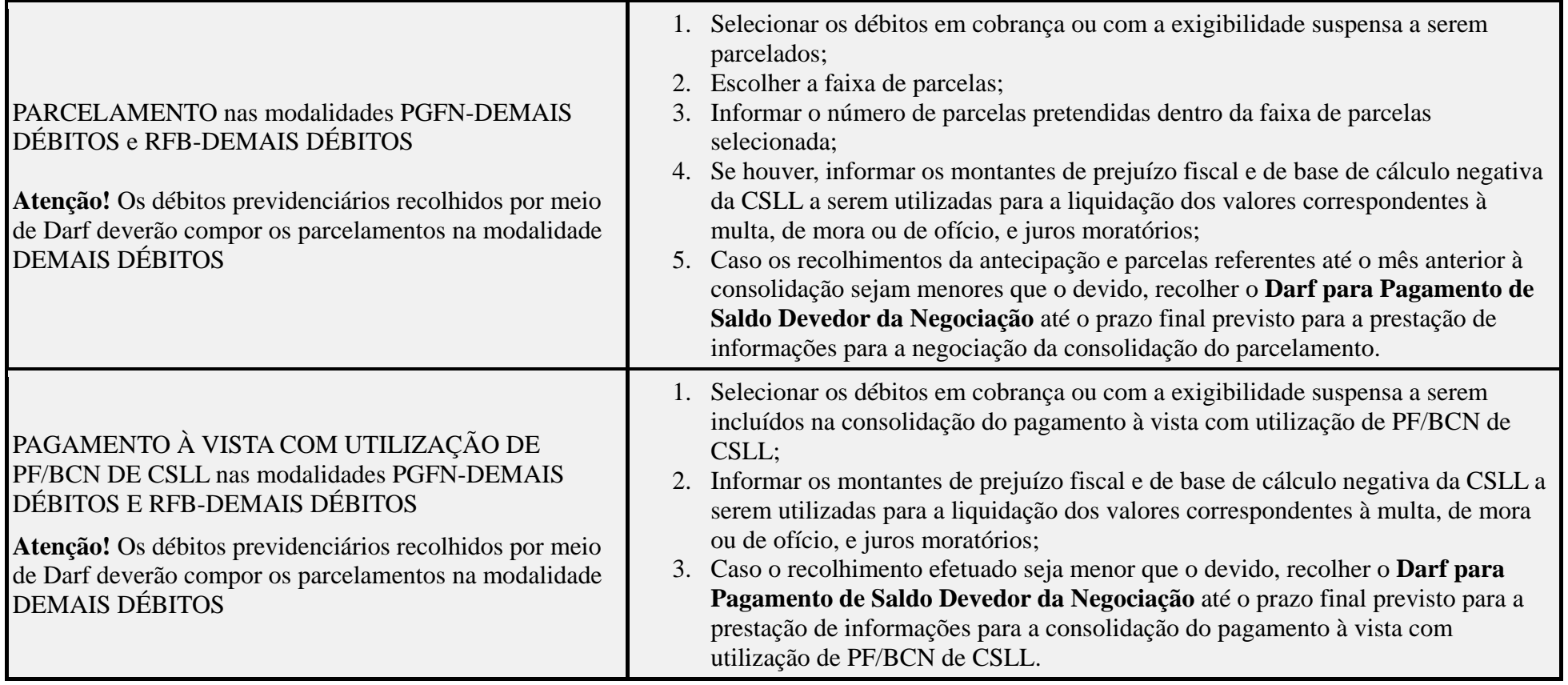

### <span id="page-8-0"></span>**DO PRAZO E DA FORMA**

Os procedimentos de prestação de informações para consolidação dos débitos nas modalidades PGFN – DEMAIS DÉBITOS e RFB-DEMAIS DÉBITOS, descritos neste manual, deverão ser realizados exclusivamente nos sítios da [RFB](http://idg.receita.fazenda.gov.br/) ou [PGFN](http://www.pgfn.fazenda.gov.br/) na Internet, até às 23h59min59s (vinte e três horas, cinquenta e nove minutos e cinquenta e nove segundos), horário de Brasília, do dia de término dos períodos abaixo:

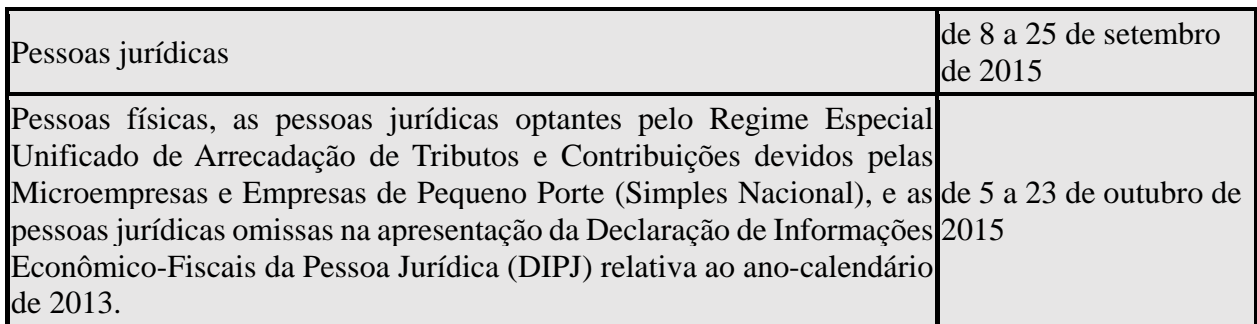

### **FIQUE ATENTO!**

- <span id="page-8-1"></span>ü Em 15 e 16 de setembro, a RFB encaminhou para a Caixa Postal no e-CAC do contribuinte comunicado especificando seu prazo para prestar as informações necessárias para a negociação da consolidação.
- ü Os prazos são para os contribuintes que fizeram as opções da Lei nº 12.996/2014 entre 01 a 25 de agosto de 2014 e, na reabertura do prazo pela Lei nº 13.043/2014, entre 18 de novembro a 1 de dezembro de 2014. O prazo para negociação das modalidades da Lei nº 12.865/2013 (débitos vencidos até 30/11/2008) ainda será definido pela PGFN e RFB, por meio de ato conjunto, que divulgarão as datas em seus sítios na Internet.
- ü Os débitos previdenciários recolhidos por meio de Darf deverão compor o parcelamento e o pagamento à vista com utilização de PF/BCN de CSLL nas modalidades PGFN-DEMAIS DÉBITOS E RFB-DEMAIS DÉBITOS. Os débitos previdenciários recolhidos por Darf são aqueles constantes do Relatório de Situação Fiscal. (ve[r PESQUISA PRÉVIA NO E-CAC DE](#page-16-0)  [DÉBITOS\)](#page-16-0)
- ü As informações para a negociação da consolidação do parcelamento e pagamento à vista com utilização de PF/BCN de CSLL nas modalidades PGFN-PREVIDENCIÁRIOS e PGFN-PREVIDENCIÁRIOS (débitos previdenciários recolhidos por meio de GPS) serão prestadas posteriormente, em período ainda a ser estabelecido pela PGFN e RFB, por meio de ato conjunto, que divulgarão, em seus sítios na Internet, o prazo. Os débitos previdenciários recolhidos por GPS são aqueles constantes do Relatório Complementar de Situação Fiscal.
- ü O mesmo prazo para a negociação da consolidação se aplica para o recolhimento do [Darf para](#page-84-0)  [Pagamento de Saldo Devedor da Negociação,](#page-84-0) emitido após conclusão da consolidação, se houver saldo devedor da negociação.
- ü Considerando a possibilidade de existir saldo devedor da negociação para recolher, como condição de deferimento da opção pelo parcelamento ou pagamento à vista com utilização de PF/BCN de CSLL, recomenda-se não deixar a confirmação da consolidação para o último dia do prazo, para viabilizar o pagamento tempestivo do Darf para Pagamento de Saldo Devedor da Negociação.

ü O contribuinte que pagou à vista SEM a utilização de PF/BCN de CSLL já teve as reduções aplicadas e não precisa adotar os procedimentos deste manual.

Ver [PARCELAMENTO DA PESSOA JURÍDICA PELA PESSOA FÍSICA](#page-9-0) e [EMPRESA COM](#page-11-0)  [REQUERIMENTO DE QUITAÇÃO ANTECIPADA.](#page-11-0)

### <span id="page-9-0"></span>**PESSOA JURÍDICA COM REQUERIMENTO DE QUITAÇÃO ANTECIPADA (ART. 33 DA MP 651/2014)**

A pessoa jurídica que formalizou, até 01/12/2014, Requerimento de Quitação Antecipada (RQA), nos termos do art. 33 da MP 651/2014, solicitando a quitação antecipada de modalidade de parcelamento das leis nº 12.996/2014 e 13.043/2014, deverá obrigatoriamente prestar as informações para negociação da consolidação da modalidade.

Para a empresa com RQA formalizado, com inclusão de modalidade de parcelamento das leis nº 12.996/2014 e 13.043/2014, não será indeferida a consolidação da negociação por não recolhimento do **Darf para Pagamento do Saldo Devedor da Negociação**.

Ver. [PORTARIA CONJUNTA PGFN/RFB nº 15/2014.](http://normas.receita.fazenda.gov.br/sijut2consulta/link.action?visao=anotado&idAto=55461)

### <span id="page-9-1"></span>**PESSOA JURÍDICA NA SITUAÇÃO CADASTRAL BAIXADA, INAPTA OU SUSPENSA**

A pessoa jurídica na situação cadastral baixada, inapta ou suspensa, que não conseguir acessar o e-CAC por meio de Código de Acesso e não possuir Certificado Digital válido, deverá outorgar Procuração e-CAC Presencial [\(Procuração RFB\)](http://www.receita.fazenda.gov.br/aplicacoes/atbhe/tus/Servico.aspx?id=707&idArea=9&idAssunto=142), com a opção de serviço "Pagamento e Parcelamento Lei nº 12.996/2014" ou "Todos os serviços existentes e os que vierem a ser disponibilizados no sistema de Procurações Eletrônicas do e-CAC (destinados ao tipo do Outorgante - PF ou PJ), para todos os fins, inclusive confissão de débitos, durante o período de validade da procuração".

Se a empresa já estava baixada antes da opção pelas modalidades das leis nº 12.996/2014 e 13.043/2014, a formalização deveria ser formalizada em nome da pessoa física (ver [PARCELAMENTO DA PESSOA JURÍDICA PELA PESSOA FÍSICA\)](#page-9-0).

## <span id="page-9-2"></span>**PARCELAMENTO DA PESSOA JURÍDICA PELA PESSOA FÍSICA**

<span id="page-9-3"></span>As informações para a negociação da consolidação do parcelamento da pessoa jurídica feito pela pessoa física, formalizado conforme o art. 22 e o ANEXO ÚNICO da [PORTARIA CONJUNTA](http://normas.receita.fazenda.gov.br/sijut2consulta/link.action?visao=anotado&idAto=54706)  [PGFN/RFB nº 13/2014,](http://normas.receita.fazenda.gov.br/sijut2consulta/link.action?visao=anotado&idAto=54706) serão prestadas posteriormente, em prazo a ser definido, em atendimento presencial na unidade de atendimento da RFB do domicilio tributário da pessoa jurídica.

## <span id="page-10-0"></span>**PESSOA JURÍDICA INCORPORADA**

**Pessoa jurídica incorporada antes da opção pelas modalidades das leis 12.996/2014 e 13.043/2014:** a consolidação será feita no CNPJ da incorporadora. O acesso ao e-CAC será pelo CNPJ da incorporadora. Na tela **SELECIONAR DÉBITOS** da incorporadora, serão listados os débitos da incorporada desde que a incorporadora também seja optante de pelo menos 1 (uma) modalidade. (ver [PORTARIA CONJUNTA PGFN / RFB Nº 979/2015\)](http://normas.receita.fazenda.gov.br/sijut2consulta/link.action?visao=anotado&idAto=66231).

#### <span id="page-10-1"></span>TELA: INCORPORADA ANTES DA OPÇÃO

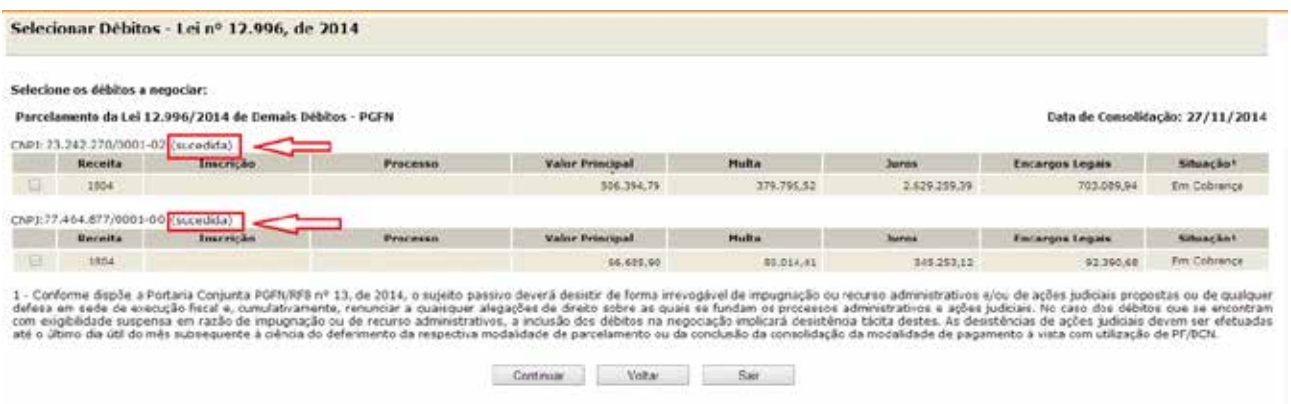

**Pessoa jurídica incorporada após a opção pelas modalidades das leis 12.996/2014 e 13.043/2014:** a consolidação será feita no CNPJ da incorporada. O acesso ao e-CAC será pelo CNPJ da incorporadora. No serviço **Pagamento/Parcelamento Lei 12.996/14 – débitos até 31/12/2013** será aberta tela para a seleção do CNPJ da sucessora e sucedidas.

#### <span id="page-10-2"></span>TELA: INCORPORAÇÃO APÓS OPÇÃO

#### Parcelamento da Lei 12.996, de 2014

Atenção: O contribuinte consta como sucessor de outro(s) optante(s). Selecione o CNPJ do pedido original:

<span id="page-10-3"></span> $Q$  23.242.270/0001-02 O 77.464.877/0001-00 - Data de Sucessão 27/02/2015

### <span id="page-11-0"></span>**CORREÇÃO OU INCLUSÃO DE MODALIDADE DE PARCELAMENTO**

Caso o contribuinte tenha pelo menos 01 (uma) opção por modalidade de parcelamento (PGFN-PREVIDENCIÁRIO, RFB-PREVIDENCIÁRIO, PGFN-DEMAIS ou RFB-DEMAIS) validada, para a negociação da consolidação, serão recuperadas as modalidades PGFN-DEMAIS e RFB-DEMAIS.

Assim, é possível corrigir eventuais erros de opção por modalidades ou fazer inclusão de modalidade de parcelamento. Para fazer a inclusão de uma modalidade, bastar concluir a sua negociação. A não conclusão da negociação de uma modalidade implicará no seu cancelamento.

Para as modalidades que o contribuinte não fez opção em 2014, a data de adesão, utilizada como data de referência para a consolidação dos débitos, será 01/12/2014. Os valores da antecipação e das parcelas deverão ser recolhidos até o prazo final para a negociação da consolidação por meio do **Darf para Pagamento de Saldo Devedor da Negociação.** 

No prazo, ainda a ser definido, para a prestação de informações para a negociação das modalidades PGFN-PREVIDENCIÁRIO e RFB-PREVIDENCIÁRIO, o contribuinte poderá incluir estas modalidades. Nesse caso, recomenda-se que inicie o pagamento da antecipação, vencida em dezembro de 2014, e parcelas, devidas a partir de janeiro de 2015, para a modalidade que fará a inclusão.

# SITUAÇÕES E PROCEDIMENTOS A SEREM ADOTADOS PARA CORREÇÃO OU INCLUSÃO DE MODALIDADE DE PARCELAMENTO:

<span id="page-12-0"></span>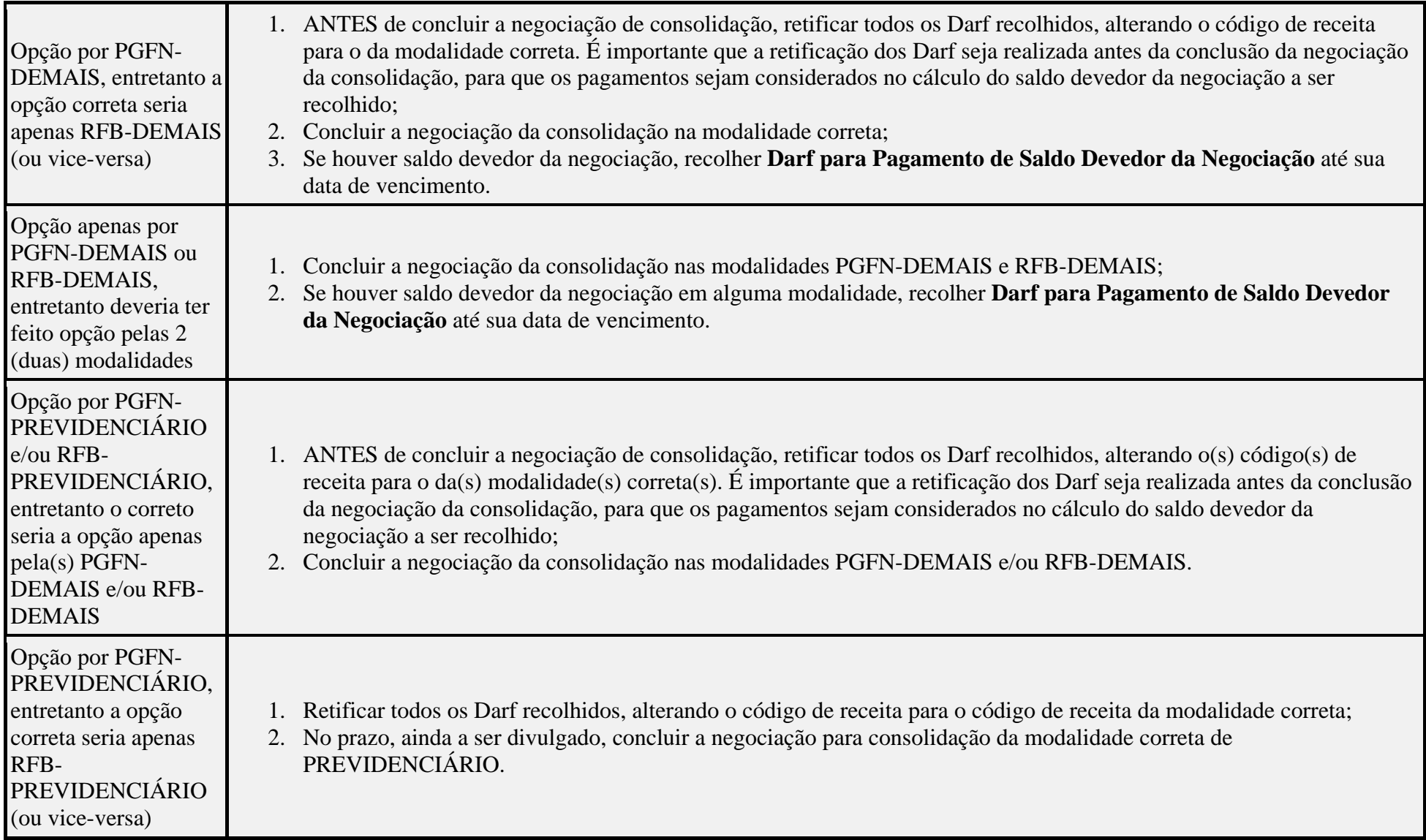

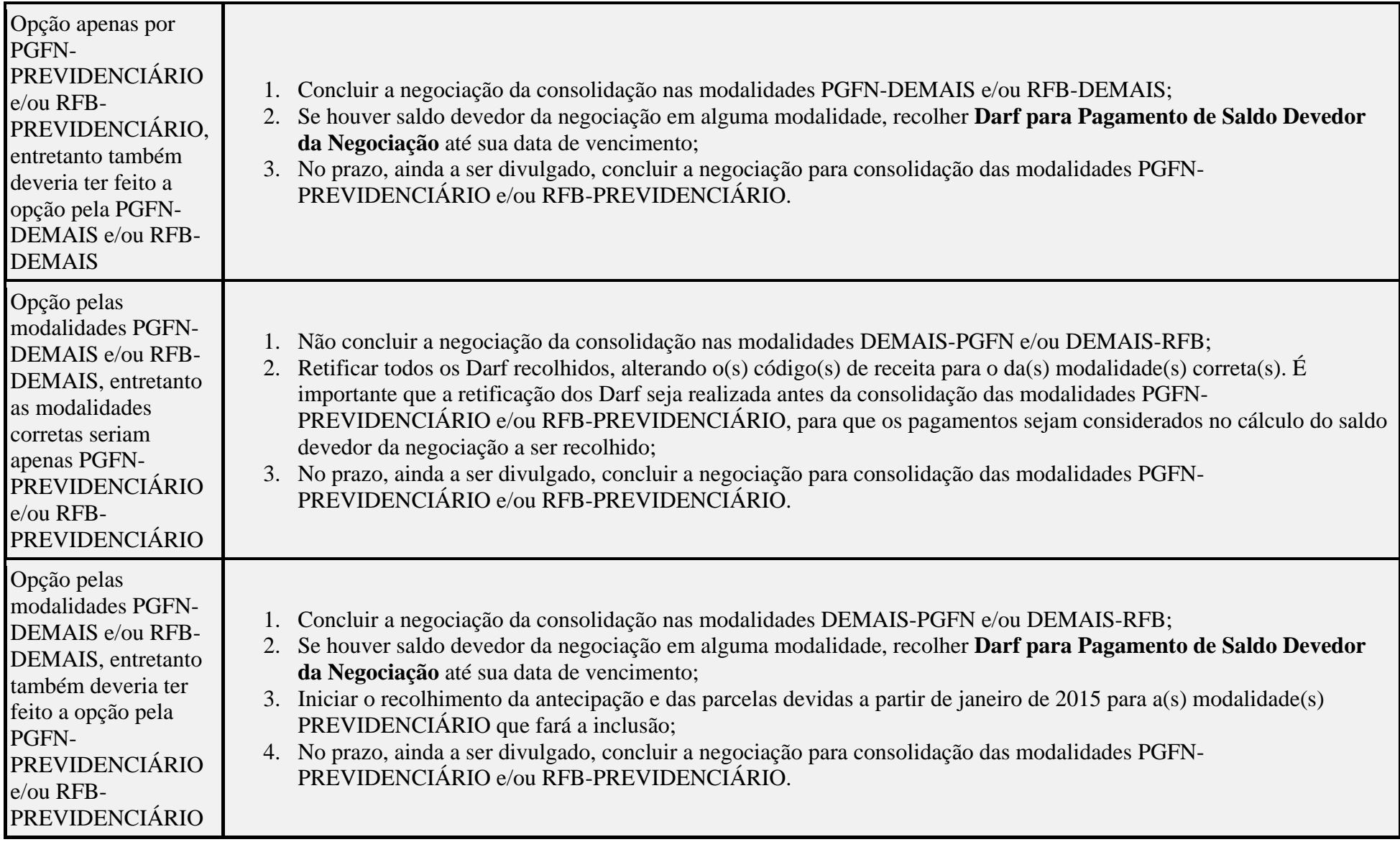

### <span id="page-14-0"></span>**CORREÇÃO OU INCLUSÃO DE MODALIDADE DE PAGAMENTO À VISTA COM UTILIZAÇÃO DE PF/BCN DE CSLL**

Para o pagamento à vista com utilização de PF/BCN de CSLL para amortização de multa mora/ofício e juros de mora para a negociação de consolidação somente serão recuperadas as modalidades para as quais foi solicitada adesão em 2014. Portanto, não é possível a inclusão de opção no aplicativo. Nesse caso, o contribuinte deverá formalizar em uma [unidade de atendimento da RFB](https://idg.receita.fazenda.gov.br/contato/unidades-de-atendimento/unidades-de-atendimento) pedido de correção de modalidade.

Entretanto, o contribuinte que fez opção por modalidade de parcelamento e recolheu Darf no código de receita de pagamento à vista com utilização de PF/BCN de CSLL, sem ter feito opção por esta modalidade, poderá solicitar retificação do código de receita para o código de receita da modalidade de parcelamento.

Caso tenha recolhido pagamento à vista com as reduções sem utilizar PF/BCN de CSLL no código de pagamento à vista com utilização de PF/BCN de CSLL e feito a adesão para esta modalidade por engano, deverá consolidar a negociação, sem informar os montantes de PF/BCN de CSLL para liquidar os débitos com as reduções.

### <span id="page-15-0"></span>**PESQUISA PRÉVIA NO E-CAC DE DÉBITOS A SEREM INCLUÍDOS NAS MODALIDADES PGFN-DEMAIS E RFB-DEMAIS**

Os débitos recolhidos por meio de Darf, inclusive previdenciários, deverão compor o parcelamento e o pagamento à vista com utilização de PF/BCN de CSLL nas modalidades PGFN-DEMAIS DÉBITOS e RFB-DEMAIS DÉBITOS.

Para verificar se possui débitos passíveis de inclusão (vencidos até 31/12/2013) nas modalidades PGFN-DEMAIS DÉBITOS e RFB-DEMAIS DÉBITOS, no e-CAC, emita o Relatório de Situação Fiscal.

No Relatório de Situação Fiscal constam os débitos recolhidos por meio de DARF, inclusive previdenciários.

Ver: [PROCEDIMENTOS RELATIVOS A DÉBITOS E PROCESSOS NÃO RECUPERADOS](#page-80-0)  [PARA A NEGOCIAÇÃO DA CONSOLIDAÇÃO](#page-80-0)

#### <span id="page-16-0"></span>TELA: PESQUISA DE SITUAÇÃO FISCAL NO E-CAC

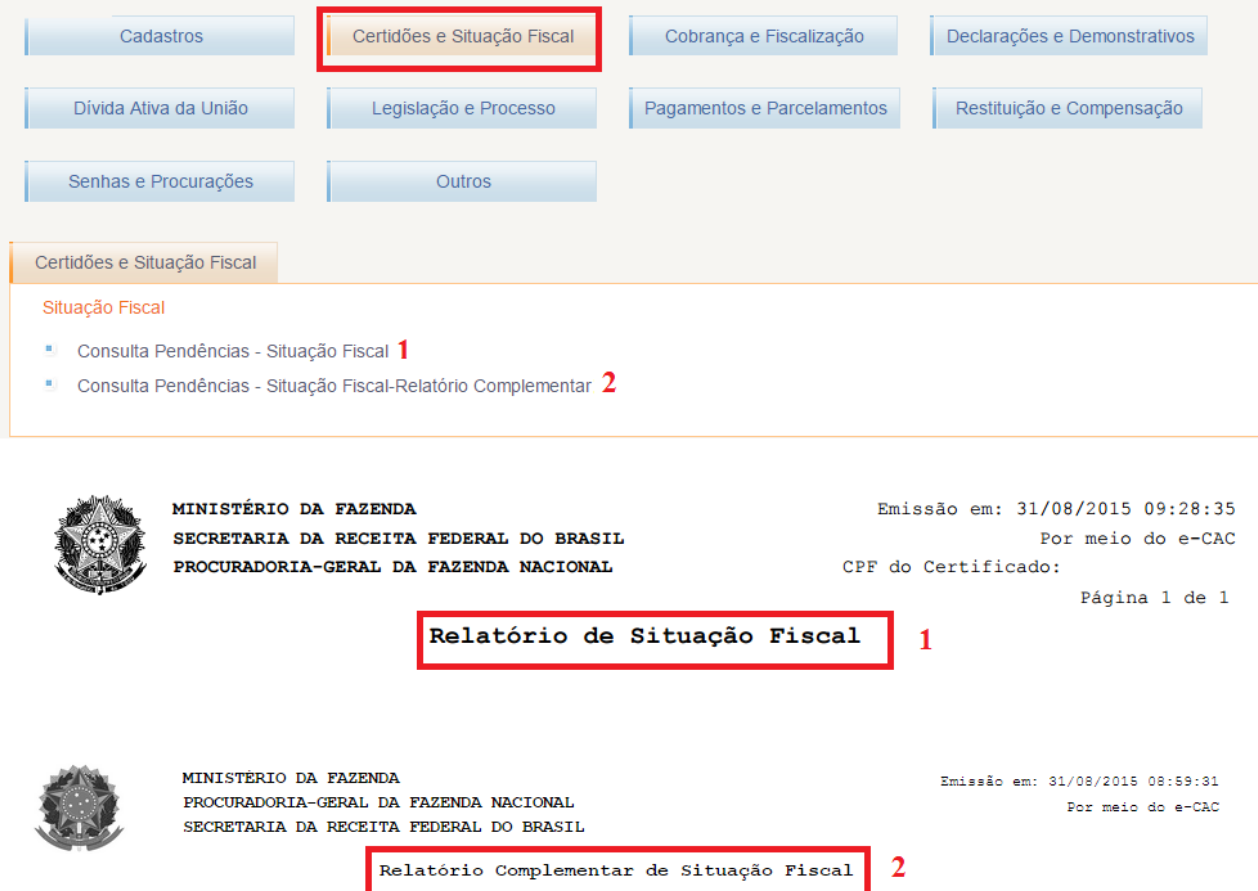

1) Débitos recolhidos por meio de Darf, mesmo que previdenciários, e que devem ser incluídos na consolidação das modalidades PGFN-DEMAIS e RFB-DEMAIS, nos prazos de 08 a 25/set/2015 e 05 a 23/out/2015, conforme o caso.

<span id="page-16-1"></span>2) Débitos previdenciários recolhidos por meio de GPS e que devem ser incluídos na consolidação das modalidades PGFN-PREVIDENCIÁRIOS e RFB-PREVIDENCIÁRIOS (prazo ainda a ser estabelecido pela PGFN e RFB, em ato conjunto, que divulgarão as datas em seus sítios na Internet).

## <span id="page-17-0"></span>**DÉBITOS NA SITUAÇÃO EM NEGOCIAÇÃO DE PARCELAMENTO E INSCRIÇÕES BLOQUEADAS PARA NEGOCIAÇÃO**

Durante todo o período do prazo para a negociação da consolidação, para os contribuintes que fizeram opção por pelo menos uma modalidade de parcelamento (PGFN-PREVIDENCIÁRIO, RFB-PREVIDENCIÁRIO, PGFN-DEMAIS ou RFB-DEMAIS) ou fez opção por pagamento à vista com utilização de PF/BCN de CSLL (PGFN-DEMAIS e/ou RFB-DEMAIS), os débitos passíveis de inclusão na negociação da consolidação nas modalidades DEMAIS, no Relatório de Situação Fiscal, ficarão nas seguintes situações:

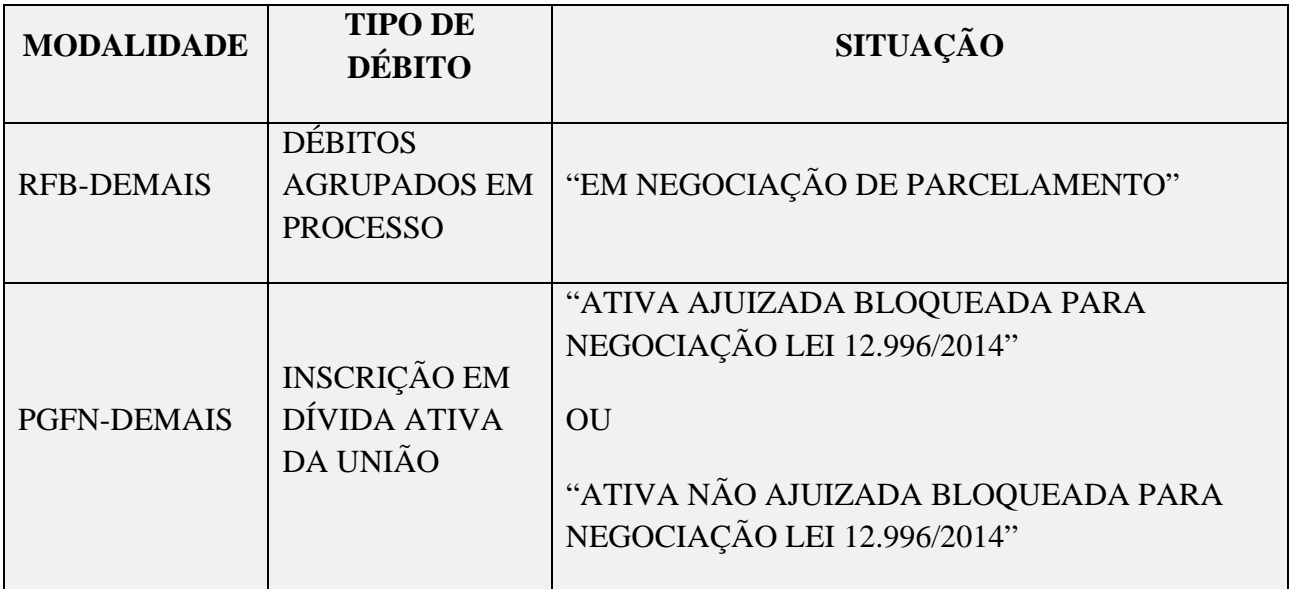

A situação dos processos e inscrições em DAU somente serão alteradas [após o término do prazo](#page-8-0) e quando for realizado processamento de análise de deferimento da negociação de consolidação ou cancelamento da opção.

Até que seja finalizado o processamento, não será possível alterar a situação do débito ou solicitar parcelamento ordinário ou simplificado (Lei nº 10.522/2002), pela Internet ou atendimento presencial. Caso o débito tenha sido pago, não deverá ser selecionado para inclusão na consolidação. Se após o encerramento do processamento da consolidação, o débito aparecer na situação devedor, comparecer na unidade da RFB de seu domicílio tributário para regularização.

Finalizado o processamento, os processos incluídos na consolidação mudarão para a situação EM PARCELAMENTO. As inscrições em DAU e processos não selecionados para inclusão na consolidação retornarão para a situação anterior ("ATIVA AJUIZADA", "SUSPENSO POR MEDIDA JUDICIAL", "EM IMPUGNAÇÃO", "DEVEDOR" etc.).

Ver [INCLUSÃO PARCIAL DE DÉBITOS DE PROCESSOS COM A EXIGIBILIDADE](#page-81-0)  [SUSPENSA.](#page-81-0)

### <span id="page-18-0"></span>**CONSULTA E CONFIRMAÇÃO DE RECOLHIMENTOS**

Antes de concluir a confirmação da consolidação, é importante confirmar os recolhimentos efetuados para a modalidade no e-CAC, pois serão utilizados no cálculo de eventual saldo devedor da negociação.

Caso não conste algum Darf efetivamente pago no e-CAC, antes de confirmar a consolidação, procure a [unidade da RFB de seu domicílio tributário](https://idg.receita.fazenda.gov.br/contato/unidades-de-atendimento/unidades-de-atendimento) para a regularização do Darf.

Se o Darf foi recolhido no código [de receita](#page-19-2) errado, antes da consolidação, efetuar sua retificação (ver [RETIFICAÇÃO DE DARF\)](#page-18-2).

Para consultar os recolhimentos constantes nas bases da PGFN e RFB, na aba PAGAMENTOS E PARCELAMENTOS, escolher CONSULTA COMPROVANTE DE PAGAMENTOS – DARF, DAS E DJE.

<span id="page-18-1"></span>TELA: CONSULTA DE PAGAMENTO NO E-CAC

<span id="page-18-2"></span>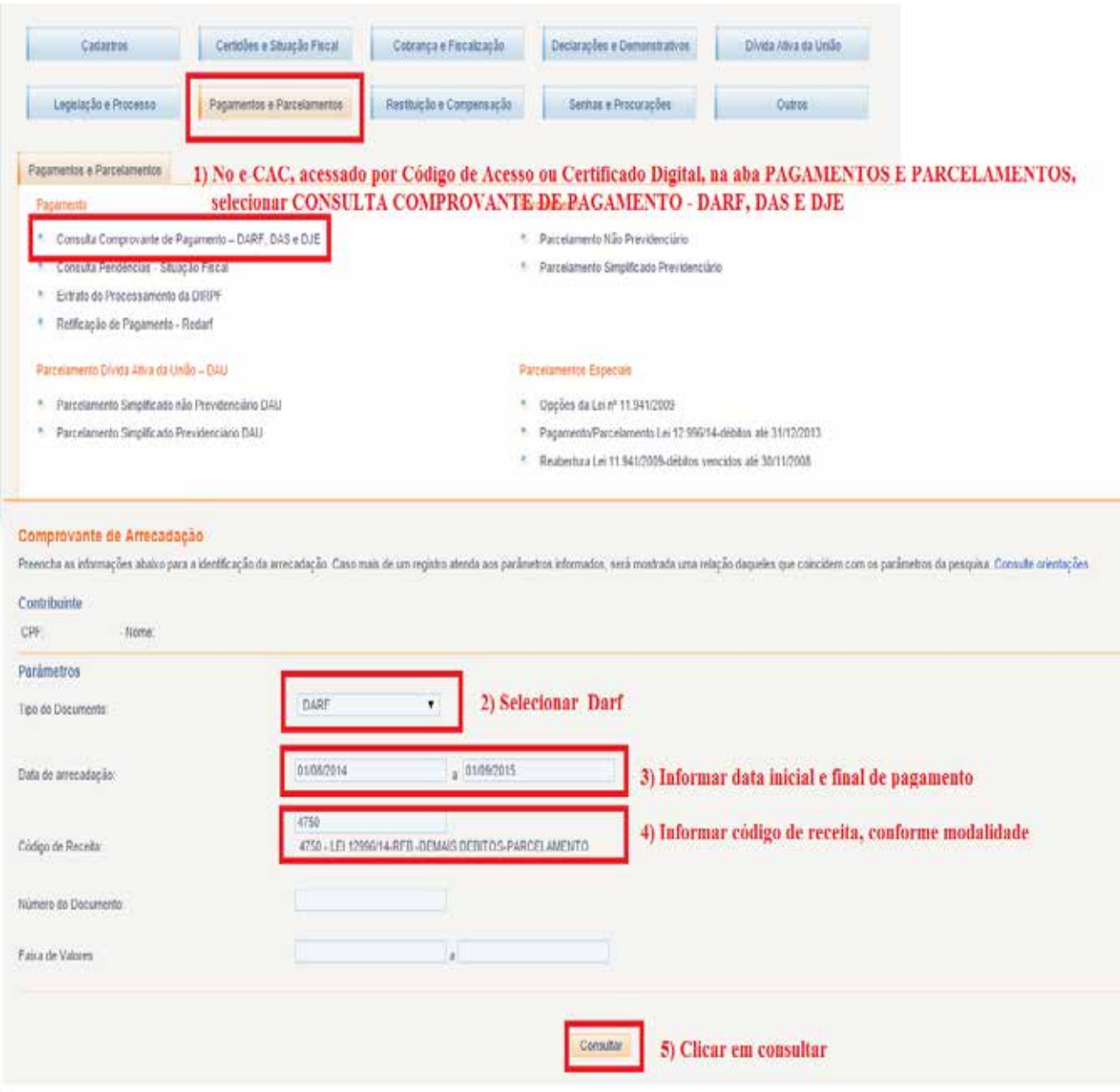

## <span id="page-19-0"></span>**RETIFICAÇÃO DE DARF**

O contribuinte, por meio de Certificado Digital, poderá retificar Darf no e-CAC, na opção "Pagamentos e Parcelamentos"/"Pagamento"/"Retificação de Pagamento – Redarf".

O contribuinte que não possui Certificado Digital poderá:

- 1. outorgar Procuração e-CAC Presencial [\(Procuração RFB\)](http://www.receita.fazenda.gov.br/aplicacoes/atbhe/tus/Servico.aspx?id=707&idArea=9&idAssunto=142), com a opção de serviço "Pagamentos - Retificação de Documento de Arrecadação - Redarf Net" ou "Todos os serviços existentes e os que vierem a ser disponibilizados no sistema de Procurações Eletrônicas do e-CAC (destinados ao tipo do Outorgante - PF ou PJ), para todos os fins, inclusive confissão de débitos, durante o período de validade da procuração";
- 2. solicitar a retificação do Darf na [unidade de atendimento da RFB](https://idg.receita.fazenda.gov.br/contato/unidades-de-atendimento/unidades-de-atendimento) de seu domicílio tributário. Sobre o procedimento para solicitar retificação de Darf consultar no sítio da RFB: [RETIFICAÇÃO DE DARF –](http://idg.receita.fazenda.gov.br/orientacao/tributaria/pagamentos-e-parcelamentos/retificacao-de-pagamento-redarf-acesso-via-portal-e-cac/retificacao-de-darf-redarf) REDARF.

<span id="page-19-2"></span>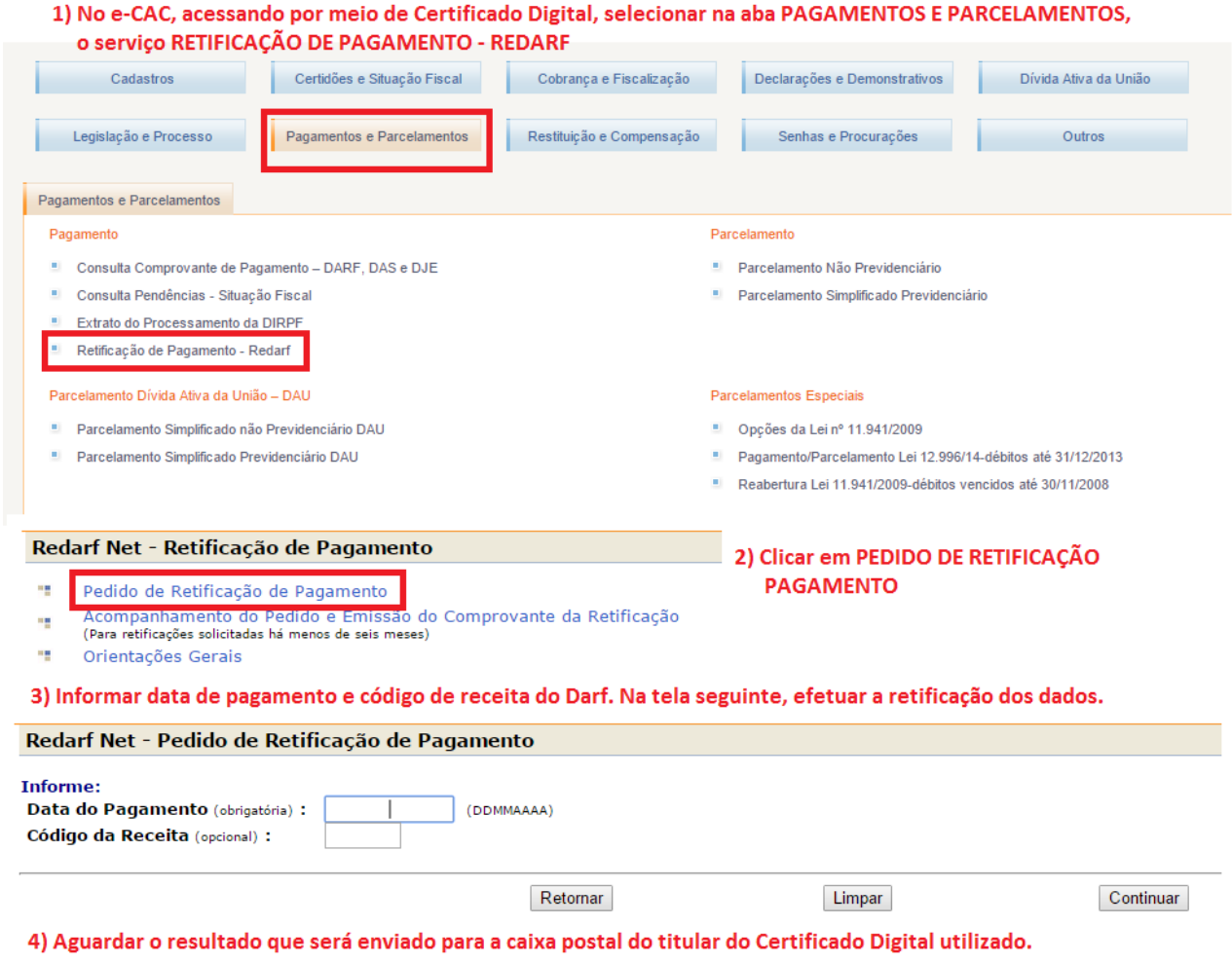

#### <span id="page-19-1"></span>TELA: RETIFICAÇÃO DE DARF NO E-CAC

#### **FIQUE ATENTO!**

<span id="page-20-0"></span>O processamento do pedido de retificação de Darf no e-CAC não é imediato. Normalmente, o pedido é processado no mesmo dia, após algumas horas. A confirmação do deferimento será encaminhada para a caixa postal do titular do Certificado Digital utilizado. Antes de concluir a negociação da conclusão de modalidade de parcelamento ou pagamento à vista com utilização de PF/BCN de CSLL, certifique-se que a retificação solicitada foi efetuada, aguardando mensagem na caixa postal ou consultando na opção PAGAMENTO/RETIFICAÇÃO DE PAGAMENTO – REDARF/ACOMPANHAMENTO DO PEDIDO E EMISSÃO DE COMPROVANTE ou em [PAGAMENTO/CONSULTA COMPROVANTE DE PAGAMENTOS –](#page-16-1) DARF, DAS E DJE.

### <span id="page-20-1"></span>**CÓDIGOS DE RECEITA DAS MODALIDADES DE PARCELAMENTO**

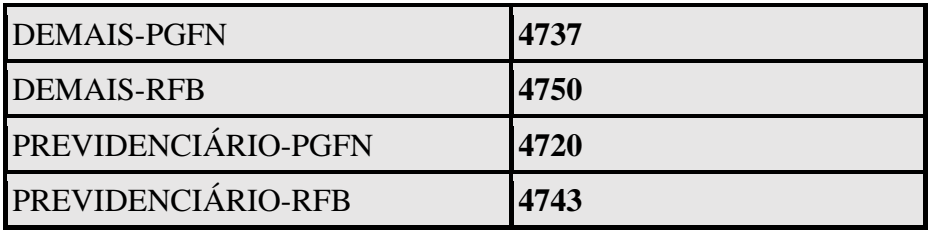

### <span id="page-20-2"></span>**CÓDIGOS DE RECEITA DAS MODALIDADES DE PAGAMENTO À VISTA COM UTILIZAÇÃO DE PF/BCN DE CSLL**

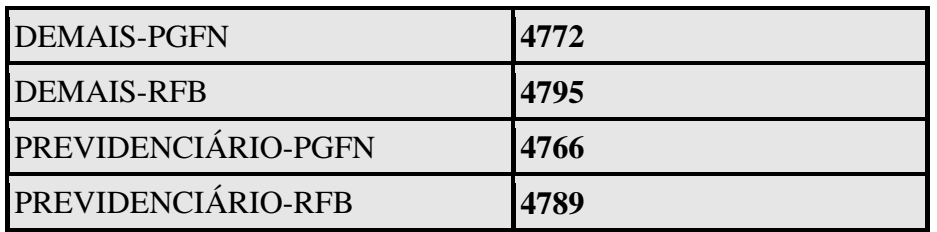

### <span id="page-21-2"></span><span id="page-21-0"></span>**DÉBITOS INSCRITOS EM DÍVIDA ATIVA DA UNIÃO: LEIS 12.865/12.973 X LEIS 12.996/13.043**

Para manter os débitos vencidos até 30/11/2008 no parcelamento ou pagamento à vista com PF/BCN de CSLL das leis nº 12.865/2013 e nº12.973/2014, o contribuinte não deverá selecionar as inscrições em DAU com estes débitos para inclusão na modalidade de parcelamento ou pagamento à vista com PF/BCN de CSLL das leis nº 12.996 e 13.043.

O contribuinte que optou pelo parcelamento ou pagamento à vista com PF/BCN de CSLL das leis 12.865/12.973 e possuía na mesma Inscrição em DAU débitos vencidos antes e após 30/11/2008 deveria protocolar REQUERIMENTO DE REVISÃO E EXTINÇÃO DA DÍVIDA ATIVA, solicitando [o desmembramento da inscrição,](http://www.pgfn.gov.br/divida-ativa-da-uniao/todos-os-servicos/informacoes-e-servicos-para-pessoa-juridica/revisao-de-divida-inscrita/como-proceder-item-2) conforme orientações no sítio da PGFN. Caso não tenha solicitado o desmembramento da inscrição com débitos com vencimento anteriores e posteriores a 30/11/2008, na negociação da consolidação das leis nº 12;996 e 13.043, não será possível selecionar apenas os débitos vencidos após 30/11/2008, tendo em vista que a seleção é por inscrição em DAU.

Finalizado o processamento da negociação da consolidação, as inscrições em DAU apenas com débitos vencidos até 30/11/2008 retornarão para a situação "(...) AGUARD NEG LEI 11.941 (...)". Os débitos que compõem as inscrições em DAU podem ser consultadas no e-CAC, no sítio da PGFN ou no sítio da RFB, conforme telas abaixo:

#### <span id="page-21-1"></span>TELA DE CONSULTA INSCRIÇÃO EM DAU – e-CAC PGFN

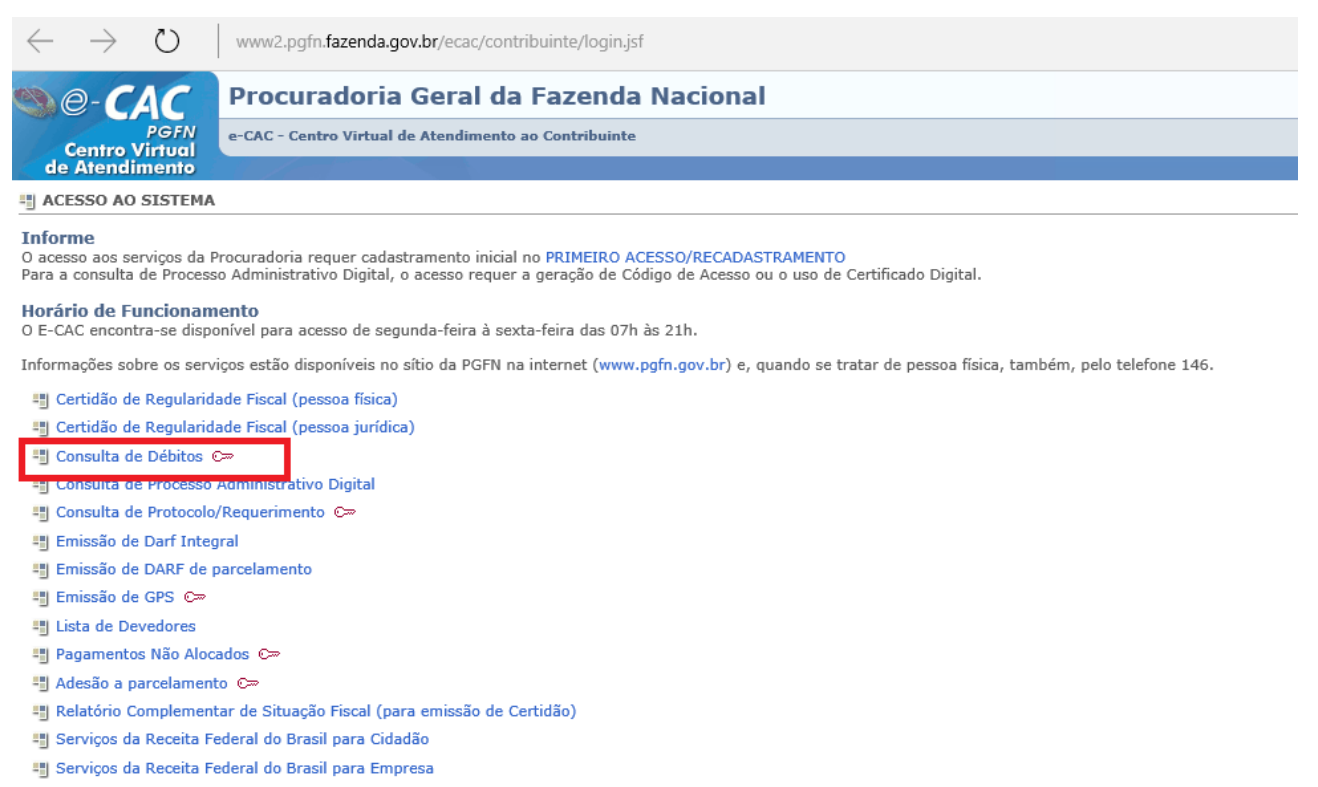

PGFN - Todos os direitos reservados<br>Esplanada dos Ministérios - Bloco "P" - 8º andar - CEP: 70.048-900 Brasília/DF

### <span id="page-22-0"></span>TELA DE CONSULTA INSCRIÇÃO EM DAU - e-CAC RFB

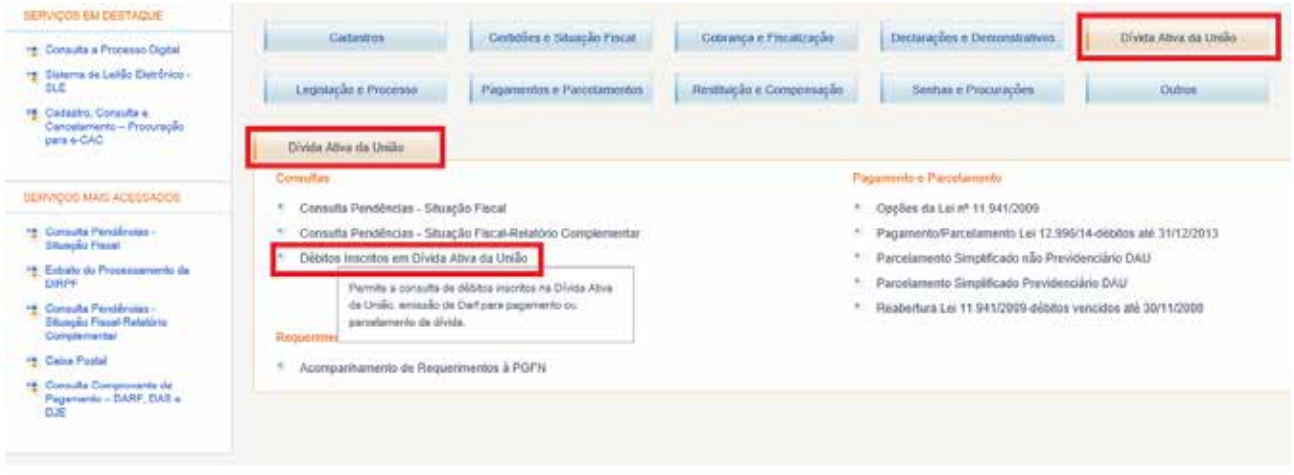

### **ACESSO AO SERVIÇO PAGAMENTO/PARCELAMENTO LEI 12.996/14**

O serviço **Pagamento/Parcelamento Lei 12.996/14 – débitos até 31/12/2013** está disponível no **e-CAC**, com *link* no sítio da Procuradoria-Geral da Fazenda Nacional (PGFN) ou diretamente no sítio da Receita Federal do Brasil (RFB) na Internet, conforme:

<span id="page-23-0"></span>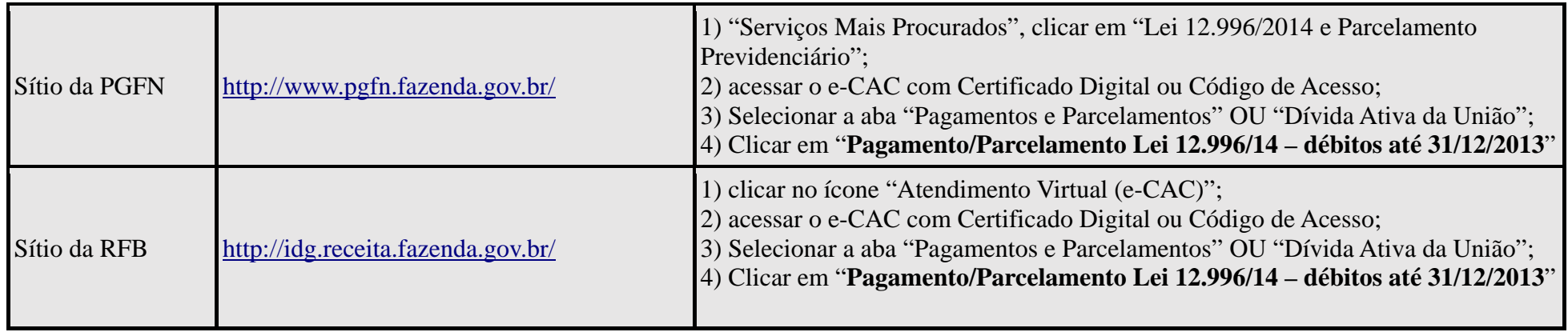

#### TELA: ACESSO PELO SÍTIO DA PGEN

<span id="page-24-0"></span>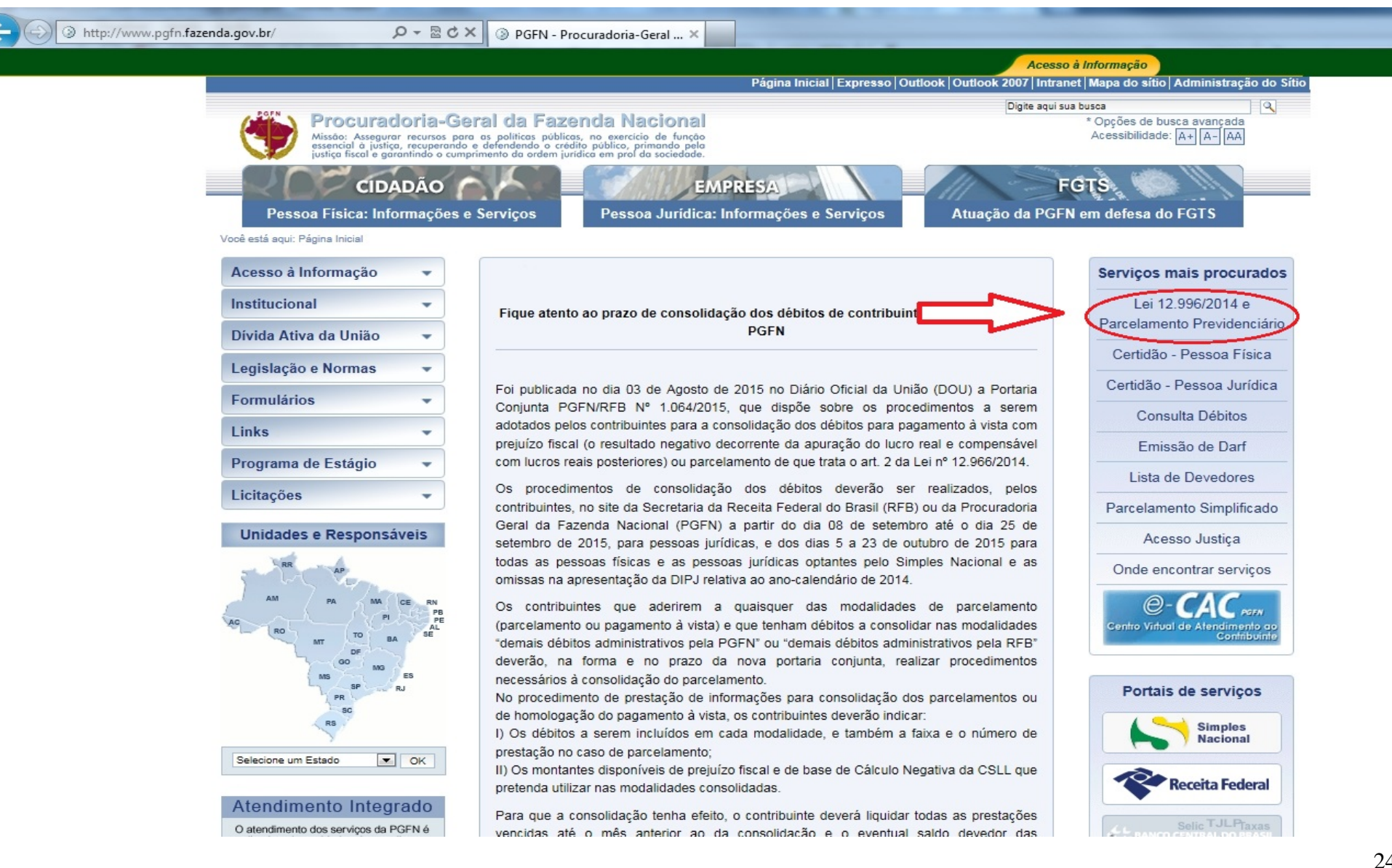

#### TELA: ACESSO PELO SÍTIO DA RFB

<span id="page-25-0"></span>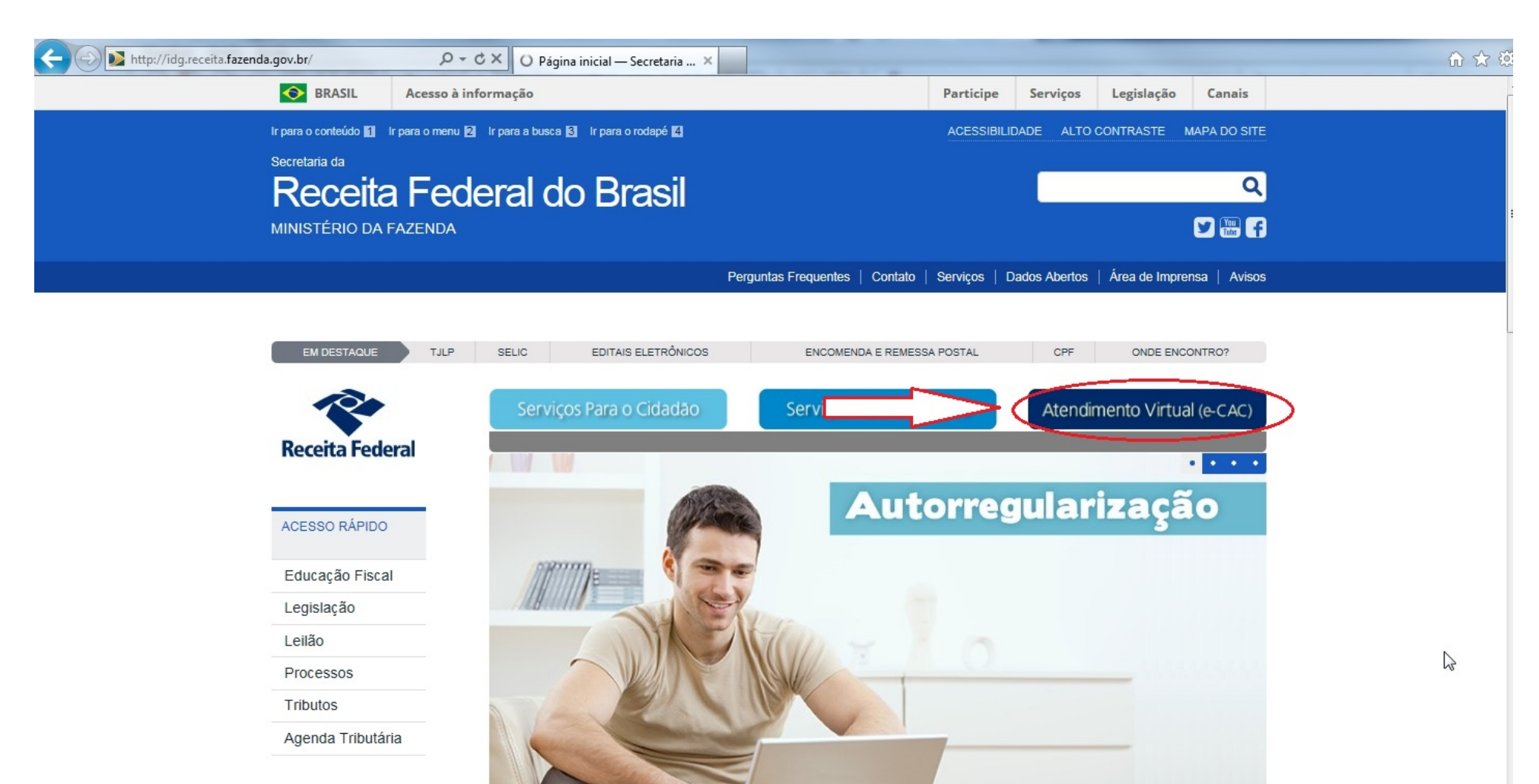

#### TELA: ACESSO AO F-CAC

<span id="page-26-0"></span>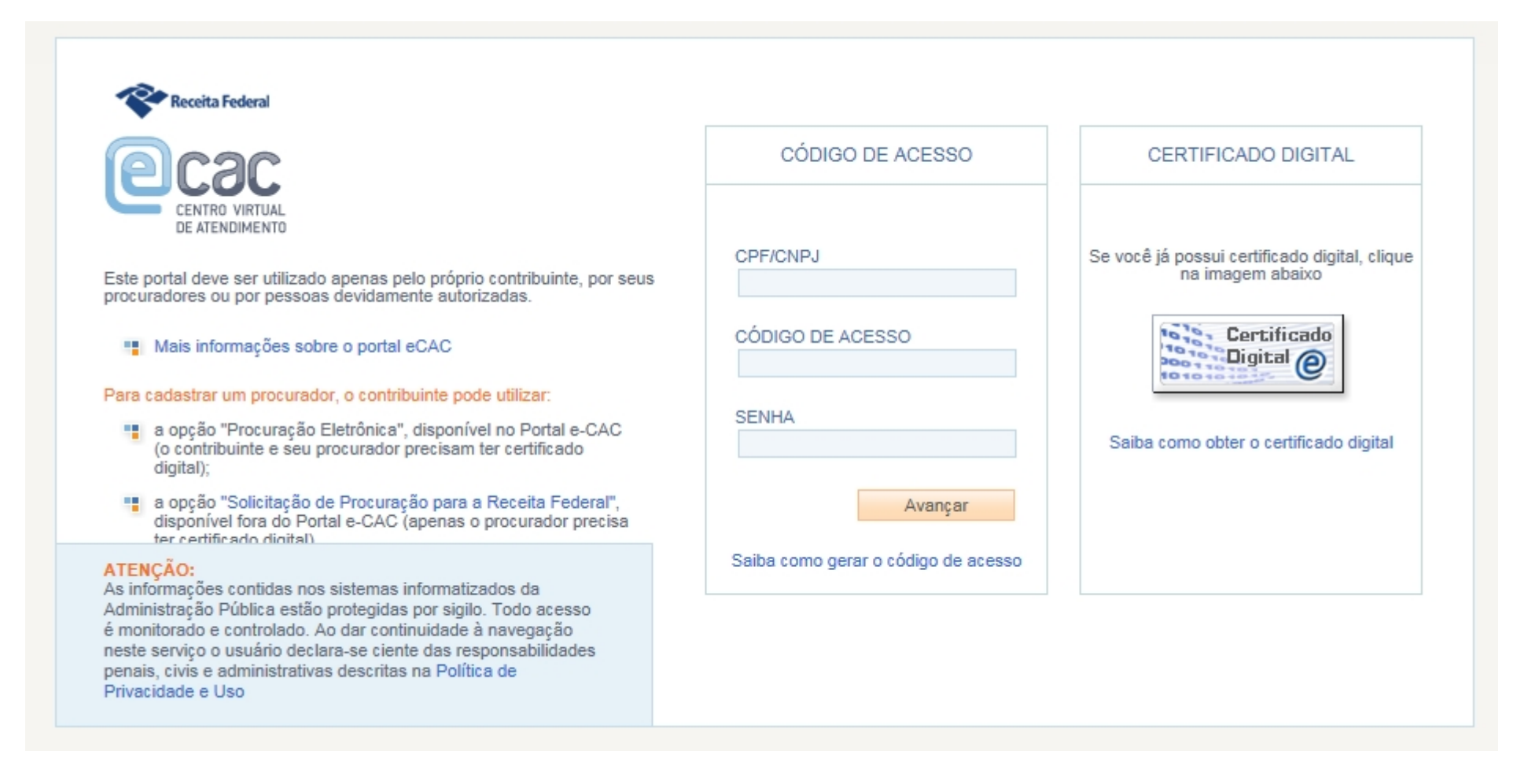

### **FIQUE ATENTO!**

- <span id="page-27-0"></span>ü As pessoas jurídicas obrigadas ao uso de Certificado Digital deverão utilizar o Certificado Digital para acesso ao e-CAC. A pessoa física e a pessoa jurídica optante pelo Simples Nacional poderão utilizar Código de Acesso (para informações sobre a obtenção do Código de Acesso, clicar em ["Saiba como gerar o código de acesso"](http://www.receita.fazenda.gov.br/PessoaFisicaeJuridica/SitFisCodigoAcesso/Orientacoes.htm).
- ü A pessoa jurídica obrigada ao uso de Certificado Digital que não possuir Certificado Digital deverá outorgar Procuração e-CAC Presencial [\(Procuração RFB\)](http://www.receita.fazenda.gov.br/aplicacoes/atbhe/tus/Servico.aspx?id=707&idArea=9&idAssunto=142), com a opção de serviço "Pagamento e Parcelamento Lei nº 12.996/2014" ou "Todos os serviços existentes e os que vierem a ser disponibilizados no sistema de Procurações Eletrônicas do e-CAC (destinados ao tipo do Outorgante - PF ou PJ), para todos os fins, inclusive confissão de débitos, durante o período de validade da procuração".

Ver: PESSOA JURÍDICA [NA SITUAÇÃO CADASTRAL BAIXADA, INAPTA OU SUSPENSA](#page-9-0) e [EMPRESA INCORPORADA](#page-9-3)

No e-CAC o serviço **Pagamento/Parcelamento Lei 12.996/2014 – débitos até 31/12/2013** está disponível nas abas **Pagamento e Parcelamentos** e **Dívida Ativa da União**.

#### TELA: LOCALIZAÇÃO DO SERVIÇO NO E-CAC

<span id="page-28-0"></span>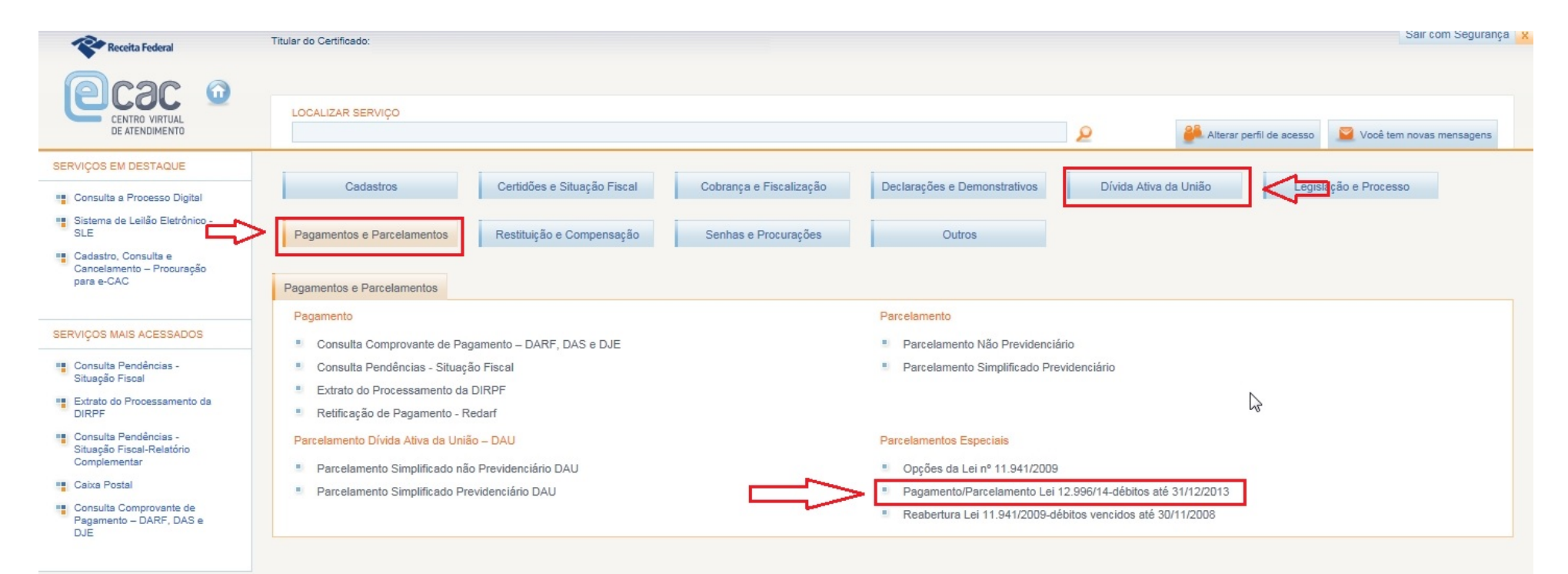

### <span id="page-29-0"></span>**PESSOA FÍSICA – PASSO A PASSO DA PRESTAÇÃO DE INFORMAÇÕES PARA CONSOLIDAÇÃO DO PARCELAMENTO**

**PASSO 1** – No serviço [Pagamento/Parcelamento Lei 12.996/2014 –](#page-21-0) débitos até 31/12/2013, clicar em PRESTAÇÃO DE INFORMAÇÕES NECESSÁRIAS À CONSOLIDAÇÃO DO PARCELAMENTO.

<span id="page-29-1"></span>TELA: MENU PARCELAMENTO DA 12996 – PF

Parcelamento da Lei 12.996, de 2014

- ę Impressão de Recibos
- Ŧ Emissão de Darf
- Ŧ Consulta Mensagens da Caixa Postal
- Ŧ Prestação de Informações Necessárias à Consolidação do Parcelamento

**PASSO 2** – Clicar na modalidade para negociação: DÉBITOS ADMINISTRADOS PELA PGFN – DEMAIS DÉBITOS E/OU DÉBITOS ADMINISTRADOS PELA RFB – DEMAIS DÉBITOS:

<span id="page-29-2"></span>TELA: SELECIONAR MODALIDADE PARA NEGOCIAÇÃO – PF

Selecionar Modalidade para Negociação - Lei 12.996, de 2014

Selecione a modalidade a negociar:

DÉBITOS ADMINISTRADOS PELA PGFN **Parcelamento** Previdenciários Demais Débitos DÉBITOS ADMINISTRADOS PELA RFB **Parcelamento** Previdenciários Demais Débitos

#### **FIQUE ATENTO!**

- <span id="page-30-0"></span>ü A prestação de informações para negociação das modalidades PREVIDENCIÁRIOS (PGFN e RFB) será em data futura a ser divulgada. No período de 05 a 23/outubro de 2015, prazo da pessoa física, somente serão prestadas as informações para a consolidação das modalidades de parcelamento DEMAIS DÉBITOS-PGFN E DEMAIS DÉBITOS-RFB.
- ü Para o contribuinte que fez opção por pelo menos 1 (uma) modalidade de parcelamento em 2014, será possível negociar qualquer modalidade, podendo assim corrigir erro de opção de modalidade ou inclusão de nova modalidades. Ver [CORREÇÃO OU INCLUSÃO DE](#page-10-3)  [MODALIDADE DE PARCELAMENTO.](#page-10-3)
- ü Antes de concluir a negociação da consolidação, certifique-se:
	- a. que todos recolhimentos efetuados para a modalidade constam na base de dados da RFB. (Ver [CONSULTA E CONFIRMAÇÃO DE RECOLHIMENTOS](#page-18-1) e [APURAÇÃO DE SALDO DEVEDOR\)](#page-80-0)
	- b. da exatidão dos débitos a serem incluídos. Em caso de dúvida, procure a unidade da [RFB de seu domicílio tributário.](https://idg.receita.fazenda.gov.br/contato/unidades-de-atendimento/unidades-de-atendimento)

**PASSO 3 –** Na tela SELECIONAR DÉBITOS, serão recuperados todos os débitos, que se [enquadram](#page-80-0)  [nas condições para inclusão na modalidade de parcelamento selecionada,](#page-80-0) nas situações em cobrança ou com a exigibilidade suspensa (por impugnação/recurso administrativo ou medida judicial), consolidados na data de adesão pela modalidade de parcelamento (ou 01/12/2014 se não foi feita a adesão anteriormente) SEM as reduções. Selecionar todos os débitos que deseja incluir na negociação.

#### **FIQUE ATENTO!**

- <span id="page-30-1"></span>ü O contribuinte com débitos vencidos até 30/11/2008 e que tenha débitos a consolidar nas modalidades previstas no art. 17 da Lei nº 12.865/2013 não deverá indicar esses débitos na consolidação, caso queira manter a opção pelo parcelamento da Lei nº 12.865/2013. A RFB e a PGFN estabelecerão, por meio de ato conjunto, e divulgarão, em seus sítios na Internet, o prazo para prestação de informações para a consolidação das modalidades da Lei nº 12.865/2013.
- ü A recuperação dos débitos não é on line, mas uma base de dados estática, extraída antes do início do prazo para negociação da consolidação. Durante o [prazo](#page-8-0) de negociação da consolidação até o deferimento ou cancelamento da opção, os débitos na situação EM NEGOCIAÇÃO DE PARCELAMENTO e as inscrições em DAU na situação BLOQUEADAS PARA NEGOCIAÇÃO DO PARCELAMENTO DA LEI 12.996 ficarão indisponíveis para alterações nos sistemas da PGFN e RFB. Não é possível alterar os débitos recuperados para negociação da consolidação ou suas características ou valores. Os débitos que o contribuinte considerar totalmente indevidos não deverão ser selecionados para inclusão na negociação.

#### **TELA: SELECIONAR DÉBITOS- RFB**

#### Selecionar Débitos - Lei nº 12.996, de 2014

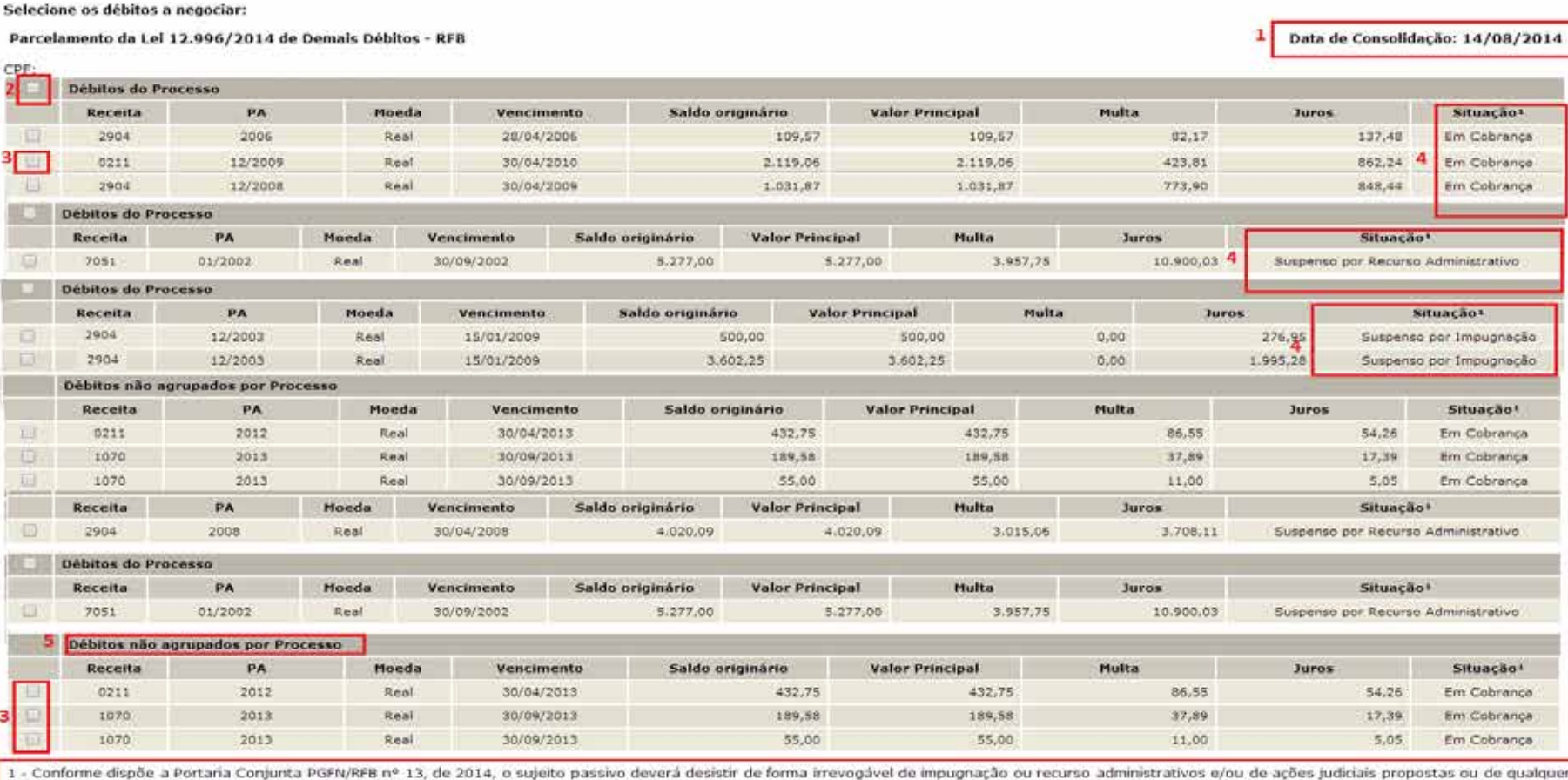

<span id="page-31-0"></span>e continue also de average a very execução fiscal e, durante no ser a conservante a qualitat de acontemporar de acontemporar de acontemporar de acontemporar de acontemporar de acontemporar de acontemporar de acontemporar d

Voltar

Sair

Continuar

 $\ddot{\mathbf{6}}$ 

- *1. A data de referência para a consolidação é a data de adesão pela modalidade ou 01/12/2014 se não foi feita a adesão. .*
- *2. Caixa de seleção de todos os débitos de um processo.*
- *3. Caixa de seleção individual de débitos.*
- *4. Situação dos débitos, que poderá ser: EM COBRANÇA, SUSPENSO POR IMPUGNAÇÃO, SUSPENSO POR RECURSO ADMINISTRATIVO ou SUSPENSO POR MEDIDA JUDICIAL.*
- *5. Débitos não agrupados por processo deverão ser selecionados individualmente.*
- *6. Alerta de que: a) a inclusão na negociação de débitos nas situações SUSPENSO POR IMPUGNAÇÃO e SUSPENSO POR RECURSO ADMINISTRATIVO implicam na renúncia tácita e irrevogável da impugnação ou recurso e b) a inclusão na negociação de débito na situação SUSPENSO POR MEDIDA JUDICIAL implica na necessidade da desistência da ação judicial até o último dia útil subsequente à ciência do deferimento da negociação da respectiva modalidade de parcelamento.*

#### TELA: SELECIONAR DÉBITOS- PGEN

<sup>-</sup> Débitos - Lei nº 12.996, de 2014

#### Selecione os débitos a negociar:

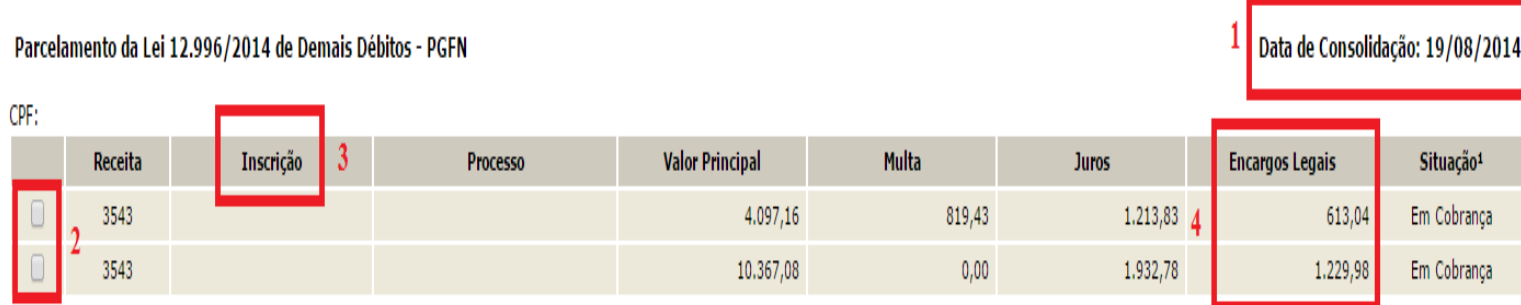

<span id="page-33-0"></span>1 - Conforme dispõe a Portaria Conjunta PGFN/RFB nº 13, de 2014, o sujeito passivo deverá desistir de forma irrevogável de impugnação ou recurso administrativos e/ou de ações judiciais propostas ou de qualquer defesa em se execução fiscal e, cumulativamente, renunciar a quaisquer alegações de direito sobre as quais se fundam os processos administrativos e ações judiciais. No caso dos débitos que se encontram com exigibilidade suspensa em raz impugnação ou de recurso administrativos, a inclusão dos débitos na negociação implicará desistência tácita destes. As desistências de ações judiciais devem ser efetuadas até o último dia útil do mês subsequente à ciência deferimento da respectiva modalidade de parcelamento ou da conclusão da consolidação da modalidade de pagamento à vista com utilização de PF/BCN.

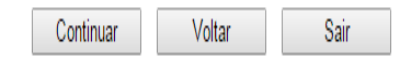

Na tela SELECIONAR DÉBITOS das modalidades PGFN, os débitos são mostrados por Inscrição.

- *1. A data de referência para a consolidação é a data de adesão pela modalidade ou 01/12/2014 se não foi feita a adesão. .*
- *2. Caixa de seleção individual de débitos.*
- *3. Número da Inscrição.*
- *4. Encargos Legais.*

Ve[r: DÉBITOS INSCRITOS EM DÍVIDA ATIVA DA UNIÃO: LEIS 12.865/12.973 X LEIS 12.996/13.043](#page-21-2)

**PASSO 4 –** Na tela DEBITOS SELECIONADOS A NEGOCIAR**,** o contribuinte deverá verificar os débitos selecionados e o valor da dívida consolidada SEM as deduções, antes de continuar para a tela de seleção de faixa de parcelas.

#### <span id="page-34-0"></span>TELA: DÉBITOS SELECIONADOS A NEGOCIAR-RFB

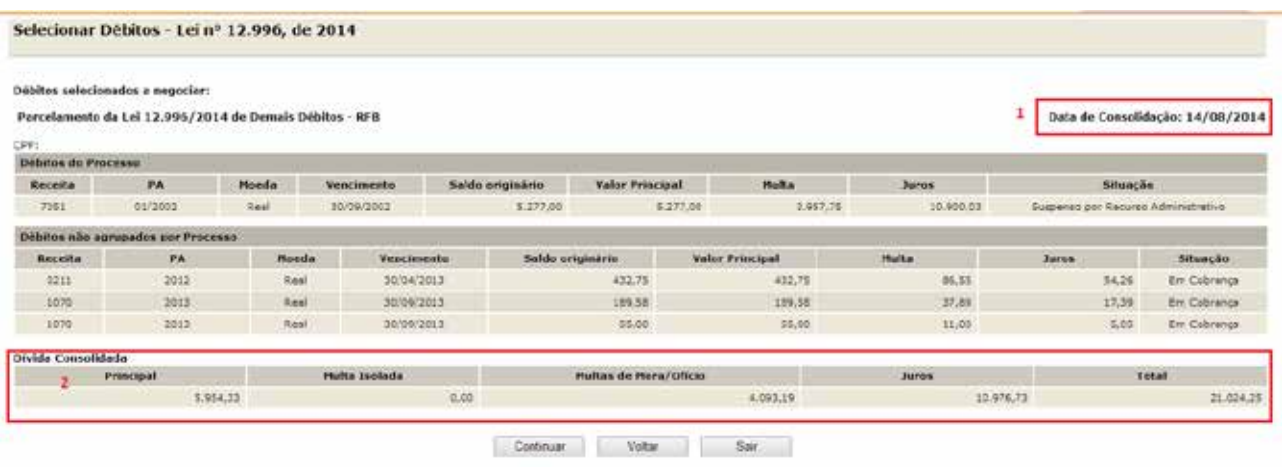

- *1. A data de referência para a consolidação é a data de adesão pela modalidade ou 01/12/2014 se não foi feita a adesão. ..*
- *2. O valor da dívida consolidada é apenas dos débitos selecionados para inclusão na negociação e SEM as reduções.*

**PASSO 5 –** Na tela SELECIONAR FAIXA DE PARCELAS, o contribuinte poderá selecionar a faixa de parcelas e verificar o valor consolidado **COM** as reduções conforme cada faixa de parcelas.

#### <span id="page-35-0"></span>TELA: SELECIONAR FAIXA DE PARCELAS- RFB

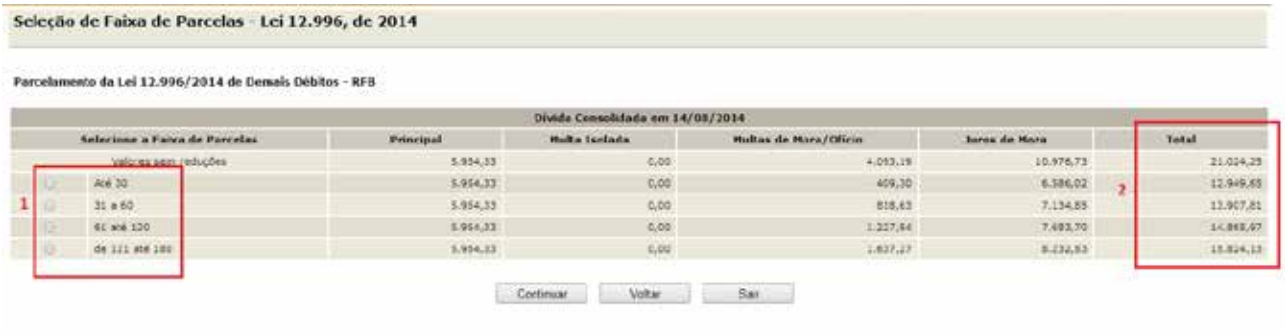

*1 – Caixa de indicação de Faixa de Parcelas.*

*2 - Valor total consolidado conforme a faixa de parcelas COM as reduções conforme as faixas de parcelas, porém ainda SEM a amortização do recolhimento de antecipação e parcelas*.

#### REDUÇÕES POR FAIXA DE PARCELAS

<span id="page-35-1"></span>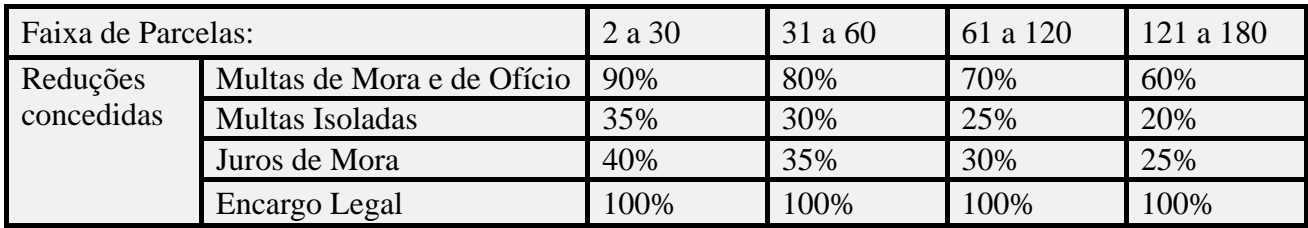
**PASSO 6** – Na tela INFORMAÇÃO DE QUANTIDADE DE PRESTAÇÕES, serão mostrados o percentual de antecipação, o valor da antecipação e possibilita que o contribuinte informe o número de parcelas, que deverá ser dentro da faixa de parcelas selecionadas na tela anterior. A antecipação equivale à primeira parcela. Por ex.: caso o contribuinte informe 30 parcelas, o parcelamento terá 29 parcelas, mesmo que tenha recolhido a antecipação em mais de uma prestação.

#### TELA: INFORMAÇÃO DE QUANTIDADE DE PARCELAS - RFB

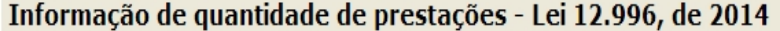

#### Parcelamento da Lei 12.996/2014 de Demais Débitos - RFB

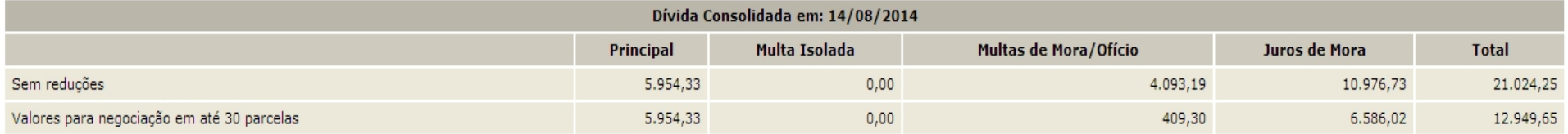

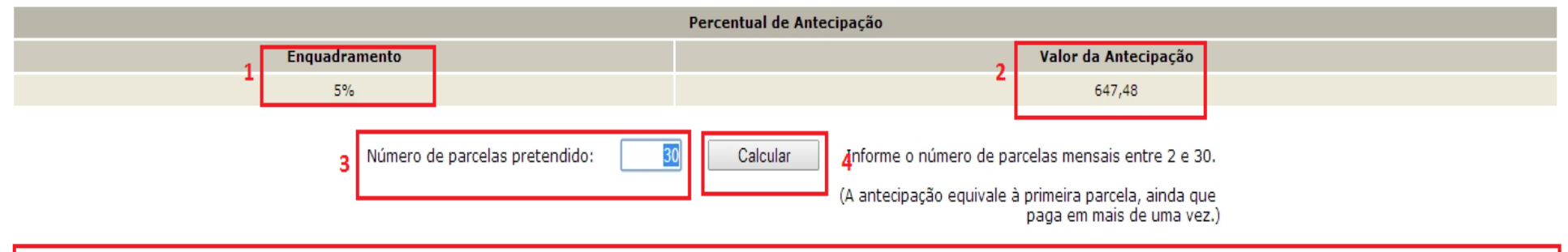

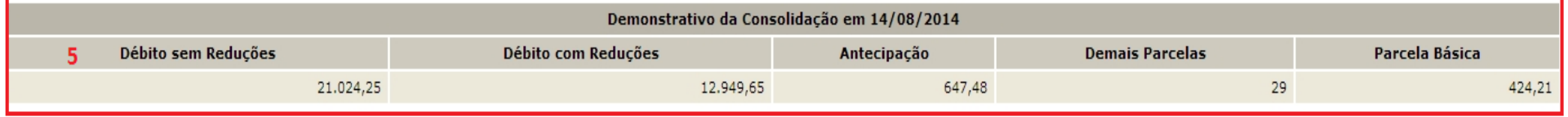

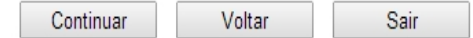

- *1. Enquadramento de Percentual de Antecipação, que será aplicado sobre o valor consolidado COM reduções para calcular o valor de antecipação. O enquadramento do percentual de antecipação é efetuado conforme o valor consolidado SEM as reduções.*
- *2. O valor da antecipação é calculado aplicando o percentual de antecipação sobre o valor consolidado COM reduções: ex.: valor com reduções para 30 parcelas é 12.949,65, o percentual de antecipação é 5%, assim, o valor de antecipação será 12.949,65 x 0,05 = 647,48.*
- *3. Caixa para informar o número de parcelas dentro da faixa. O valor consolidado não será alterado, apenas o valor das parcelas. A antecipação equivale a uma parcela. (Ex.: foi informada 30 (trinta) parcelas, o valor da antecipação é R\$ 647,48 e o valor consolidado com a redução é R\$ 12.949,65. O valor da parcela básica será 12.949,65 – 647,48 / (30 – 1) = R\$ 424,21*
- *4. Botão CALCULAR, para atualizar o valor da parcela básica conforme o número parcelas informado.*
- *5. Valor da parcela básica calculada conforme o número de parcelas informado.*

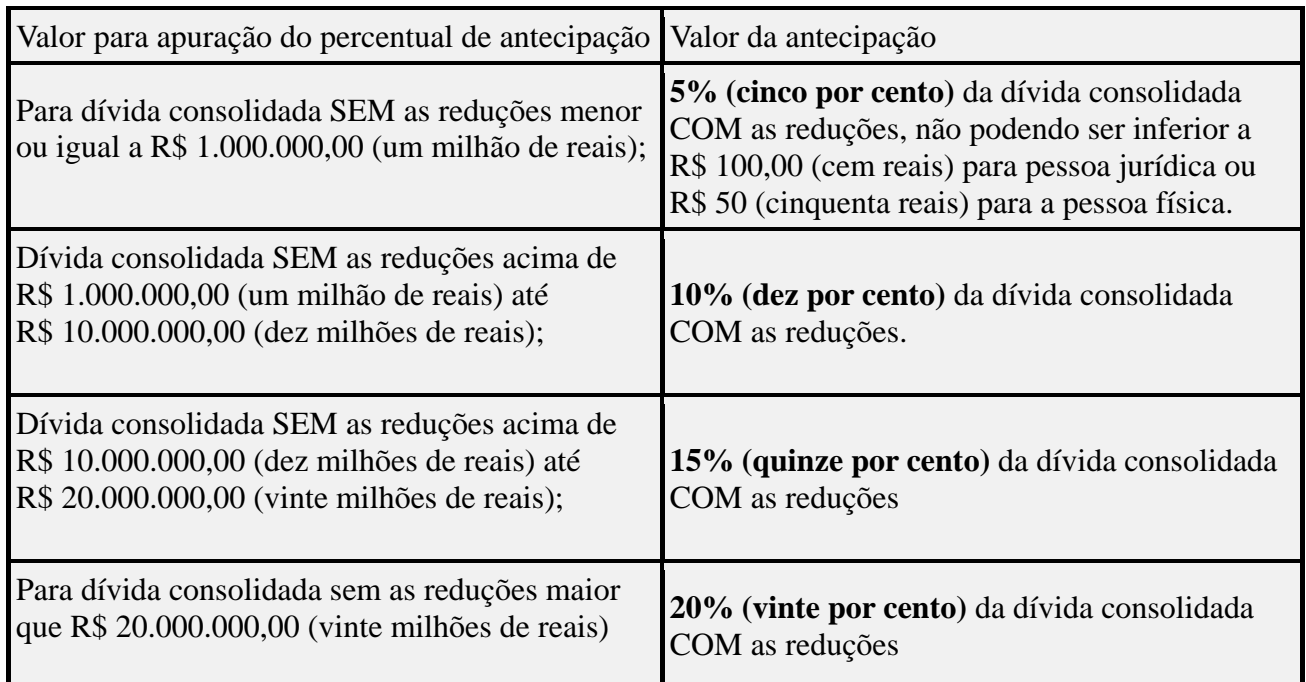

## PERCENTUAL E VALOR DA ANTECIPAÇÃO

**PASSO 7 –** Na tela CONFIRMAÇÃO DA NEGOCIAÇÃO, o contribuinte deverá verificar os valores calculados. Os valores calculados não consideram os recolhimentos realizados. Após a confirmação da negociação, os valores recolhidos serão considerados para o cálculo de eventual [saldo devedor da](#page-80-0)  [negociação](#page-80-0) que deverá ser recolhido até o prazo final para a negociação da consolidação. Após concluir a negociação não há como alterar as informações prestadas**.**

## **FIQUE ATENTO!**

- ü Após clicar no botão CONCLUIR a negociação será concluída e não poderá ser retificada.
- ü Nos valores consolidados, não estão sendo considerados os pagamentos de antecipação e parcelas efetuados. Após a confirmação da negociação será efetuado batimento dos pagamentos efetuados para apuração de eventual saldo devedor da antecipação e das parcelas vencidas até o mês anterior à conclusão da negociação.

## TELA: CONFIRMAÇÃO DA NEGOCIAÇÃO - RFB

#### Confirmação da Negociação - Lei 12.996, de 2014

#### Parcelamento da Lei 12.996/2014 de Demais Débitos - RFB

#### Confira as informações prestadas. Após concluída, a negociação não poderá ser alterada.  $\mathbf{1}$

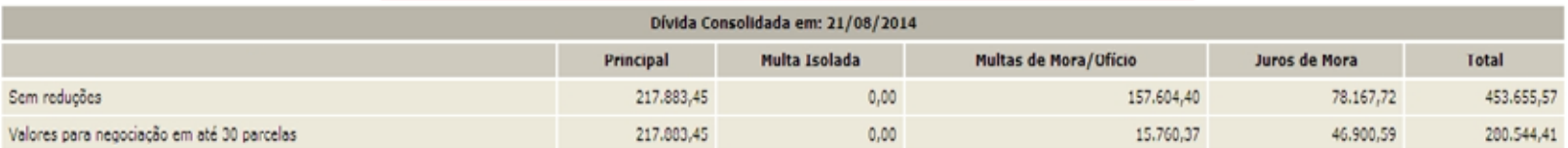

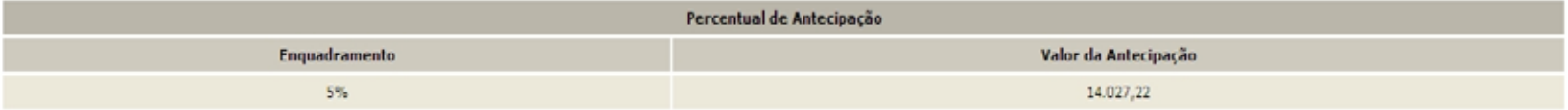

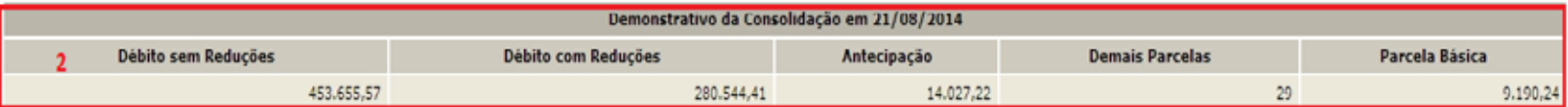

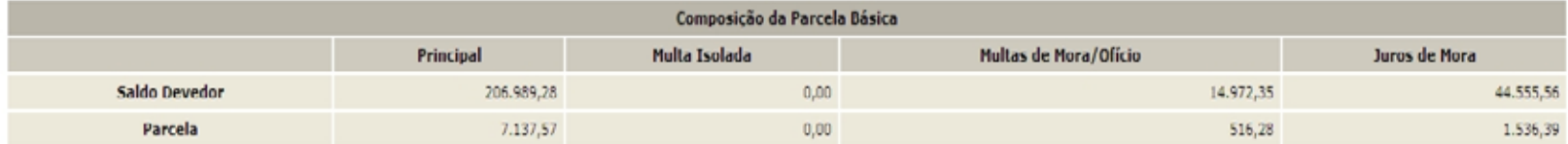

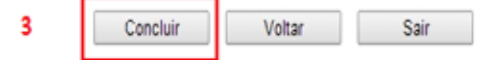

- *1. Aviso de que após a conclusão da negociação da consolidação, as informações prestadas não poderão ser alteradas. Somente faça a conclusão caso não tenha dúvidas.*
- *2. Valores calculados SEM considerar os pagamentos realizados pelo contribuinte para a modalidade. Após a confirmação da negociação, os valores recolhidos serão considerados para o cálculo de eventual saldo devedor da negociação que deverá ser recolhido até o prazo final para a negociação da consolidação.*
- *3. Botão CONCLUIR. Faz a conclusão da negociação. Na tela seguinte, CONCLUSÃO DA NEGOCIAÇÃO, o contribuinte poderá imprimir o recibo da negociação da consolidação e Darf para pagamento de saldo devedor da negociação, se houver.*

**PASSO 8 –** Na tela CONCLUSÃO DA NEGOCIAÇÃO, o contribuinte poderá imprimir o recibo da negociação da consolidação e **Darf para pagamento de saldo devedor da negociação**, se houver. Para saber o valor d[o saldo devedor da negociação,](#page-80-1) calculado a partir dos valores recolhidos pelo contribuinte para a modalidade, imprimir o **Darf para pagamento de saldo devedor da negociação**.

## TELA: CONCLUSÃO DA NEGOCIAÇÃO COM SALDO DEVEDOR-RFB

Conclusão da Negociação - Lei 12.996, de 2014

 $\sim$ 

Conclusão da Consolidação da Modalidade Parcelamento da Lei 12.996/2014 de Demais Débitos - RFB efetuada com sucesso.

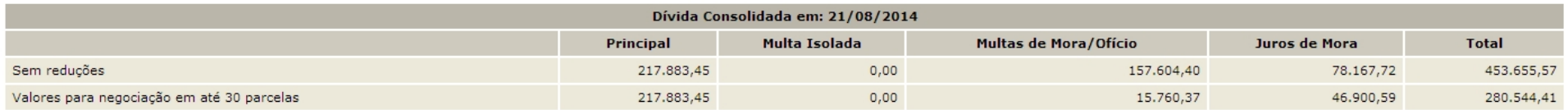

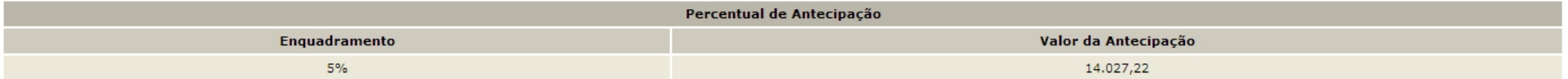

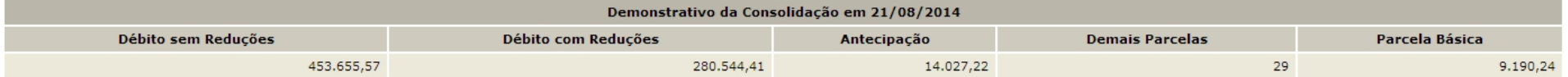

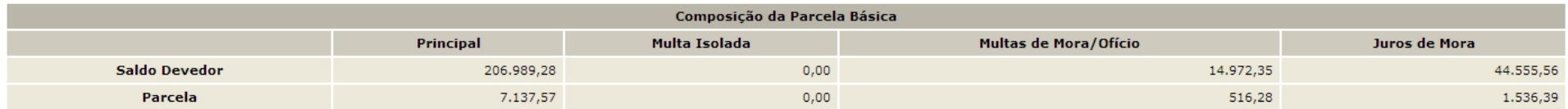

Para pagamento das prestações subsequentes, acesse o aplicativo "Emissão de Darf" no menu de acesso às "Opções da Lei nº 12.996/2014".  $\mathbf{1}$ 

Atençao: existe saldo devedor em aberto, efetue o pagamento do saldo ate 23/10/2015, ultimo dia util do prazo de negociação, para que a mesma seja considerada valida. Obtenha o DARF do saldo devedor na opção "Emissão de Darf".

 $\overline{\mathbf{2}}$ 

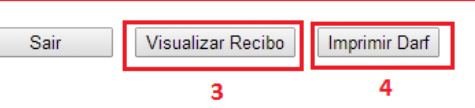

- *1. Alerta de que a parcela referente ao mês corrente da negociação deverá ser emitida no menu de opções do serviço Pagamento/Parcelamento Lei 12.996/14 – débitos até 31/12/2013, na opção Emissão de Darf, link Darf Para Parcela Mensal.*
- *2. Este alerta, somente aparece se após o batimento dos valores apurados com os recolhimentos foi gerado saldo devedor da negociação a ser recolhido até o prazo final para a negociação.*
- *3. O botão VISUALIZAR RECIBO, permite visualizar e imprimir o recibo da negociação. O recibo também está disponível no menu do serviço Pagamento/Parcelamento Lei 12.996/14 – débitos até 31/12/2013, na opção Impressão de Recibos.*
- *4. O botão IMPRIMIR DARF somente aparece se após o batimento dos valores apurados com os recolhimentos foi gerado saldo devedor da negociação a ser recolhido até o prazo final para a negociação. O Darf para Pagamento de Saldo Devedor da Negociação também está disponível no menu de opções do serviço Pagamento/Parcelamento Lei 12.996/14 – débitos até 31/12/2013, na opção Emissão de Darf, link Darf para Pagamento de Saldo Devedor da Negociação.*

#### TELA: CONCLUSÃO DA NEGOCIAÇÃO SEM SALDO DEVEDOR –RFB

#### Conclusão da Negociação - Lei 12.996, de 2014

Conclusão da Consolidação da Modalidade Parcelamento da Lei 12.996/2014 de Demais Débitos - RFB efetuada com sucesso.

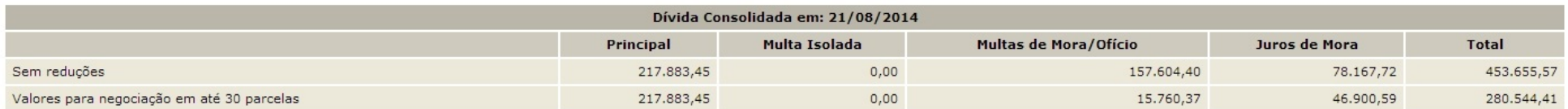

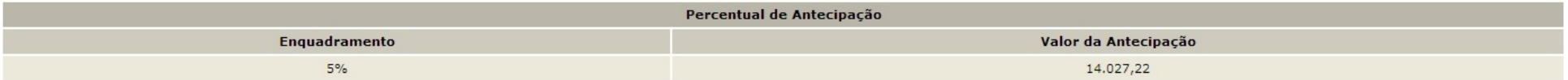

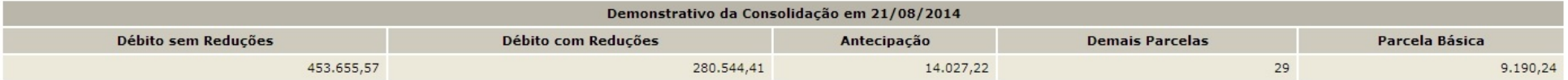

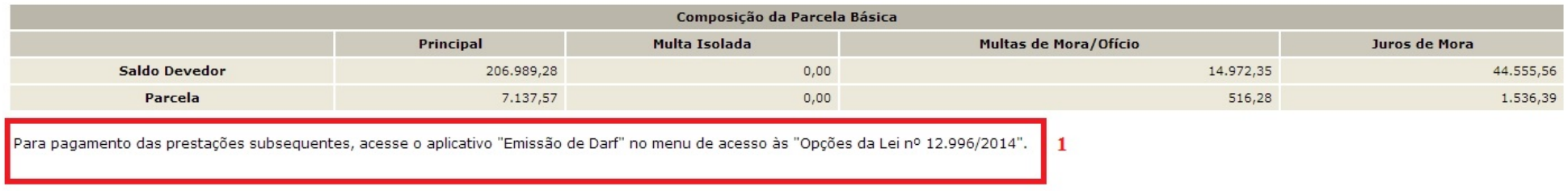

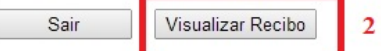

- *1. Alerta de que a parcela referente ao mês corrente da negociação deverá ser emitida no menu de opções do serviço Pagamento/Parcelamento Lei 12.996/14 – débitos até 31/12/2013, na opção Emissão de Darf, link Darf Para Parcela Mensal.*
- *2. O botão VISUALIZAR RECIBO, permite visualizar e imprimir o recibo da negociação. O recibo também está disponível no menu do serviço Pagamento/Parcelamento Lei 12.996/14 – débitos até 31/12/2013, na opção Impressão de Recibos.*

## **PESSOA JURÍDICA – PASSO A PASSO DA PRESTAÇÃO DE INFORMAÇÕES PARA CONSOLIDAÇÃO DE MODALIDADES DE PARCELAMENTO**

**PASSO 1** – No serviço **Pagamento/Parcelamento Lei 12.996/2014 – débitos até 31/12/2013**, clicar em PRESTAÇÃO DE INFORMAÇÕES NECESSÁRIAS À CONSOLIDAÇÃO DO PARCELAMENTO/PAGAMENTO À VISTA COM UTILIZAÇÃO DE PF/BCN:

TELA: MENU PARCELAMENTO DA LEI 12966 – PJ

Parcelamento da Lei 12.996, de 2014

- Ŧ Impressão de Recibos
- Ŧ Emissão de Darf
- q, Consulta Mensagens da Caixa Postal
- щ Prestação de Informações Necessárias à Consolidação do Parcelamento/Pagamento à vista com utilização de PF/BCN

**PASSO 2** – Na tela SELECIONAR MODALIDADE PARA NEGOCIAÇÃO, clicar modalidade de parcelamento desejada para negociação: PGFN – DEMAIS DÉBITOS ou RFB – DEMAIS DÉBITOS:

#### TELA: SELECIONAR MODALIDADE PARA NEGOCIAÇÃO - PJ

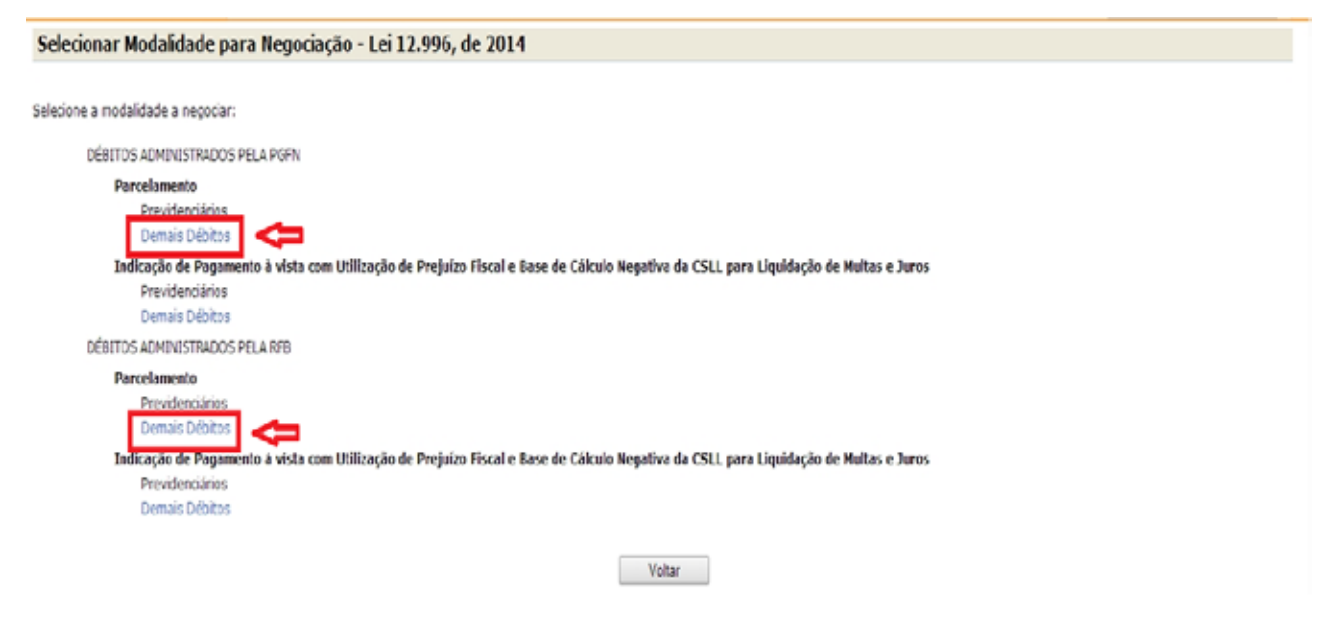

#### **FIQUE ATENTO!**

- ü A negociação para as modalidades de parcelamento ou pagamento à vista com utilização de PF/BCN de CSLL PREVIDENCIÁRIOS (PGFN e RFB) será em data futura a ser divulgada. No período de 08 a 25/setembro e 05 a 23/outubro de 2015, somente serão prestadas as informações para a consolidação das modalidades DEMAIS DÉBITOS-PGFN E DEMAIS DÉBITOS-RFB;
- ü Para o contribuinte que fez opção por pelo menos 1 (uma) modalidade de parcelamento em 2014, será possível negociar qualquer modalidade, podendo assim corrigir erro de opção de modalidade ou inclusão de nova modalidades. Ver [CORREÇÃO OU](#page-10-0)  [INCLUSÃO DE MODALIDADE DE PARCELAMENTO.](#page-10-0)
- ü Os débitos previdenciários recolhidos por meio de Darf deverão ser consolidados nas modalidades PGFN-DEMAIS e/ou RFB-DEMAIS.
- ü Antes de concluir a negociação da consolidação, certifique-se:
	- a. que todos recolhimentos efetuados para a modalidade constam na base de dados da RFB. (Ver [CONSULTA E CONFIRMAÇÃO DE](#page-18-0)  [RECOLHIMENTOS](#page-18-0) e [APURAÇÃO DE SALDO DEVEDOR\)](#page-80-0)
	- b. da exatidão dos débitos a serem incluídos. Em caso de dúvida, procure a unidade da [RFB de seu domicílio tributário.](https://idg.receita.fazenda.gov.br/contato/unidades-de-atendimento/unidades-de-atendimento)

**PASSO 3 –** Na tela SELECIONAR DÉBITOS, serão recuperados todos os débitos, [que se enquadram](#page-80-0)  [nas condições para inclusão na modalidade de parcelamento selecionada,](#page-80-0) nas situações em cobrança ou com a exigibilidade suspensa (por impugnação/recurso administrativo ou medida judicial), consolidados na data de adesão pela modalidade de parcelamento (ou 01/12/2014 se não foi feita a adesão anteriormente) SEM as reduções. Selecionar todos os débitos que deseja incluir na negociação.

#### **FIQUE ATENTO!**

- ü O contribuinte com débitos vencidos até 30/11/2008 e que tenha débitos a consolidar nas modalidades previstas no art. 17 da Lei nº 12.865/2013 não deverá indicar esses débitos na consolidação, caso queira manter a opção pelo parcelamento da Lei nº 12.865/2013. A RFB e a PGFN estabelecerão, por meio de ato conjunto, e divulgarão, em seus sítios na Internet, o prazo para prestação de informações para a consolidação das modalidades da Lei nº 12.865/2013.
- ü O contribuinte que também irá consolidar a modalidade pagamento à vista com utilização de PF/BCN de CSLL, na seleção de débitos, deverá verificar se não está selecionando indevidamente débito que pretende negociar nessa modalidade.
- ü A recuperação dos débitos não é *on line*, mas uma base de dados estática, extraída antes do início do prazo para negociação da consolidação. Durante o [prazo](#page-8-0) de negociação da consolidação até o deferimento ou cancelamento da opção, os débitos na situação EM NEGOCIAÇÃO DE PARCELAMENTO e as inscrições em DAU na situação BLOQUEADAS PARA NEGOCIAÇÃO DO PARCELAMENTO DA LEI 12.996 ficarão indisponíveis para alterações nos sistemas da PGFN e RFB. Não é possível alterar os débitos recuperados para negociação da consolidação ou suas características ou valores. Os débitos que o contribuinte considerar totalmente indevidos não deverão ser selecionados para inclusão na negociação.
- 

ü Somente poderão compor o parcelamento débitos vencidos até 31/12/2013 e declarados ou retificados até 14/08/2015

#### TELA: SELECIONAR DÉBITOS RFB

#### Selecionar Débitos - Lei nº 12.996, de 2014

#### Selecione os débitos a negociar:

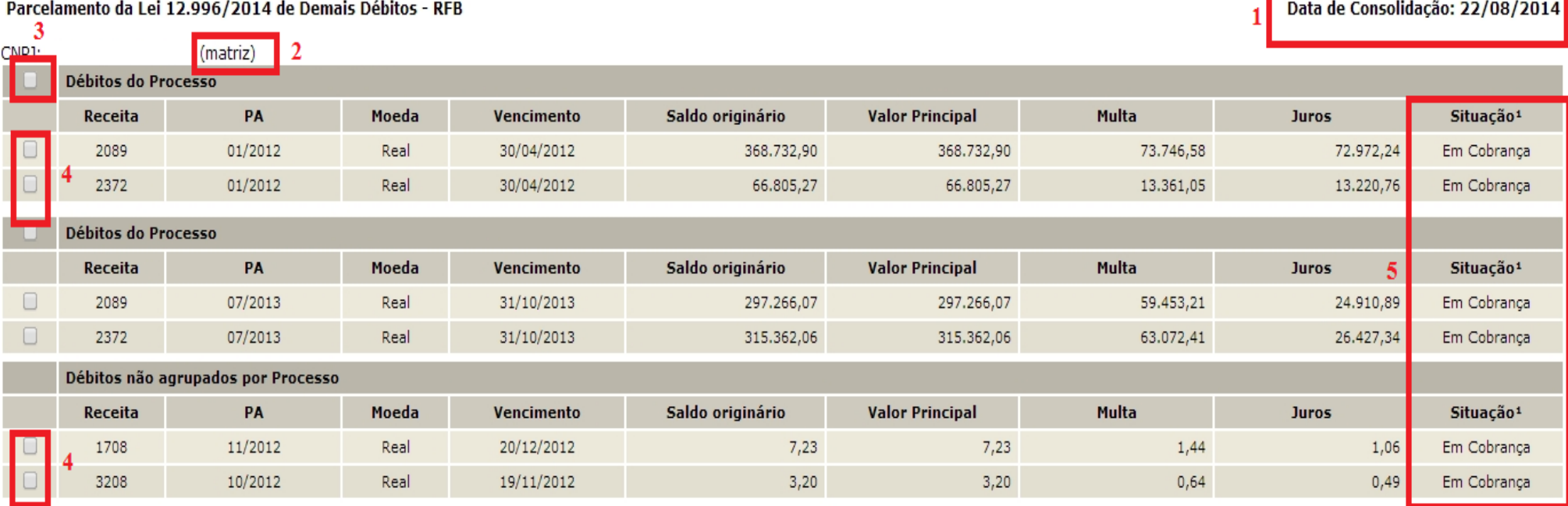

per conforme dispoe a Portana conjunta PoFiv/KFB nº 13, de 2014, o sujeito passivo devera desistir de forma inevogaver de impugnação ou recurso administrativos e/ou de ações judicais propostas ou de qualquer defesa em sede de execução fiscal e, cumulativamente, renunciar a quaisquer alegações de direito sobre as quais se fundam os processos administrativos e ações judiciais. No caso dos débitos que se encontram identificado e aposta e concelho de impugnação ou de recurso administrativos, a inclusão dos débitos na negociação implicará desistência tácita destes. As desistências de ações judiciais devem ser efetuadas até o último di

6

Continuar

Voltar

- *1. A data de referência para a consolidação é a data de adesão pela modalidade ou 01/12/2014 se não foi feita a adesão. .*
- *2. Indicação do estabelecimento do débito (matriz ou filial) ou empresa incorporada antes da adesão à modalidade de parcelamento.*
- *3. Caixa de seleção de todos os débitos de um processo.*
- *4. Caixa de seleção individual de débitos. Débitos não agrupados por processo deverão ser selecionados individualmente*
- *5. Situação dos débitos, que poderá ser: EM COBRANÇA, SUSPENSO POR IMPUGNAÇÃO, SUSPENSO POR RECURSO ADMINISTRATIVO ou SUSPENSO POR MEDIDA JUDICIAL.*
- *6. Alerta de que: a) a inclusão na negociação de débitos nas situações SUSPENSO POR IMPUGNAÇÃO e SUSPENSO POR RECURSO ADMINISTRATIVO implicam na renúncia tácita e irrevogável da impugnação ou recurso e b) a inclusão na negociação de débito na situação SUSPENSO POR MEDIDA JUDICIAL implica na necessidade da desistência da ação judicial até o último dia útil subsequente à ciência do deferimento da negociação da respectiva modalidade de parcelamento.*

#### TELA: SELECIONAR DÉBITOS - PGFN

## Selecionar Débitos - Lei nº 12.996, de 2014

# Selecione os débitos a negociar: Parcelamento da Lei 12.996/2014 de Demais Débitos - PGFN

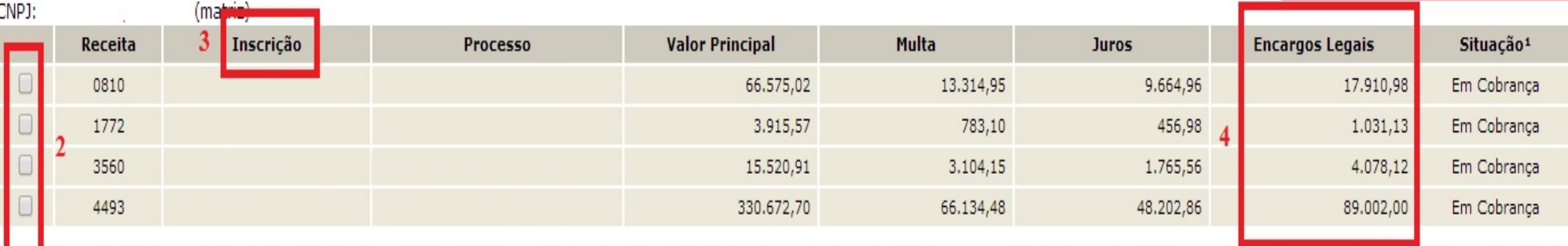

1- conforme dispõe a Portaria Conjunta PGFN/RFB nº 13, de 2014, o sujeito passivo deverá desistir de forma irrevogável de impugnação ou recurso administrativos e/ou de ações judiciais propostas ou de qualquer defesa em sede de execução fiscal e, cumulativamente, renunciar a quaisquer alegações de direito sobre as quais se fundam os processos administrativos e ações judiciais. No caso dos débitos que se encontram com exigibilidade suspensa em razão de impugnação ou de recurso administrativos, a inclusão dos débitos na negociação implicará desistência tácita destes. As desistências de ações judiciais devem ser efetuadas até o último dia útil do mês subsequente à ciência do deferimento da respectiva modalidade de parcelamento ou da conclusão da consolidação da modalidade de pagamento à vista com utilização de PF/BCN.

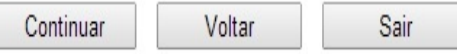

Na tela SELECIONAR DÉBITOS das modalidades PGFN, os débitos são mostrados por Inscrição.

- *1. A data de referência para a consolidação é a data de adesão pela modalidade ou 01/12/2014 se não foi feita a adesão. .*
- *2. Caixa de seleção individual de débitos.*
- *3. Número da Inscrição.*
- *4. Encargos Legais.*

Ve[r: DÉBITOS INSCRITOS EM DÍVIDA ATIVA DA UNIÃO: LEIS 12.865/12.973 X LEIS 12.996/13.043](#page-21-0)

Data de Consolidação: 20/08/2014

**PASSO 4 –** Na tela DEBITOS SELECIONADOS A NEGOCIAR**,** o contribuinte deverá verificar os débitos selecionados e o valor da dívida consolidada SEM as deduções, antes de continuar para a tela de seleção de faixa de parcelas.

#### TELA: DÉBITOS SELECIONADOS A NEGOCIAR – RFB

Selecionar Débitos - Lei nº 12.996, de 2014

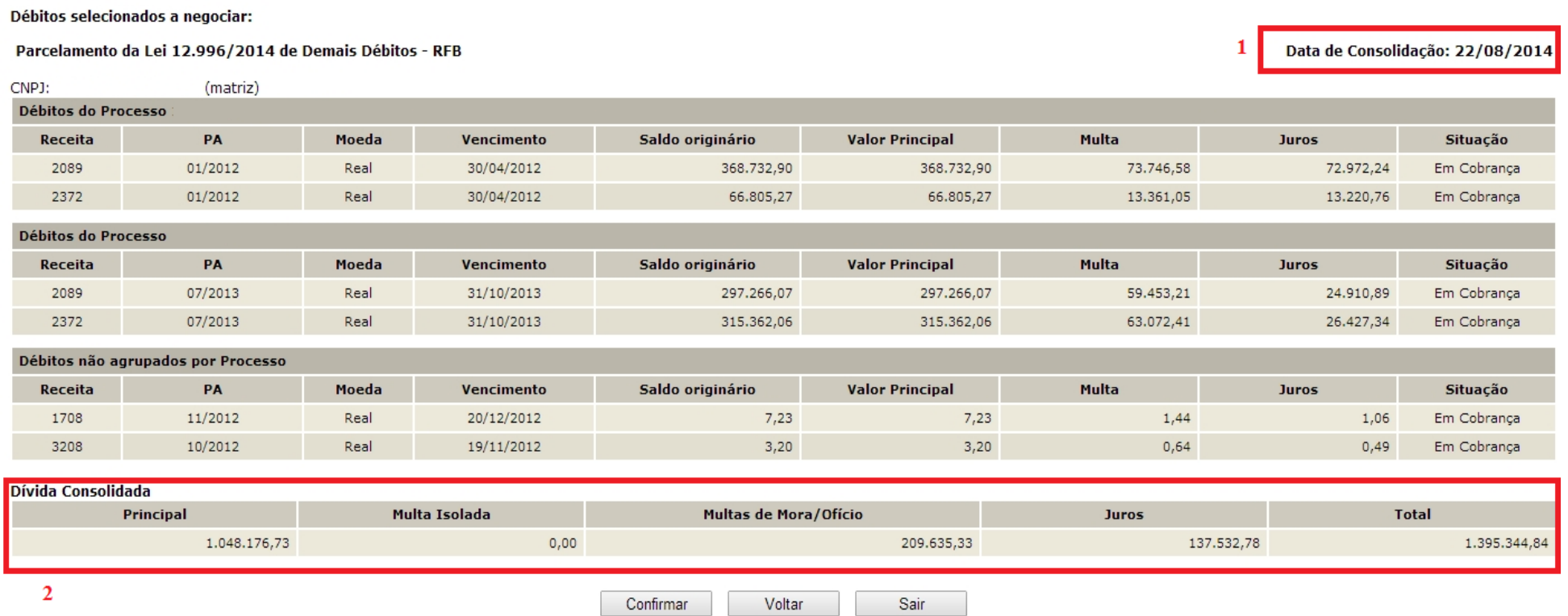

*1. A data de referência para a consolidação é a data de adesão pela modalidade ou 01/12/2014 se não foi feita a adesão. ..*

*2. O valor da dívida consolidada é apenas dos débitos selecionados para inclusão na negociação e SEM as reduções.*

**PASSO 5 –** Na tela SELECIONAR FAIXA DE PARCELAS, o contribuinte poderá selecionar a faixa de parcelas e verificar o valor consolidado **COM** as reduções conforme cada faixa de parcelas.

#### TELA: SELECIONAR FAIXA DE PARCELAS- RFB

Seleção de Faixa de Parcelas - Lei 12.996, de 2014

Parcelamento da Lei 12.996/2014 de Demais Débitos - RFB

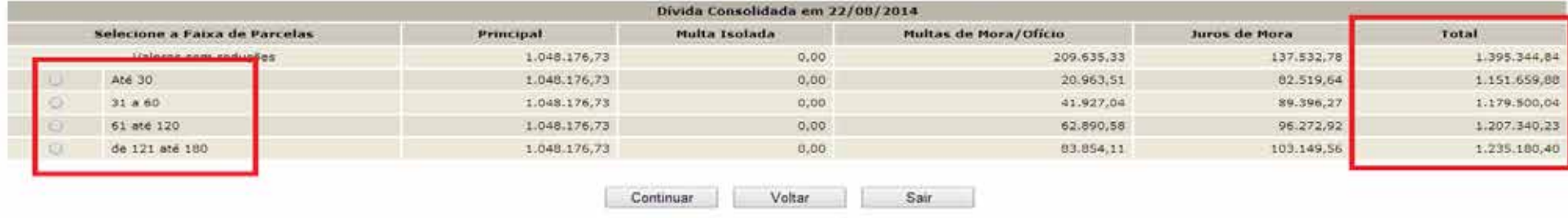

*1 – Caixa de indicação de Faixa de Parcelas.*

*2 - Valor total consolidado conforme a faixa de parcelas COM as reduções conforme as faixas de parcelas, porém ainda SEM a amortização do recolhimento de antecipação e parcelas.*

#### REDUÇÕES POR FAIXA DE PARCELAS

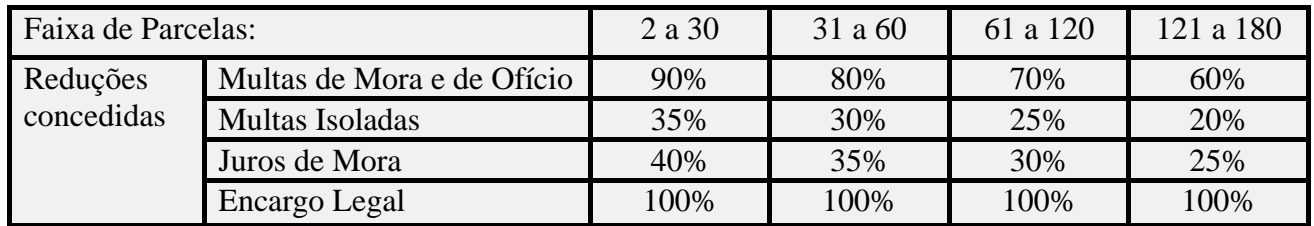

**PASSO 6** – Na tela INFORMAÇÃO DE QUANTIDADE DE PRESTAÇÕES, serão mostrados o percentual de antecipação, o valor da antecipação e possibilita que o contribuinte informe o número de parcelas, que deverá ser dentro da faixa de parcelas selecionadas na tela anterior. A antecipação equivale à primeira parcela. Por ex.: caso o contribuinte informe 30 parcelas, o parcelamento terá 29 parcelas, mesmo que tenha recolhido a antecipação em mais de uma prestação.

#### TELA: INFORMAÇÃO DE QUANTIDADE DE PARCELAS - RFB

Informação de quantidade de prestações - Lei 12.996, de 2014

з

Parcelamento da Lei 12.996/2014 de Demais Débitos - RFB

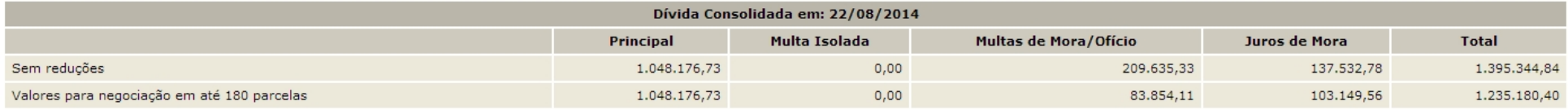

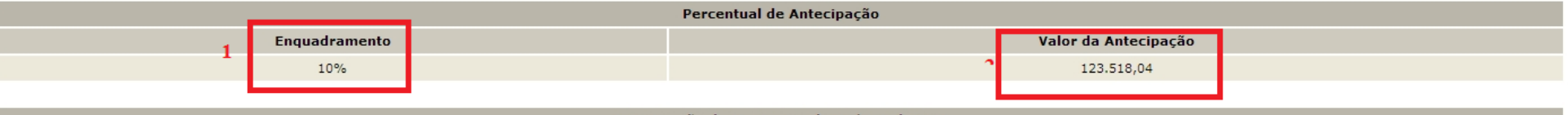

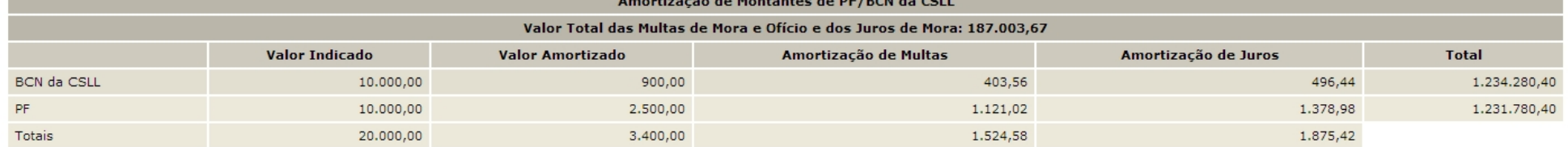

4 Informe o número de parcelas mensais entre 121 e Número de parcelas pretendido: Calcular

180.

(A antecipação equivale à primeira parcela, ainda que paga em mais de uma vez.)

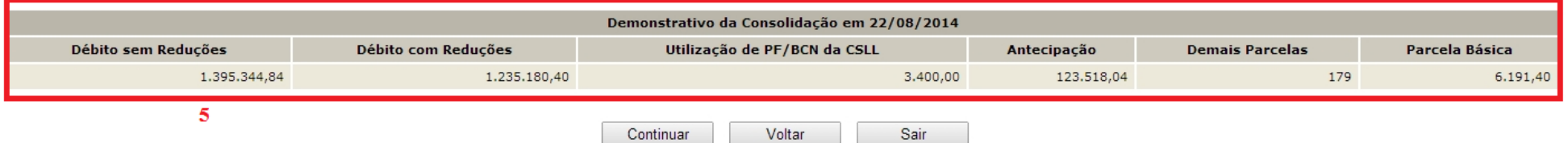

- *1. Enquadramento de Percentual de Antecipação, que será aplicado sobre o valor consolidado COM reduções para calcular o valor de antecipação. O enquadramento do percentual de antecipação é efetuado conforme o valor consolidado SEM as reduções.*
- *2. O valor da antecipação é calculado aplicando o percentual de antecipação sobre o valor consolidado COM reduções: ex.: valor com reduções para 30 parcelas é 12.949,65, o percentual de antecipação é 5%, assim, o valor de antecipação será 12.949,65 x 0,05 = 647,48.*
- *3. Caixa para informar o número de parcelas dentro da faixa. O valor consolidado não será alterado, apenas o valor das parcelas. A antecipação equivale a uma parcela. (Ex.: foi informada 30 (trinta) parcelas, o valor da antecipação é R\$ 647,48 e o valor consolidado com a redução é R\$ 12.949,65. O valor da parcela básica será 12.949,65 – 647,48 / (30 – 1) = R\$ 424,21*
- *4. Botão CALCULAR, para atualizar o valor da parcela básica conforme o número parcelas informado.*
- *5. Valor da parcela básica calculada conforme o número de parcelas informado.*

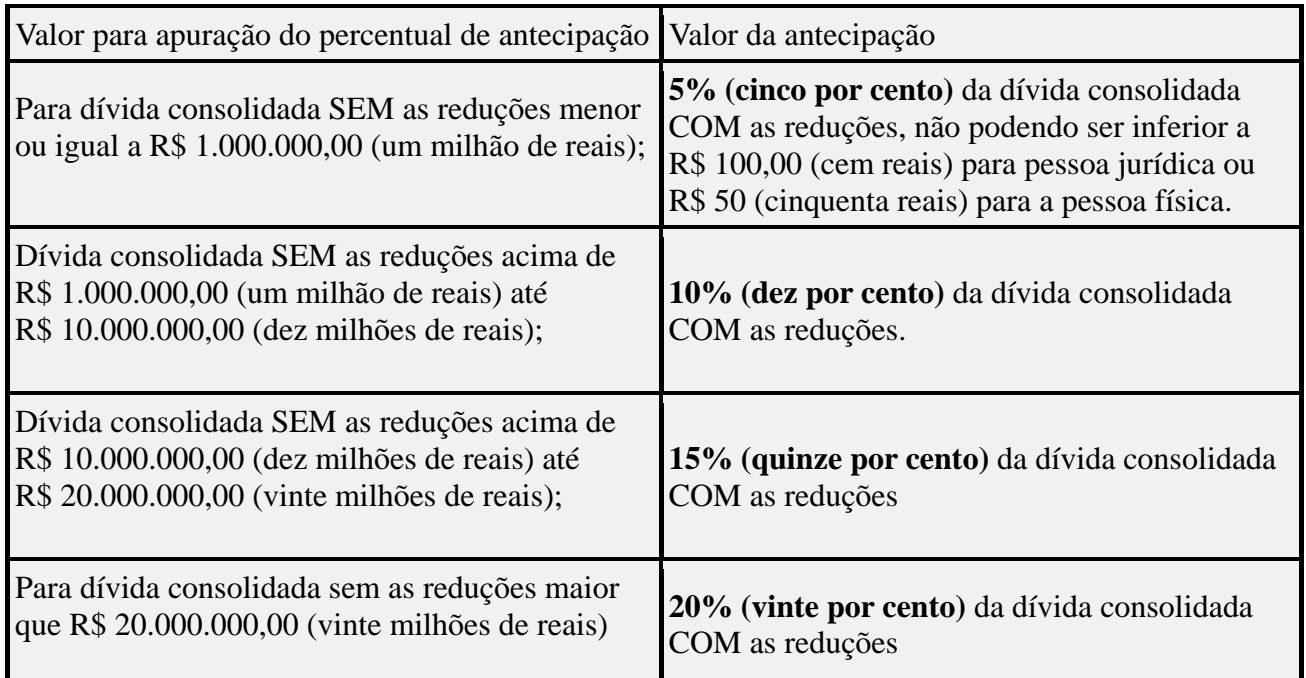

#### PERCENTUAL E VALOR DA ANTECIPAÇÃO

**PASSO 7 –** Na tela INDICAÇÃO DE MONTANTES PF/BCN**,** caso exista montante de prejuízo fiscal e/ou base negativa de cálculo de CSLL a ser utilizado para a liquidação de multa e juros, deverá ser selecionada a caixa "**Indicar Montantes de Prejuízo Fiscal e/ou Base de Cálculo Negativa da CSLL**". **Ver** [LIQUIDAÇÃO DE MULTAS E JUROS COM CRÉDITOS DECORRENTES DE](#page-93-0)  [PREJUÍZO FISCAL E DE BASE DE CÁLCULO NEGATIVA DE CSLL](#page-93-0)

#### TELA: INDICAÇÃO DE MONTANTES PF/BCN-RFB

#### Indicação de Montantes de PF/BCN - Lei 12.996, de 2014

Indicação de Pagamento à vista com Utilização de Prejuizo Fiscal e Base de Cálculo Negativa da CSLL para Liquidação de Multas e Juros da Lei 12.996/2014 de Demais Débitos - RFB

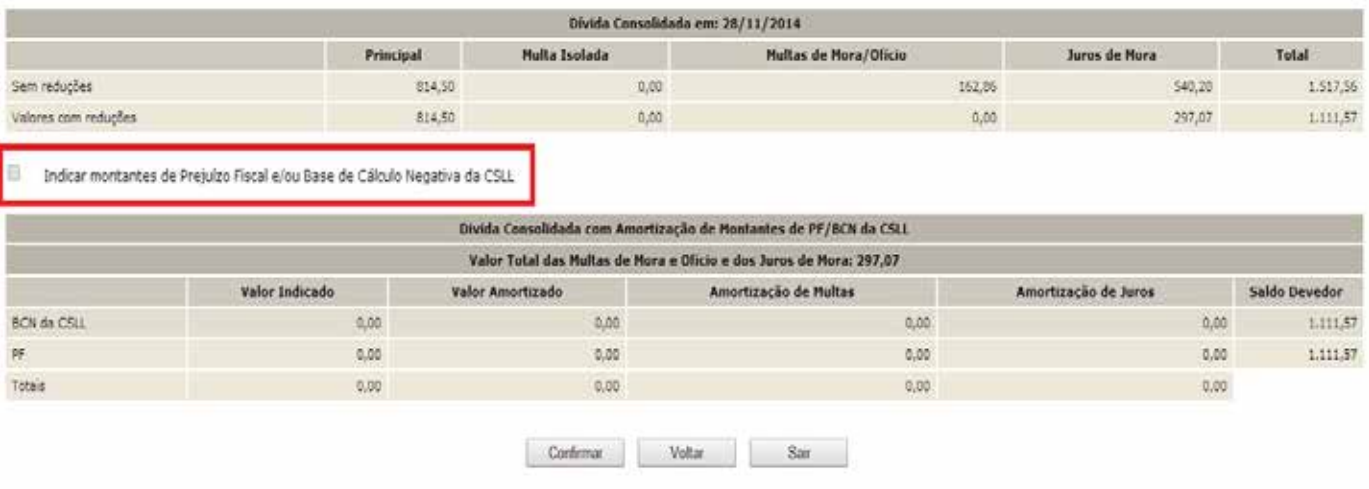

#### **FIQUE ATENTO**!

- ü Após confirmada a consolidação pelo contribuinte sem a indicação de utilização de PF/BCN de CSLL, não será possível solicitar revisão da consolidação para a inclusão dos montantes de PF/BCN de CSLL.
- ü Não será utilizado os montantes de PF/BCN para reduzir o valor da antecipação.

## TELA: INDICAÇÃO DE MONTANTES PF/BCN (COM VALORES A INFORMAR) – RFB

#### Indicação de Montantes de PF/BCN - Lei 12.996, de 2014

#### Parcelamento da Lei 12.996/2014 de Demais Débitos - RFB

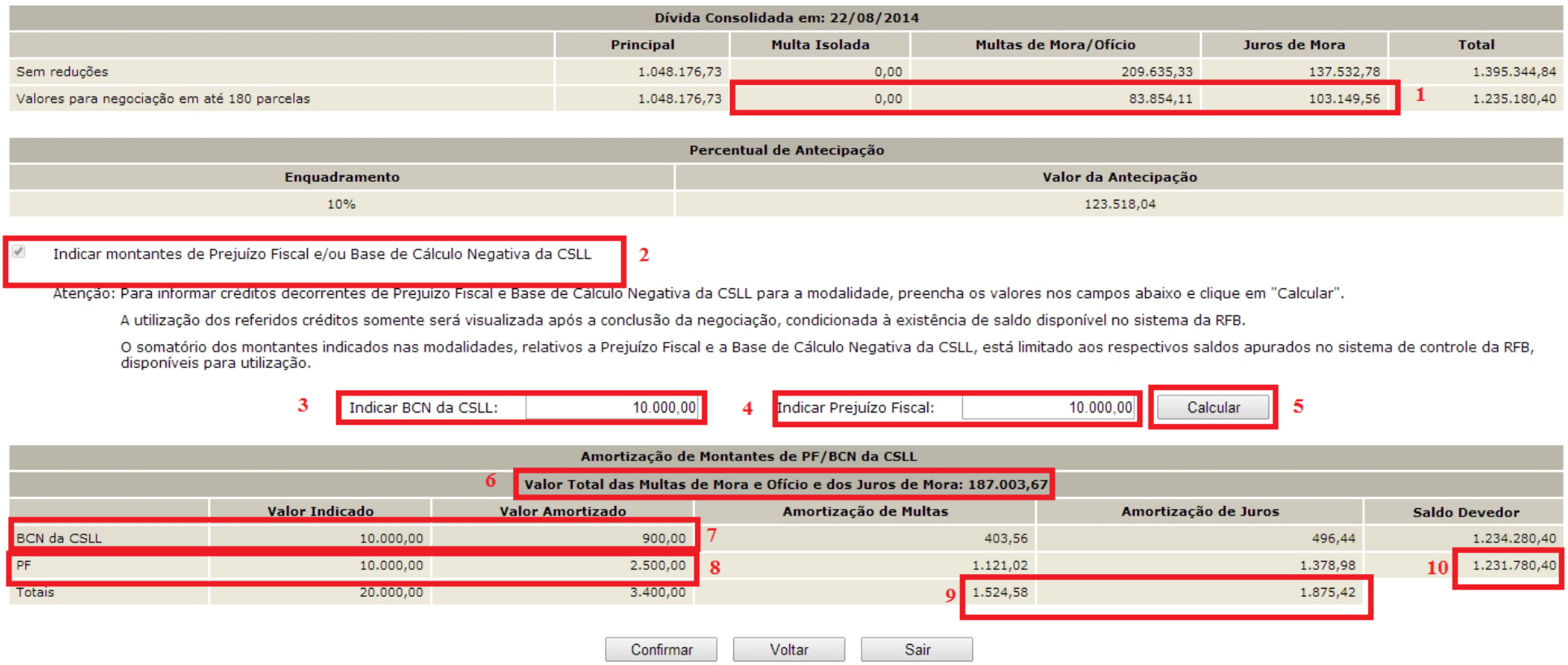

- *1. Valores máximos de multa e juros que poderão ser liquidados ou amortizados com a utilização de PF/BCN de CSLL.*
- *2. Indicação de utilização de PF/BCN de CSLL na modalidade de parcelamento.*
- *3. Campo para indicar o montante de base de cálculo negativa da CSLL. O valor amortizado será 09 % (nove por cento) do montante indicado. Não poderá exceder a soma dos valores de multa e juros já com a redução.*
- *4. Campo para indicar o montante de prejuízo fiscal. O valor amortizado será 25 % (vinte e cinco por cento) do montante indicado. Não poderá exceder a soma dos valores de multa e juros já com a redução.*
- *5. Botão CALCULAR, calcula ou atualiza os valores do quadro Amortização de Montantes de PF/BCN. Se a soma de (0,09 x BCN) + (0,25xPF) for maior que a soma MULTA ISOLADA + MULTA MORA/OFÍCIO + JUROS DE MORA (item 6, abaixo) será exibida a mensagem abaixo, impedindo a conclusão do cálculo.*

MSG: "O valor de montantes indicados resulta em valor de abatimento superior aos valores de multas (mora e ofício) e juros de mora.",

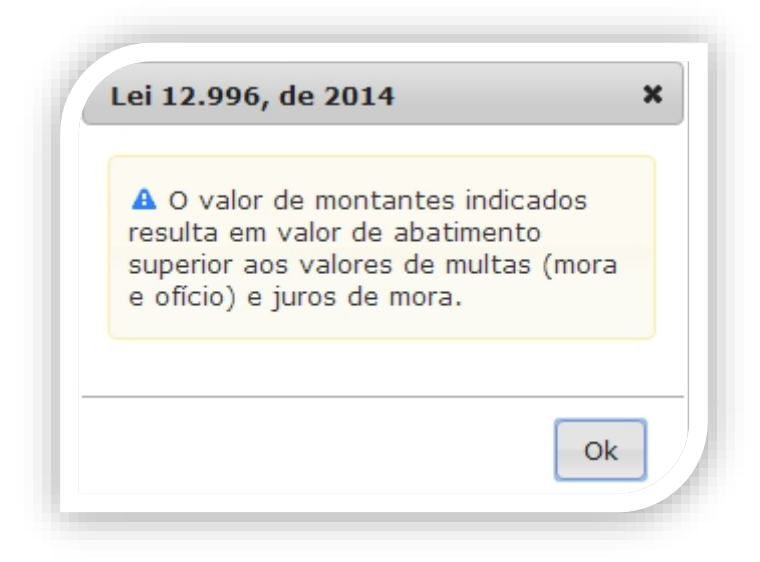

- *6. Valor total de multas e juros. A soma de (0,09 x BCN) + (0,25xPF) não poderá ser superior a este valor.*
- *7. Valores indicados de BCN de CSLL e valores amortizados.*
- *8. Valores indicados de PF e valores amortizados.*
- *9. Valores totais de multa e juros amortizados com PF/BCN de CSLL.*
- *10. Saldo devedor após amortizações com PF/BCN de CSLL. Deste valor será descontado o valor de antecipação para calcular o valor da parcela básica.*

**PASSO 8** - Na tela CONFIRMAÇÃO DA NEGOCIAÇÃO, o contribuinte deverá verificar os valores calculados. Os valores calculados não consideram os recolhimentos realizados. Após a confirmação da negociação, os valores recolhidos serão considerados para o cálculo de eventual [saldo devedor](#page-80-0) da negociação que deverá ser recolhido até o prazo final para a negociação da consolidação. Após concluir a negociação não há como alterar as informações prestadas**.**

## **FIQUE ATENTO!**

- ü Após clicar no botão CONCLUIR a negociação será concluída e não poderá ser retificada.
- ü Nos valores consolidados, não estão sendo considerados os pagamentos de antecipação e parcelas efetuados. Após a confirmação da negociação será efetuado batimento dos pagamentos efetuados para apuração de eventual [saldo devedor](#page-80-0) da antecipação e das parcelas vencidas até o mês anterior à conclusão da negociação
- ü Na hipótese de constatação pela RFB de irregularidade quanto aos montantes declarados de PF ou de BCN da CSLL que implique redução, total ou parcial, dos valores utilizados, será cancelada a liquidação realizada mediante a utilização de créditos de PF e de BCN da CSLL.

## TELA: CONFIRMAÇÃO DA NEGOCIAÇÃO - RFB

#### Confirmação da Negociação - Lei 12.996, de 2014

#### Parcelamento da Lei 12.996/2014 de Demais Débitos - RFB

#### $\mathbf{1}$ Confira as informações prestadas. Após concluída, a negociação não poderá ser alterada.

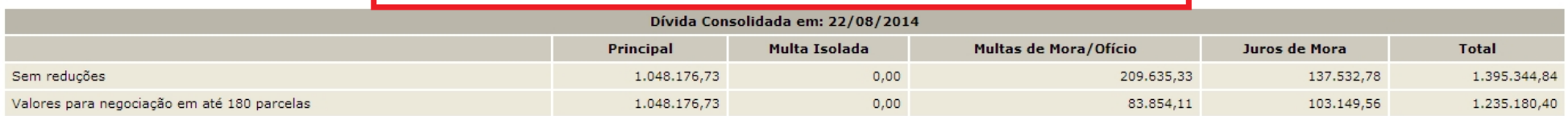

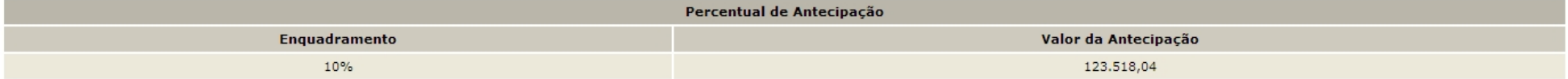

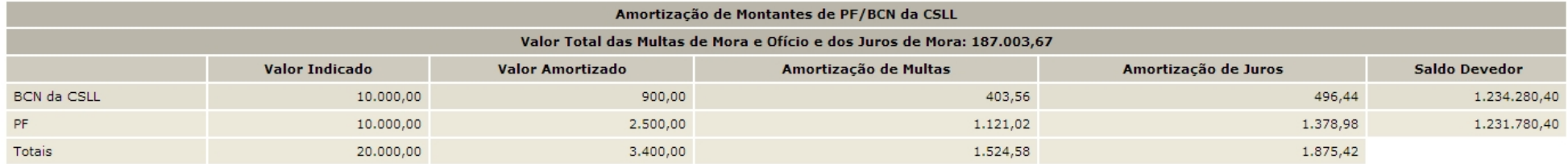

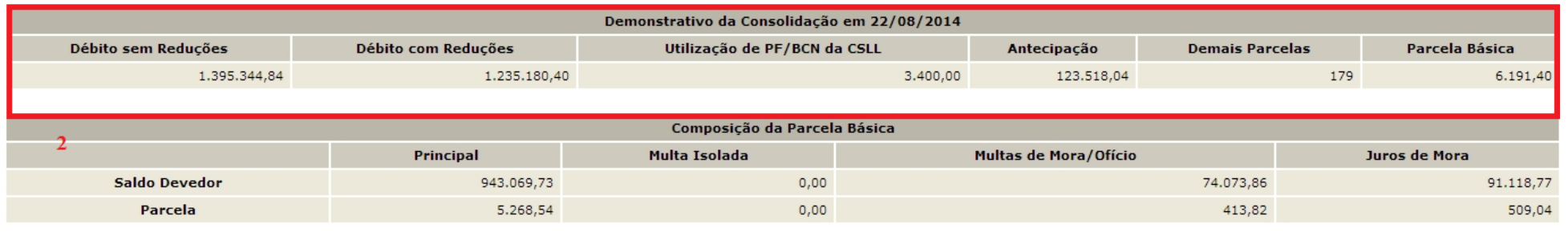

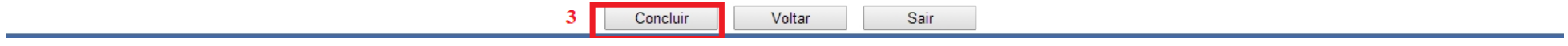

- *1. Aviso de que após a conclusão da negociação da consolidação, as informações prestadas não poderão ser alteradas. Somente faça a conclusão caso não tenha dúvidas.*
- *2. Valores calculados SEM considerar os pagamentos realizados pelo contribuinte para a modalidade. Após a confirmação da negociação, os valores recolhidos serão considerados para o cálculo de eventual saldo devedor da negociação que deverá ser recolhido até o prazo final para a negociação da consolidação.*
- *3. Botão CONCLUIR. Faz a conclusão da negociação. Na tela seguinte, CONCLUSÃO DA NEGOCIAÇÃO, o contribuinte poderá imprimir o recibo da negociação da consolidação e Darf para pagamento de saldo devedor da negociação, se houver.*

**PASSO 9 –** Na tela CONCLUSÃO DA NEGOCIAÇÃO, o contribuinte poderá imprimir o recibo da negociação da consolidação e **Darf para pagamento**  de saldo devedor da negociação, se houver. Para saber [o valor do saldo devedor](#page-80-1) da negociação, calculado a partir dos valores recolhidos pelo contribuinte para a modalidade, imprimir o **Darf para pagamento de saldo devedor da negociação**.

#### TELA: CONCLUSÃO DA NEGOCIAÇÃO COM SALDO DEVEDOR-RFB

#### Conclusão da Negociação - Lei 12.996, de 2014

 $\overline{2}$ 

Conclusão da Consolidação da Modalidade Parcelamento da Lei 12.996/2014 de Demais Débitos - RFB efetuada com sucesso.

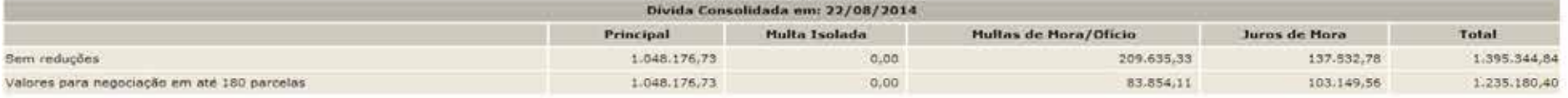

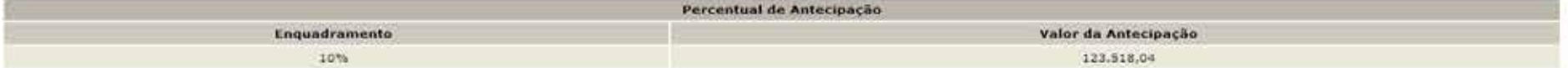

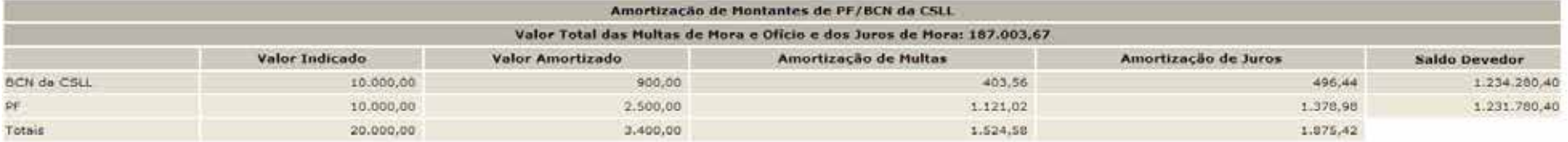

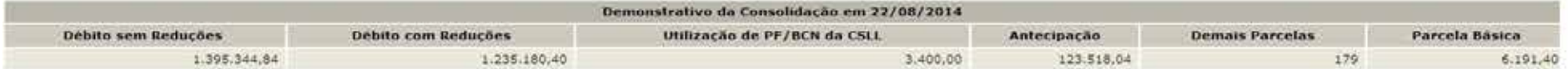

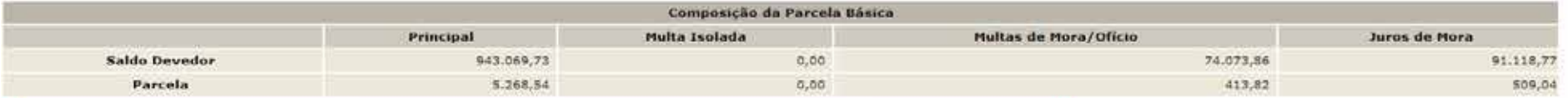

Para pagamento das prestações subseguentes, acesse o aplicativo "Emissão de Darf" no menu de acesso às "Opções da Lei nº 12.996/2014". п

Atenção: existe saldo devedor em aberto, efetue o pagamento do saldo ate 23/10/2015, ultimo dia util do prazo de negociação, para que a mesma seja considerada valida. Obtenha o DARF do saldo devedor na opção "Emissão de Darf".

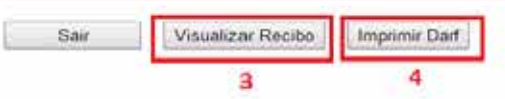

60

- *1. Alerta de que a parcela referente ao mês corrente da negociação deverá ser emitida no menu de opções do serviço Pagamento/Parcelamento Lei 12.996/14 – débitos até 31/12/2013, na opção Emissão de Darf, link Darf Para Parcela Mensal.*
- *2. Este alerta, somente aparece se após o batimento dos valores apurados com os recolhimentos foi gerado saldo devedor da negociação a ser recolhido até o prazo final para a negociação.*
- *3. O botão VISUALIZAR RECIBO, permite visualizar e imprimir o recibo da negociação. O recibo também está disponível no menu do serviço Pagamento/Parcelamento Lei 12.996/14 – débitos até 31/12/2013, na opção Impressão de Recibos.*
- *4. O botão IMPRIMIR DARF somente aparece se após o batimento dos valores apurados com os recolhimentos foi gerado saldo devedor da negociação a ser recolhido até o prazo final para a negociação... O Darf para Pagamento de Saldo Devedor da Negociação também está disponível no menu de opções do serviço Pagamento/Parcelamento Lei 12.996/14 – débitos até 31/12/2013, na opção Emissão de Darf, link Darf para Pagamento de Saldo Devedor da Negociação.*

#### TELA: CONCLUSÃO DA NEGOCIAÇÃO SEM SALDO DEVEDOR - RFB

#### Conclusão da Negociação - Lei 12.996, de 2014

#### Conclusão da Consolidação da Modalidade Parcelamento da Lei 12.996/2014 de Demais Débitos - RFB efetuada com sucesso.

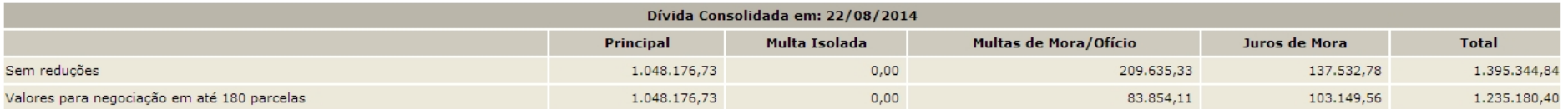

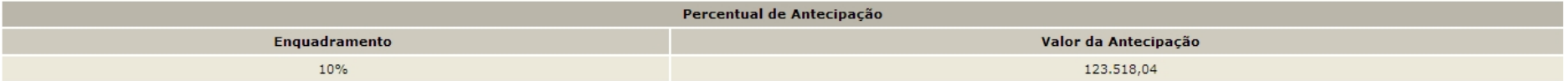

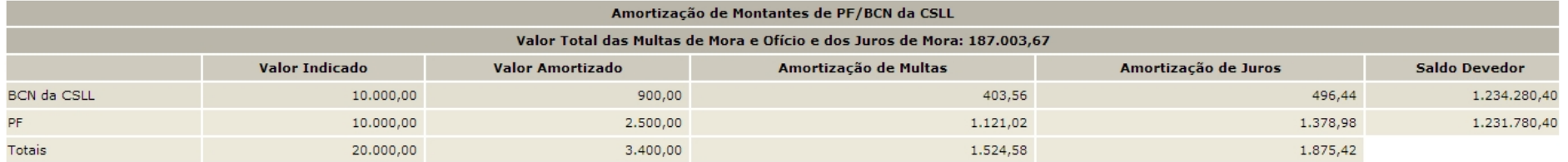

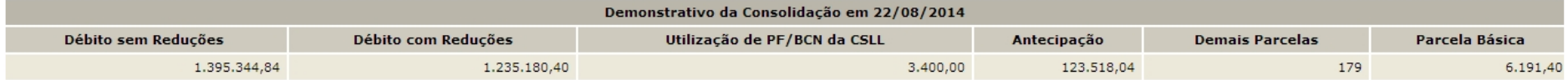

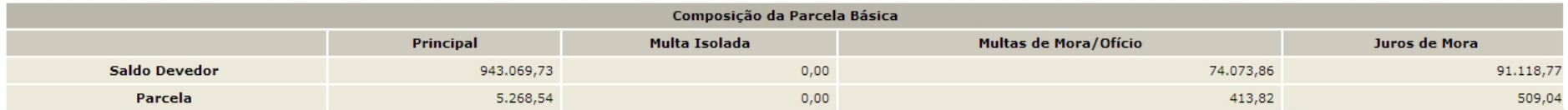

Para pagamento das prestações subsequentes, acesse o aplicativo "Emissão de Darf" no menu de acesso às "Opções da Lei nº 12.996/2014". 1

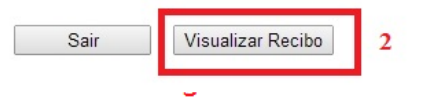

- *1. Alerta de que a parcela referente ao mês corrente da negociação deverá ser emitida no menu de opções do serviço Pagamento/Parcelamento Lei 12.996/14 – débitos até 31/12/2013, na opção Emissão de Darf, link Darf Para Parcela Mensal.*
- 2. *O botão VISUALIZAR RECIBO, permite visualizar e imprimir o recibo da negociação. O recibo também está disponível no menu do serviço Pagamento/Parcelamento Lei 12.996/14 – débitos até 31/12/2013, na opção Impressão de Recibos*.

## **PESSOA JURÍDICA – PASSO A PASSO DA PRESTAÇÃO DE INFORMAÇÕES PARA CONSOLIDAÇÃO DE MODALIDADES DE PAGAMENTO À VISTA COM UTILIZAÇÃO DE PF/BCN DE CSLL**

**PASSO 1** – No serviço **Pagamento/Parcelamento Lei 12.996/2014 – débitos até 31/12/2013**, clicar em PRESTAÇÃO DE INFORMAÇÕES NECESSÁRIAS À CONSOLIDAÇÃO DO PARCELAMENTO/PAGAMENTO À VISTA COM UTILIZAÇÃO DE PF/BCN:

TELA: MENU PARCELAMENTO DA LEI 12966 – PJ

Parcelamento da Lei 12.996, de 2014

- Ŧ Impressão de Recibos
- Ŧ Emissão de Darf
- ų Consulta Mensagens da Caixa Postal
- ų Prestação de Informações Necessárias à Consolidação do Parcelamento/Pagamento à vista com utilização de PF/BCN

**PASSO 2** – Na tela SELECIONAR MODALIDADE PARA NEGOCIAÇÃO, clicar modalidade de parcelamento desejada para negociação: PGFN – DEMAIS DÉBITOS ou RFB – DEMAIS DÉBITOS:

#### TELA: SELECIONAR MODALIDADE PARA NEGOCIAÇÃO- PJ

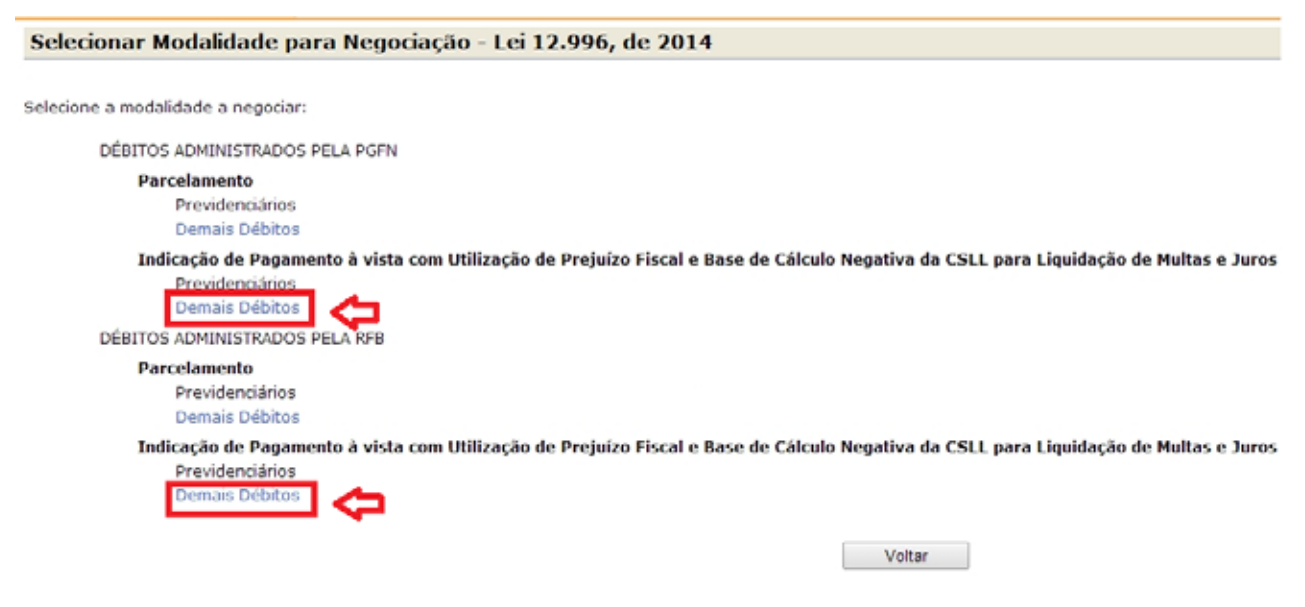

## **FIQUE ATENTO!**

- ü A negociação para as modalidades de parcelamento ou pagamento à vista com utilização de PF/BCN de CSLL PREVIDENCIÁRIOS (PGFN e RFB) será em data futura a ser divulgada. No período de 08 a 25/setembro e 05 a 23/outubro de 2015, somente serão prestadas as informações para a consolidação das modalidades DEMAIS DÉBITOS-PGFN E DEMAIS DÉBITOS-RFB;
- ü Os débitos previdenciários recolhidos por meio de Darf deverão ser consolidados nas modalidades PGFN-DEMAIS e/ou RFB-DEMAIS.
- ü Antes de concluir a negociação da consolidação, certifique-se que:
	- a. o recolhimento de pagamento à vista com utilização de PF/BCN de CSLL consta na base de dados da RFB. (Ver [CONSULTA E CONFIRMAÇÃO DE](#page-18-0)  [RECOLHIMENTOS](#page-18-0) e [APURAÇÃO DE SALDO DEVEDOR\)](#page-80-0)
	- b. da exatidão dos débitos a serem incluídos. Em caso de dúvida, procure a unidade da [RFB de seu domicílio tributário.](https://idg.receita.fazenda.gov.br/contato/unidades-de-atendimento/unidades-de-atendimento)

**PASSO 3 –** Na tela SELECIONAR DÉBITOS, serão recuperados todos os débitos, que se enquadram nas condições para inclusão na modalidade de pagamento à vista com utilização de PF/BCN de CSLL selecionada, nas situações em cobrança ou com a exigibilidade suspensa (por impugnação/recurso administrativo ou medida judicial), consolidados na data de adesão pela modalidade de parcelamento SEM as reduções. Selecionar todos os débitos que deseja incluir na negociação.

## **FIQUE ATENTO!**

- ü O contribuinte com débitos vencidos até 30/11/2008 e que tenha débitos a consolidar nas modalidades previstas no art. 17 da Lei nº 12.865/2013 não deverá indicar esses débitos na consolidação, caso queira manter a opção pelo parcelamento da Lei nº 12.865/2013. A RFB e a PGFN estabelecerão, por meio de ato conjunto, e divulgarão, em seus sítios na Internet, o prazo para prestação de informações para a consolidação das modalidades da Lei nº 12.865/2013.
- ü O contribuinte que também irá consolidar modalidade de parcelamento, na seleção de débitos, deverá verificar se não está selecionando indevidamente débito que pretende negociar nessa modalidade.
- ü A recuperação dos débitos não é *on line*, mas uma base de dados estática, extraída antes do início do prazo para negociação da consolidação. Durante o [prazo](#page-8-0) de negociação da consolidação até o deferimento ou cancelamento da opção, os débitos na situação EM NEGOCIAÇÃO DE PARCELAMENTO e as inscrições em DAU na situação BLOQUEADAS PARA NEGOCIAÇÃO DO PARCELAMENTO DA LEI 12.996 ficarão indisponíveis para alterações nos sistemas da PGFN e RFB. Não é possível alterar os débitos recuperados para negociação da consolidação ou suas características ou valores. Os débitos que o contribuinte considerar totalmente indevidos não deverão ser selecionados para inclusão na negociação.

#### TELA SELECIONAR DÉBITOS-RFB

#### Selecionar Débitos - Lei nº 12.996, de 2014

#### Selecione os débitos a negociar:

#### Indicação de Pagamento à vista com Utilização de Preiuízo Fiscal e Base de Cálculo Negativa da CSLL para Liquidação de Multiples de Santos de Lei 12.996/2014 de Demais Débitos - RFB

Data de Consolidação: 28/11/2014

 $\mathbf{1}$ 

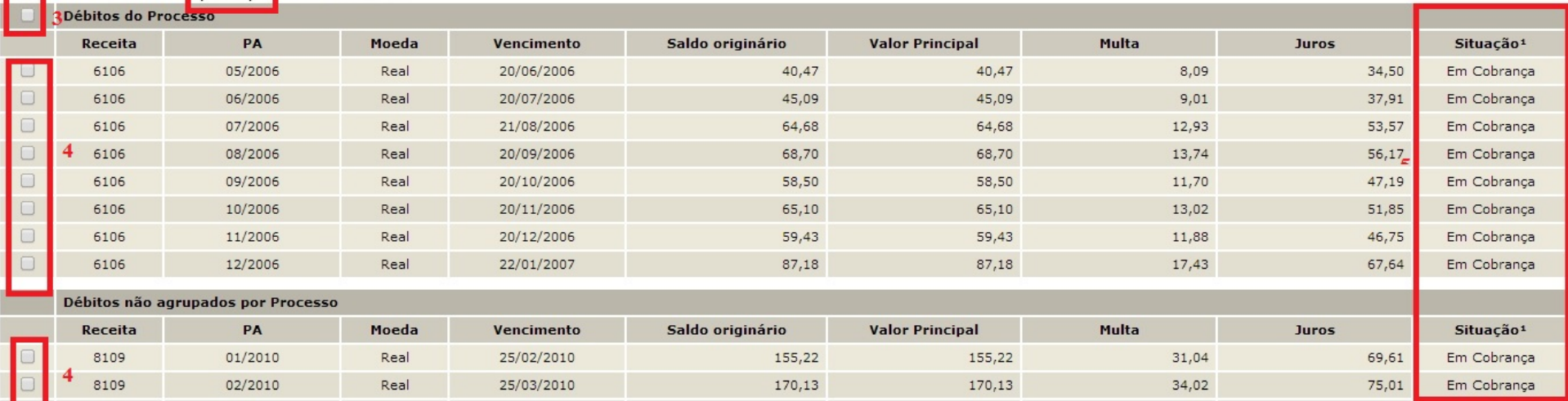

1 - Conforme dispõe a Portaria Conjunta PGFN/RFB nº 13, de 2014, o sujeito passivo deverá desistir de forma irrevogável de impugnação ou recurso administrativos e/ou de ações judiciais propostas ou de qualquer defesa em sede de execução fiscal e, cumulativamente, renunciar a quaisquer alegações de direito sobre as quais se fundam os processos administrativos e ações judiciais. No caso dos débitos que se encontram com exigibilidade suspensa em razão de impugnação ou de recurso administrativos, a inclusão dos débitos na negociação implicará desistência tácita destes. As desistências de ações judiciais devem ser efetuadas até o último dia útil do mês subsequente à ciência do deferimento da respectiva modalidade de parcelamento ou da conclusão da consolidação da modalidade de pagamento à vista com utilização de PF/BCN.

Voltar

6

Continuar

Sair

- *1. A data de referência para a consolidação é a data de adesão pela modalidade. .*
- *2. Indicação do estabelecimento do débito (matriz ou filial) ou empresa incorporada antes da adesão à modalidade de parcelamento.*
- *3. Caixa de seleção de todos os débitos de um processo.*
- *4. Caixa de seleção individual de débitos. Débitos não agrupados por processo deverão ser selecionados individualmente*
- *5. Situação dos débitos, que poderá ser: EM COBRANÇA, SUSPENSO POR IMPUGNAÇÃO, SUSPENSO POR RECURSO ADMINISTRATIVO ou SUSPENSO POR MEDIDA JUDICIAL.*
- *6. Alerta de que: a) a inclusão na negociação de débitos nas situações SUSPENSO POR IMPUGNAÇÃO e SUSPENSO POR RECURSO ADMINISTRATIVO implicam na renúncia tácita e irrevogável da impugnação ou recurso e b) a inclusão na negociação de débito na situação SUSPENSO POR MEDIDA JUDICIAL na modalidade pagamento à vista com utilização de PF/BCN de CSLL implica na necessidade da desistência da ação judicial até o último dia útil do mês subsequente à conclusão de sua consolidação.*

#### TELA: SELECIONAR DÉBITOS- PGEN

## Selecionar Débitos - Lei nº 12.996, de 2014

Selecione os débitos a negociar:

CDE<sup>1</sup>

Indicação de Pagamento à vista com Utilização de Prejuízo Fiscal e Base de Cálculo Negativa da CSLL para Liquidação de Multas e Juros da Lei 12.996/2014 de Demais Débitos - PGFN

Data de Consolidação: 19/08/2014

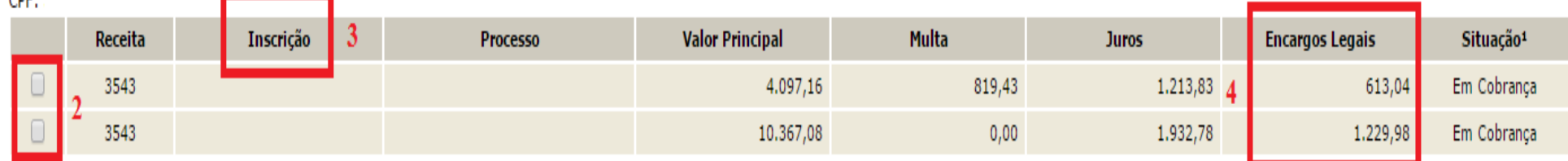

1 - Conforme dispõe a Portaria Conjunta PGFN/RFB nº 13, de 2014, o sujeito passivo deverá desistir de forma irrevogável de impugnação ou recurso administrativos e/ou de ações judiciais propostas ou de qualquer defesa em se execução fiscal e, cumulativamente, renunciar a quaisquer alegações de direito sobre as quais se fundam os processos administrativos e ações judiciais. No caso dos débitos que se encontram com exigibilidade suspensa em raz impugnação ou de recurso administrativos, a inclusão dos débitos na negociação implicará desistência tácita destes. As desistências de ações judiciais devem ser efetuadas até o último dia útil do mês subseguente à ciência deferimento da respectiva modalidade de parcelamento ou da conclusão da consolidação da modalidade de pagamento à vista com utilização de PF/BCN.

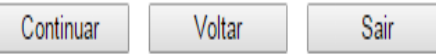

Na tela SELECIONAR DÉBITOS das modalidades PGFN, os débitos são mostrados por Inscrição.

- *1. A data de referência para a consolidação é a data de adesão pela modalidade de pagamento à vista com utilização de PF/BCN de CSLL. .*
- *2. Caixa de seleção individual de débitos.*
- *3. Número da Inscrição.*
- *4. Encargos Legais*.

Ve[r: DÉBITOS INSCRITOS EM DÍVIDA ATIVA DA UNIÃO: LEIS 12.865/12.973 X LEIS 12.996/13.043](#page-21-0)

**PASSO 4 –** Na tela DEBITOS SELECIONADOS A NEGOCIAR**,** o contribuinte deverá verificar os débitos selecionados e o valor da dívida consolidada SEM as deduções, antes de continuar para a tela de seleção de faixa de parcelas.

#### TELA: DÉBITOS SELECIONADOS A NEGOCIAR – RFB

Selecionar Débitos - Lei nº 12.996, de 2014

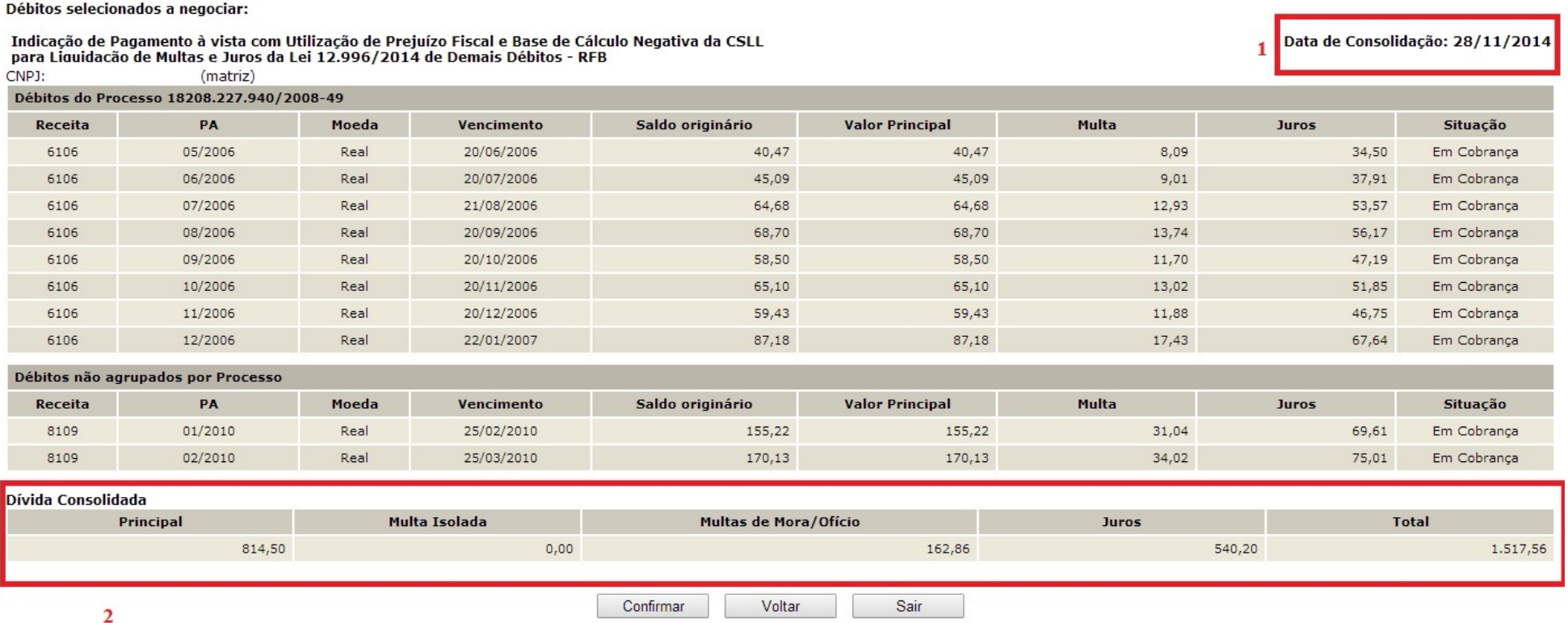

*1. A data de referência para a consolidação é a data de adesão pela modalidade de pagamento à vista com utilização de PF/BCN de CSLL. ..*

2. *O valor da dívida consolidada é apenas dos débitos selecionados para inclusão na negociação e SEM as reduções*.

**PASSO 5 –** Na tela INDICAÇÃO DE MONTANTES PF/BCN**,** assinalar a caixa "**Indicar Montantes de Prejuízo Fiscal e/ou Base de Cálculo Negativa da CSLL**". Caso tenha feito a adesão, entretanto não possua ou não pretenda utilizar montante de PF/BCN de CSLL, não assinalar. **Ver** [LIQUIDAÇÃO DE MULTAS E JUROS COM CRÉDITOS DECORRENTES DE PREJUÍZO FISCAL E DE BASE DE CÁLCULO](#page-93-1) NEGATIVA [DE CSLL](#page-93-1)

#### TELA: INDICAÇÃO DE MONTANTES PF/BCN-RFB

Indianate de Montentes de BEIRON, 1-110 000 de 2014

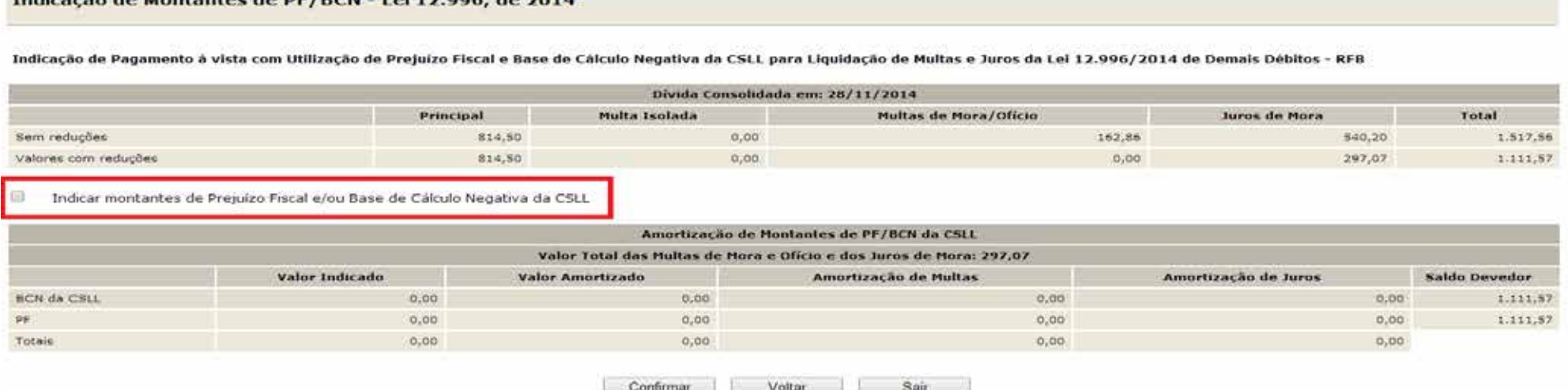

## **FIQUE ATENTO**!

ü Após confirmada a consolidação pelo contribuinte sem a indicação de utilização de PF/BCN de CSLL, não será possível solicitar revisão da consolidação para a inclusão dos montantes de PF/BCN de CSLL.
### TELA: INDICAÇÃO DE MONTANTES PF/BCN (COM VALORES A INFORMAR) - RFB

### Indicação de Montantes de PF/BCN - Lei 12.996, de 2014

### Indicação de Pagamento à vista com Utilização de Prejuízo Fiscal e Base de Cálculo Negativa da CSLL para Liquidação de Multas e Juros da Lei 12.996/2014 de Demais Débitos - RFB

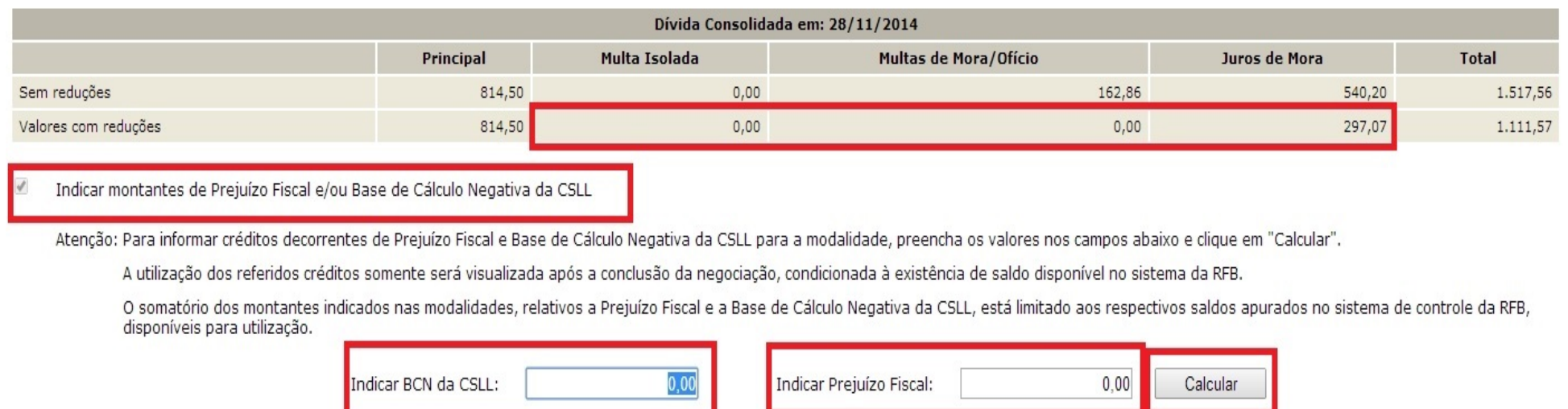

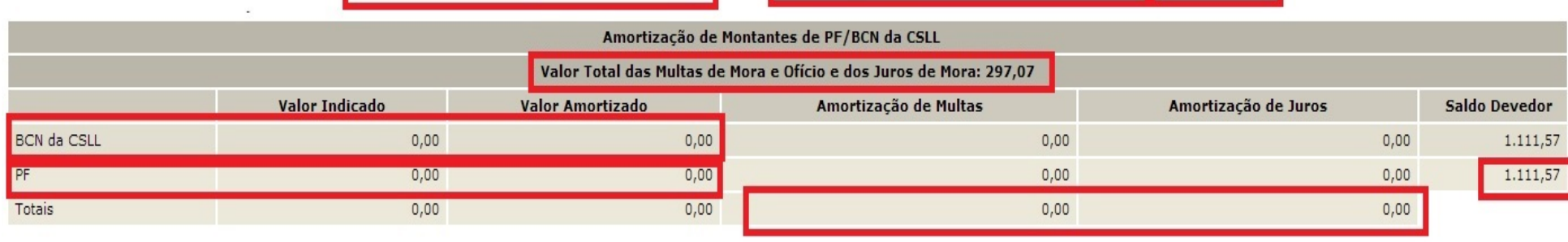

Voltar Confirmar Sair

- *1. Valores máximos de multa e juros que poderão ser liquidados ou amortizados com a utilização de PF/BCN de CSLL.*
- *2. Indicação de utilização de PF/BCN de CSLL.*
- *3. Campo para indicar o montante de base de cálculo negativa da CSLL. O valor amortizado será 09 % (nove por cento) do montante indicado. Não poderá exceder a soma dos valores de multa e juros já com a redução.*
- *4. Campo para indicar o montante de prejuízo fiscal. O valor amortizado será 25 % (vinte e cinco por cento) do montante indicado. Não poderá exceder a soma dos valores de multa e juros já com a redução.*
- *5. Botão CALCULAR, calcula ou atualiza os valores do quadro Amortização de Montantes de PF/BCN. Se a soma de (0,09 x BCN) + (0,25xPF) for maior que a soma MULTA ISOLADA + MULTA MORA/OFÍCIO + JUROS DE MORA (item 6, abaixo) será exibida a mensagem abaixo, impedindo a conclusão do cálculo.*

MSG: "O valor de montantes indicados resulta em valor de abatimento superior aos valores de multas (mora e ofício) e juros de mora.",

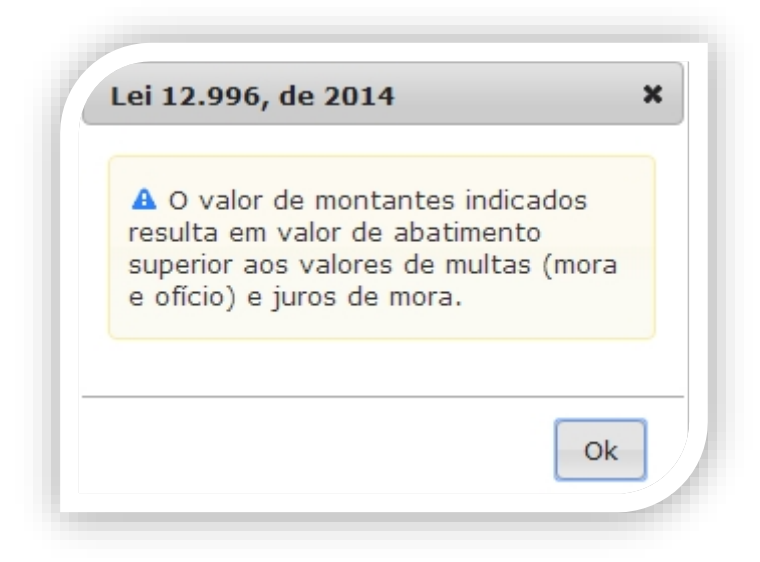

- *6. Valor total de multas e juros. A soma de (0,09 x BCN) + (0,25xPF) não poderá ser superior a este valor.*
- *7. Valores indicados de BCN de CSLL e valores amortizados.*
- *8. Valores indicados de PF e valores amortizados.*
- *9. Valores totais de multa e juros amortizados com PF/BCN de CSLL.*
- *10. Saldo devedor após amortizações com PF/BCN de CSLL.*

**PASSO 6** - Na tela CONFIRMAÇÃO DA NEGOCIAÇÃO, o contribuinte deverá verificar os valores calculados, o valor do pagamento considerado e se há saldo devedor, que deverá ser recolhido por meio de **Darf de Saldo Devedor de Negociação**.

### **FIQUE ATENTO!**

- ü Após clicar no botão CONCLUIR a negociação será concluída e não poderá ser retificada.
- ü O saldo devedor considera o recolhimento efetuado no código de receita de pagamento à vista com utilização de PF/BCN de CSLL efetuado dentro do prazo legal.
- ü Na hipótese de constatação pela RFB de irregularidade quanto aos montantes declarados de PF ou de BCN da CSLL que implique redução, total ou parcial, dos valores utilizados, será cancelada a liquidação realizada mediante a utilização de créditos de PF e de BCN da CSLL.

### TELA: CONFIRMAÇÃO DA NEGOCIAÇÃO - Pagamento à Vista com PF/BCN de CSLL RFB

Confirmação da Negociação - Lei 12.996, de 2014

Indicação de Pagamento à vista com Utilização de Prejuízo Fiscal e Base de Cálculo Negativa da CSLL para Liquidação de Multas e Juros da Lei 12.996/2014 de Demais Débitos - RFB

## 1 Confira as informações prestadas. Após concluída, a negociação não poderá ser alterada.

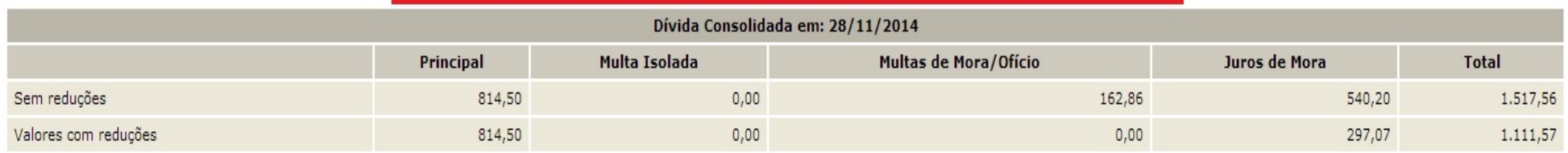

<span id="page-75-0"></span>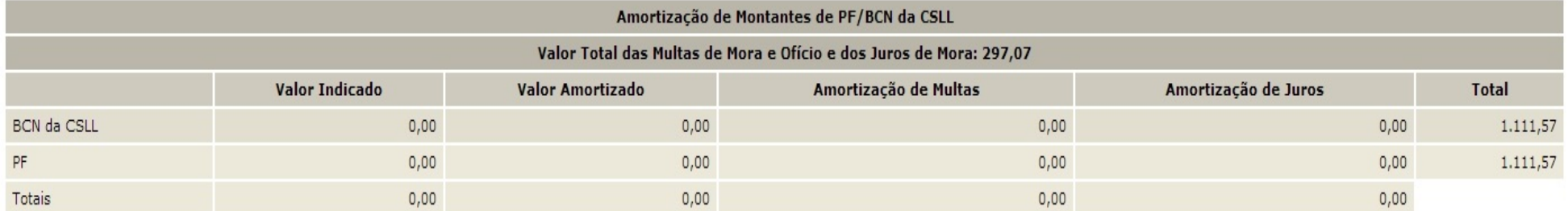

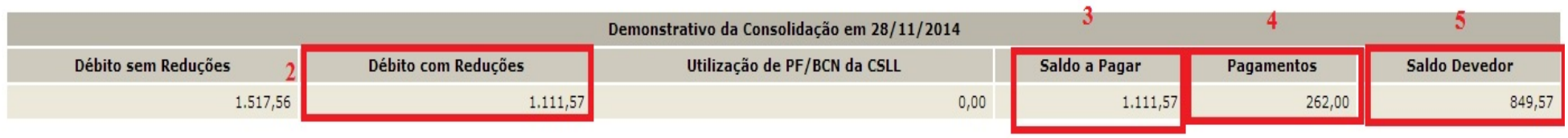

Concluir Voltar Sair

- *1. Aviso de que após a conclusão da negociação da consolidação, as informações prestadas não poderão ser alteradas. Somente faça a conclusão caso não tenha dúvidas.*
- *2. Débito com as seguintes reduções:*

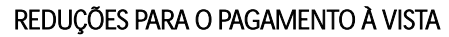

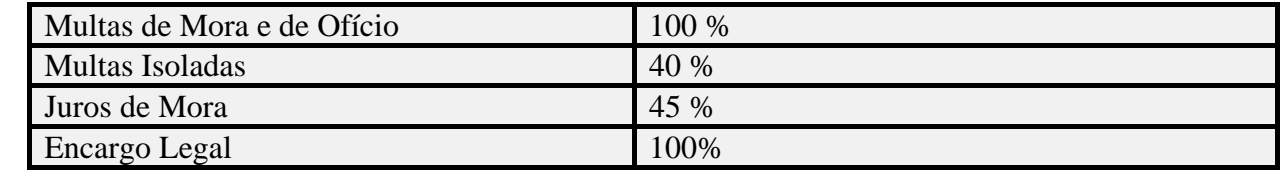

- *3. Saldo a pagar sem utilizar o pagamento efetuado*
- *4. Valor amortizado pelos pagamentos efetuados, limitado ao valor do saldo a pagar,, apurado após as reduções e amortização pelos montantes de PF/BCN de CSLL;*
- *5. Saldo devedor que deverá ser pago, com os acréscimos legais com as reduções de pagamento à vista por meio do Darf de Saldo Devedor da Negociação. .*

### **FIQUE ATENTO!**

<span id="page-76-0"></span>No quadro Demonstrativo da Consolidação em \*\*/\*\*/\*\*, o valor de Pagamentos é o valor amortizado do saldo a pagar pelos recolhimentos efetuados. Não é necessariamente o valor total dos recolhimentos efetuados, sendo limitado ao valor do saldo a pagar.

**PASSO 7 –** Na tela CONCLUSÃO DA NEGOCIAÇÃO, o contribuinte poderá imprimir o recibo da negociação da consolidação e **Darf para pagamento de saldo devedor da negociação**, se houver.

### TELA: CONCLUSÃO DA NEGOCIAÇÃO COM SALDO DEVEDOR-RFB

Conclusão da Negociação - Lei 12.996, de 2014

Conclusão da Consolidação da Modalidade Indicação de Pagamento à vista com Utilização de Prejuízo Fiscal e Base de Cálculo Negativa da CSLL para Liquidação de Multas e Juros da Lei 12.996/2014 de Demais Débitos - RFB efetuada com sucesso.

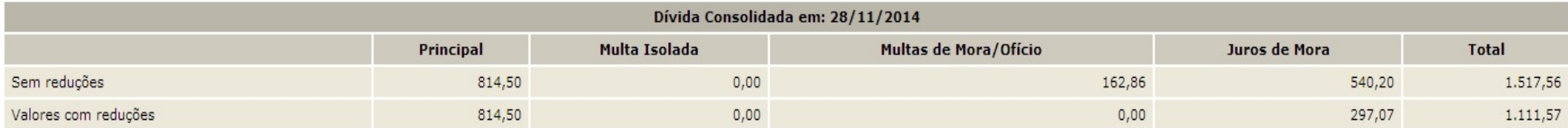

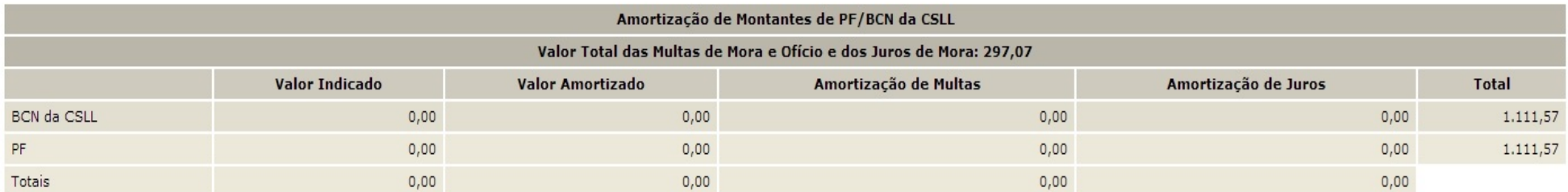

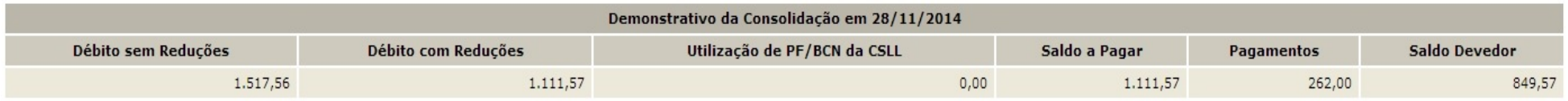

Atenção: existe saldo devedor em aberto, efetue o pagamento do saldo até 23/10/2015, último dia útil do prazo de negociação, para que a mesma seja considerada válida. Obtenha o DARF do saldo devedor na opção "Emissão de Darf".

 $\mathbf{1}$ 

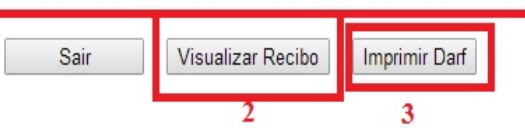

- *1. Este alerta, somente aparece se após o batimento dos valores apurados com o pagamento foi gerado saldo devedor da negociação a ser recolhido até o prazo final para a negociação.*
- *2. O botão VISUALIZAR RECIBO, permite visualizar e imprimir o recibo da negociação. O recibo também está disponível no menu do serviço Pagamento/Parcelamento Lei 12.996/14 – débitos até 31/12/2013, na opção Impressão de Recibos.*
- *3. O botão IMPRIMIR DARF somente aparece se após o batimento dos valores apurados com o pagamento foi gerado saldo devedor da negociação a ser recolhido até o prazo final para a negociação. O Darf para Pagamento de Saldo Devedor da Negociação também está disponível no menu de opções do serviço Pagamento/Parcelamento Lei 12.996/14 – débitos até 31/12/2013, na opção Emissão de Darf, link Darf para Pagamento de Saldo Devedor da Negociação.*

### TELA: CONCLUSÃO DA NEGOCIAÇÃO SEM SALDO DEVEDOR-RFB

#### Conclusão da Negociação - Lei 12.996, de 2014

Conclusão da Consolidação da Modalidade Indicação de Pagamento à vista com Utilização de Prejuízo Fiscal e Base de Cálculo Negativa da CSLL para Liquidação de Multas e Juros da Lei 12.996/2014 de Demais Débitos - RFB efetuada com sucesso.

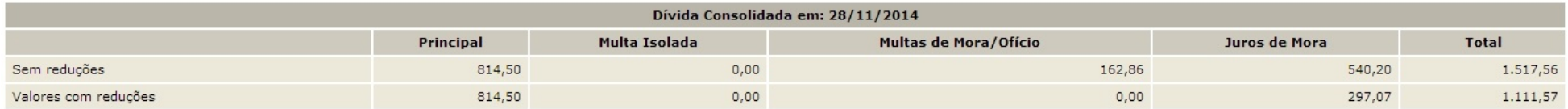

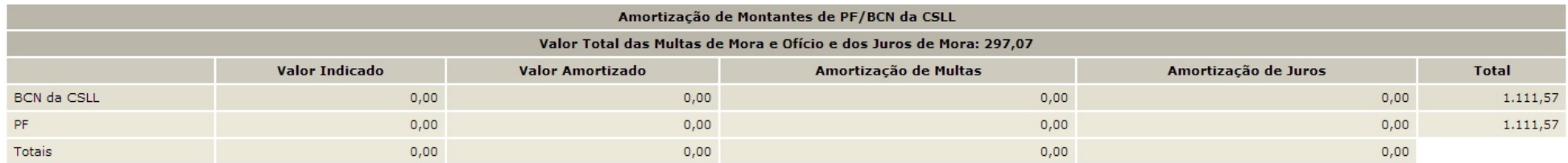

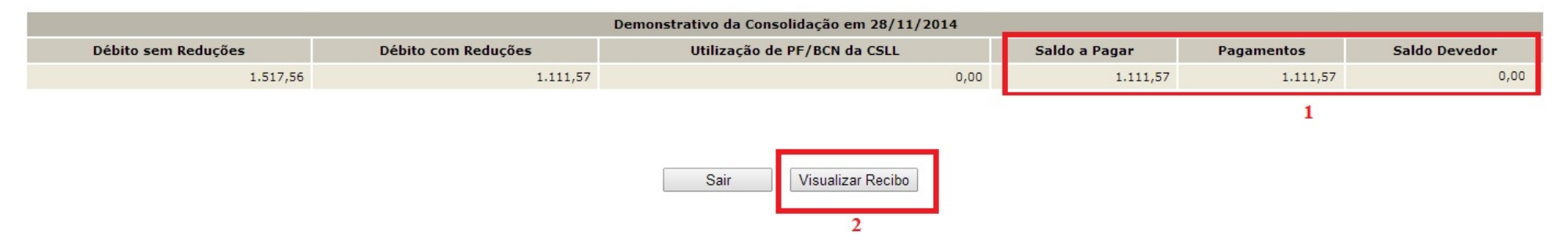

- *1. O pagamento efetuado foi suficiente para liquidar o saldo a pagar, não gerando saldo devedor.*
- *2. O botão VISUALIZAR RECIBO, permite visualizar e imprimir o recibo da negociação. O recibo também está disponível no menu do serviço Pagamento/Parcelamento Lei*

*12.996/14 – débitos até 31/12/2013, na opção Impressão de Recibos*

## <span id="page-80-0"></span>**PROCEDIMENTOS RELATIVOS A DÉBITOS E PROCESSOS NÃO RECUPERADOS PARA A NEGOCIAÇÃO DA CONSOLIDAÇÃO**

Para os débitos vencidos até 31/12/2013 e declarados até 14/08/2015, devedores ou com a exigibilidade suspensa, que não foram recuperados para negociação da consolidação do parcelamento ou pagamento à vista com PF/BCN de CSLL, deverão ser adotados os seguintes procedimentos:

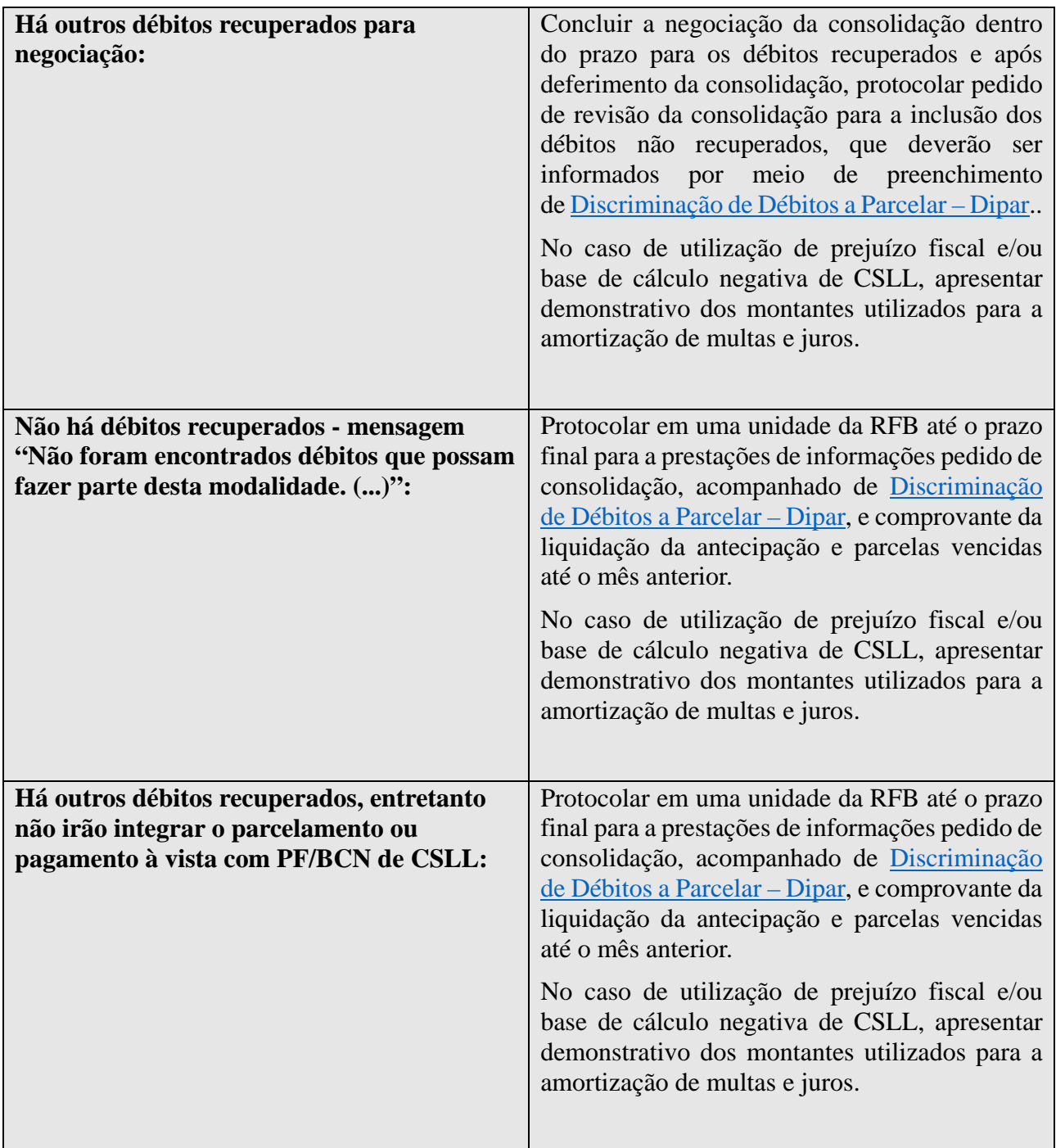

A revisão da consolidação importará recálculo de todas as parcelas devidas. A modalidade de parcelamento com revisão de consolidação será rescindida, caso não seja quitada as prestações devedoras decorrentes da revisão até o último dia útil do mês subsequente à ciência da decisão.

## <span id="page-81-1"></span>**INCLUSÃO PARCIAL DE DÉBITOS DE PROCESSOS COM A EXIGIBILIDADE SUSPENSA**

Para os processos com a exigibilidade suspensa (impugnação e recurso administrativo ou medida judicial), caso seja selecionada apenas parte dos débitos integrantes do processo para inclusão na negociação da consolidação, implicará na desistência tácita da totalidade do litígio.

Os débitos não selecionados serão desmembrados e ficarão devedores, após o final do processamento da consolidação. Nesse caso, o contribuinte deverá protocolar em uma unidade de atendimento da RFB petição comprovando que os débitos não selecionados tratam de matéria em litígio diferente dos débitos incluídos no parcelamento e, portanto, configurou de fato de desistência parcial, apenas de arguições autônomas integrantes da impugnação, recurso ou ação judicial.

## **RECOLHIMENTO EM UM ÚNICO MÊS DE VALOR EQUIVALENTE A 12 PARCELAS OU MAIS**

Para os recolhimentos em um único mês de valor equivalente a, no mínimo, 12 (doze) parcelas, será amortizado o saldo devedor parcelado com as [reduções para pagamento à vista.](#page-76-0)

A amortização será da parcela com a data de vencimento constante do Darf e das vincendas, na ordem decrescente da data de seus vencimentos.

As reduções aplicam-se apenas às parcelas. Não será dada a redução de pagamento à vista para a antecipação.

## <span id="page-81-0"></span>**REGRAS PARA CONSOLIDAÇÃO DA DÍVIDA**

- 1. Consolidar os débitos selecionados para inclusão na negociação para os valores que deveriam ser pagos, sem as reduções, para sua liquidação integral, na data de opção pelas leis nº 12.996/2014 e nº 13.043/2014, ou 01/12/2014, para a modalidade sem adesão em 2014, somando os valores de:
	- · principal;
	- · multas;
	- · juros de mora;
	- · encargos legais, quando se tratar de débito inscrito em DAU.
- 2. Determinar o percentual de antecipação a partir da soma dos débitos consolidados para pagamento integral na data da opção:

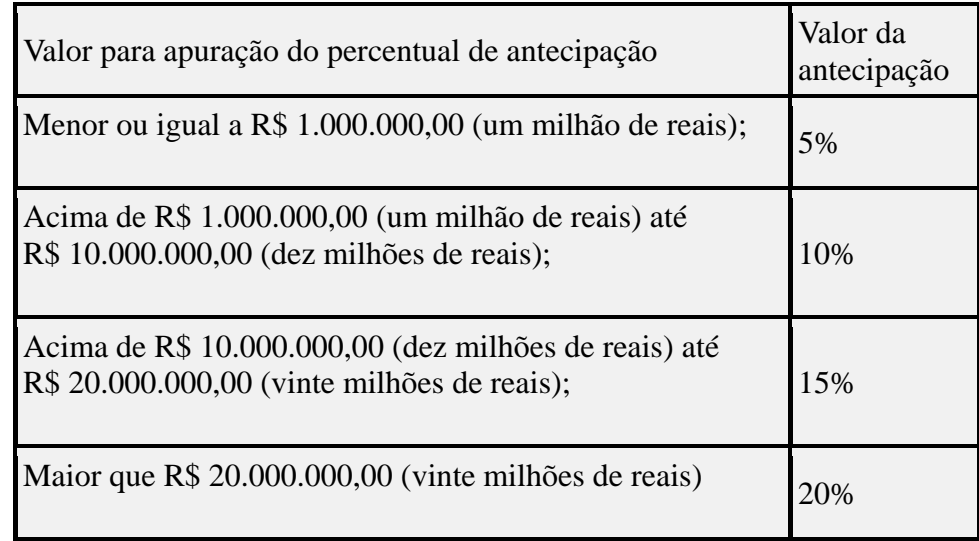

3. Conforme a faixa de parcelas escolhida, aplicar as seguintes reduções:

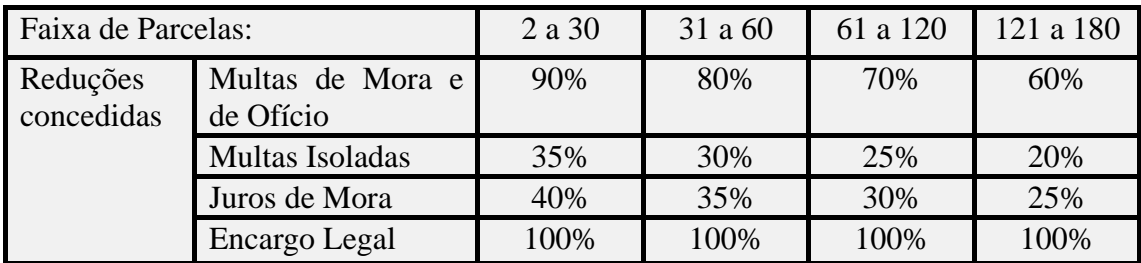

- 4. Calcular o valor da antecipação, aplicando sobre o valor calculado no item 3 (valores consolidados com redução) a alíquota apurada no item 2 (percentual de antecipação).
- 5. Do valor total consolidado com reduções (item 3), amortizar proporcionalmente os valores de principal, multa e juros com o valor calculado de antecipação (item 4).
- 6. Caso a pessoa jurídica tenha montante de prejuízo fiscal e/ou base de cálculo negativa da CSLL para a liquidação de multa de mora/oficio e jutos, amortizar dos saldos devedores de multas e juros restantes após a amortização da antecipação (item 5), observando os limites de 25% (vinte e cinco por cento) do montante de prejuízo fiscal e 9% (nove por cento) de BCN de CSLL e o valor total de multas e juros do saldo devedor;
- 7. Calcular o valor da parcela básica, dividindo o valor apurado no item 5 ou, se houver utilização de PF/BCN de CSLL, o valor apurado no item 6, pelo número de parcelas escolhido menos 1 (um) (a antecipação é considerada a primeira parcela).

<span id="page-82-0"></span>Os valores de antecipação e parcelas não poderão ser inferiores a R\$ 100,00 (cem reais) para a pessoa jurídica e a R\$ 50,00 (cinquenta reais) para a pessoa física.

## **APURAÇÃO DE SALDO DEVEDOR DAS PRESTAÇÕES COM VENCIMENTO ATÉ O MÊS ANTERIOR AO DA PRESTAÇÃO DE INFORMAÇÕES PARA NEGOCIAÇÃO**

Para o cálculo de saldo devedor, todos os pagamentos realizados no código de receita da modalidade, a partir do dia 20/06/2014, constantes na base de pagamentos da PGFN/RFB na data de conclusão da prestação de informações para consolidação pelo contribuinte, serão utilizados.

Os pagamentos efetuados até 31/12/2014 serão classificados como recolhimentos de antecipação até o limite do valor da antecipação.

A antecipação, mesmo que dividida em até 5 vezes, equivale à primeira parcela do parcelamento, vencendo a 2ª parcela a partir do mês seguinte em que os pagamentos efetuados forem suficientes para liquidar a antecipação ou a partir de janeiro/2015, caso os recolhimentos até 31/12/2014 tenham sido insuficientes para liquidar a antecipação.

Sobre o valor da **antecipação** e da **parcela básica** será acrescido de juros correspondentes à variação mensal da taxa Selic para títulos federais a partir do mês subsequente ao da **data de adesão à modalidade** até o mês anterior ao do pagamento e de 1% (um por cento) para o mês do pagamento.

Os pagamentos não aproveitados na antecipação serão utilizados para alocar nas parcelas com o mesmo mês de vencimento informado no Darf. Restando saldo disponível no pagamento, este será utilizado na seguinte ordem:

- 1. em parcela devedora com data de vencimento igual ou anterior ao recolhimento;
- 2. em parcelas em ordem decrescente a partir da última. Por ex., parcelamento em 180 prestações, o saldo de crédito será utilizado para liquidar a parcela 180, 179, 178 (…) até o limite do crédito do pagamento a maior.

## <span id="page-84-0"></span>**DARF PARA PAGAMENTO DE SALDO DEVEDOR DA NEGOCIAÇÃO**

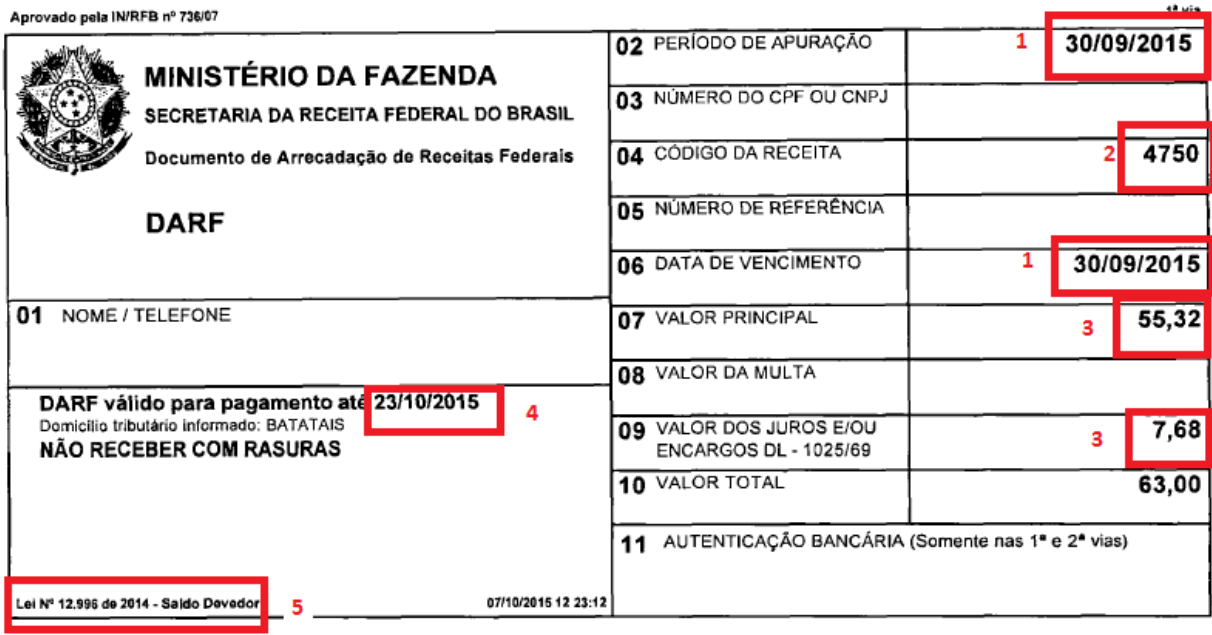

- *1. O período de apuração e data de vencimento referem-se ao último dia útil do período de apuração do saldo devedor, que será o mês anterior à prestação de informações para a negociação da consolidação.*
- *2. Código de receita da modalidade de parcelamento ou pagamento à vista com utilização de PF/BCN de CSLL.*
- *3.* O *campo 07 (VALOR PRINCIPAL) é a soma dos saldoa devedores da antecipação e parcelas. Campo 09 (VALOR DOS JUROS) é a soma dos juros correspondentes à variação mensal da taxa Selic para títulos federais a partir do mês subsequente ao vencimento da antecipação e/ou parcela(s) até o mês anterior ao do vencimento e de 1% (um por cento) para o mês do vencimento de cada parcela. Exemplo:*

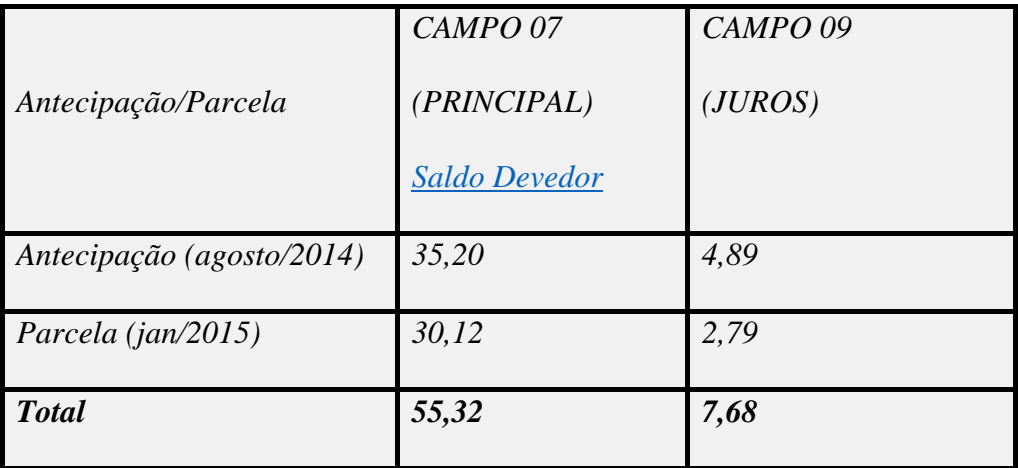

- *4. Data limite para recolhimento para deferimento da consolidação, conforme prazo para prestação das informações para a consolidação:*
- *5. Observação que se trata de Darf para pagamento de saldo devedor de modalidade da Lei nº 12996.*

### **FIQUE ATENTO!**

ü O Darf de saldo somente será gerado se for apurado saldo devedor após o batimento com os recolhimentos de antecipação e parcelas vencidas até o mês anterior à consolidação. Se a impressão do Darf não for disponibilizada após a conclusão da consolidação, não foi apurado saldo devedor.

ü O recolhimento dentro do prazo é condição para o deferimento da modalidade.

- ü Considerando que o Darf do saldo devedor somente é apurado e emitido após a conclusão da consolidação, não deixe para o último dia do prazo a conclusão da consolidação.
- ü O Darf não é emitido com código de barras. Entretanto poderá ser pago em terminais de autoatendimento, páginas dos bancos na internet ou até mesmo por aplicativo de celular (nem todos bancos disponibilizam pagamento sem código de barras em celulares). Escolha a opção Darf sem código de barras e digite com atenção todos os campos. Em caso de dúvida, consulte seu banco.

### Ver [APURAÇÃO DE SALDO DEVEDOR](#page-80-0) e [EMPRESA COM REQUERIMENTO DE](#page-11-0)  [QUITAÇÃO ANTECIPADA \(ART. 33 DA MP 651/2014\)](#page-11-0).

## **PARCELA DO MÊS DA CONCLUSÃO DA CONSOLIDAÇÃO**

A parcela do mês da prestação de informações para a negociação da consolidação **não** está computada no **Darf Para o Pagamento do Saldo devedor da Negociação**.

Para a emissão da parcela do mês, ver [EMISSÃO DE DARF.](#page-86-0)

## <span id="page-86-0"></span>**EMISSÃO DE DARF**

No menu de opções do serviço Pagamento/Parcelamento Lei 12.996/14 – débitos até 31/12/2013, na opção Emissão de Darf, é possível a emissão de Darf da parcela do mês e Darf Para Pagamento do Saldo Devedor da Negociação por modalidade.

### Parcelamento da Lei 12.996, de 2014

- Ħ Impressão de Recibos
- Ħ Emissão de Darf
- 백 consulta mensagens da Caixa Postal
- 措 Prestação de Informações Necessárias à Consolidação do Parcelamento/Pagamento à vista com utilização de PF/BCN

#### Emissão de Darf - Lei 12.996, de 2014

#### ATENCÃO:

Acarretará a restisão do parcelamento a falta de pagamento de 3 (três) parcelas, consecutivas ou não, ou de pelo menos 1 (uma) parcela estando pagas todas as demais.

#### A impressão do Darf deve ser selecionada para cada modalidade mostrada abaixo:

MODALIDADES

DÉBITOS ADMINISTRADOS PELA PGFN

#### Parcelamento

Demais Débitos

DÉBITOS ADMINISTRADOS PELA RFB

Indicação de Pagamento à vista com Utilização de Prejuízo Fiscal e Base de Cálculo Negativa da CSLL para Liquidação de Nultas e Juros Demais Débitos

### Emissão de Darf - Lei 12.996, de 2014

DÉBITOS ADMINISTRADOS PELA RFB

Parcelamento - Demais Débitos

Darf para Pagamento de Saldo Devedor da Negociação Darf para Parcela Mensal

Voltar

## **IMPRESSÃO DE RECIBOS**

No menu de opções do serviço Pagamento/Parcelamento Lei 12.996/14 – débitos até 31/12/2013, na opção Impressão de Recibos, é possível a remissão de recibos.

# Parcelamento da Lei 12.996, de 2014

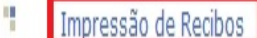

H **Emissao de Dart** 

ÿ Consulta Mensagens da Caixa Postal

H Prestação de Informações Necessárias à Consolidação do Parcelamento/Pagamento à vista com utilização de PF/BCN

#### Impressão de Recibos - Lei 12.996, de 2014

Dados do Contribuinte CNPJ: Nome Empresarial:

Recibos de Pedidos de Adesão

DÉBITOS ADMINISTRADOS PELA PGFN

Parcelamento Demas Débitos

DEBITOS ADMINISTRADOS PELA RFB

Parcelamento Demais Oébitos

Recibos de Consolidação de Parcelamento e de Indicação de Pagamento á Vista com Utilização de Prejuizo Fiscal e Base de Cálculo Negativa da CSLL para Liquidação de Multas de Juros

DÉBITOS ADMINISTRADOS PELA PGFN

Parcelamento Demais Débitos

Retonar

### <span id="page-88-0"></span>**ESCLARECIMENTOS SOBRE O RECIBO DE PARCELAMENTO**

### FOLHA ROSTO DO RECIBO

RECIBO DE CONSOLIDAÇÃO DE MODALIDADE DE PARCELAMENTO DA LEI 12,996/2014 DE DEMAIS DÉBITOS NO **ÂMBITO DA PGFN** 

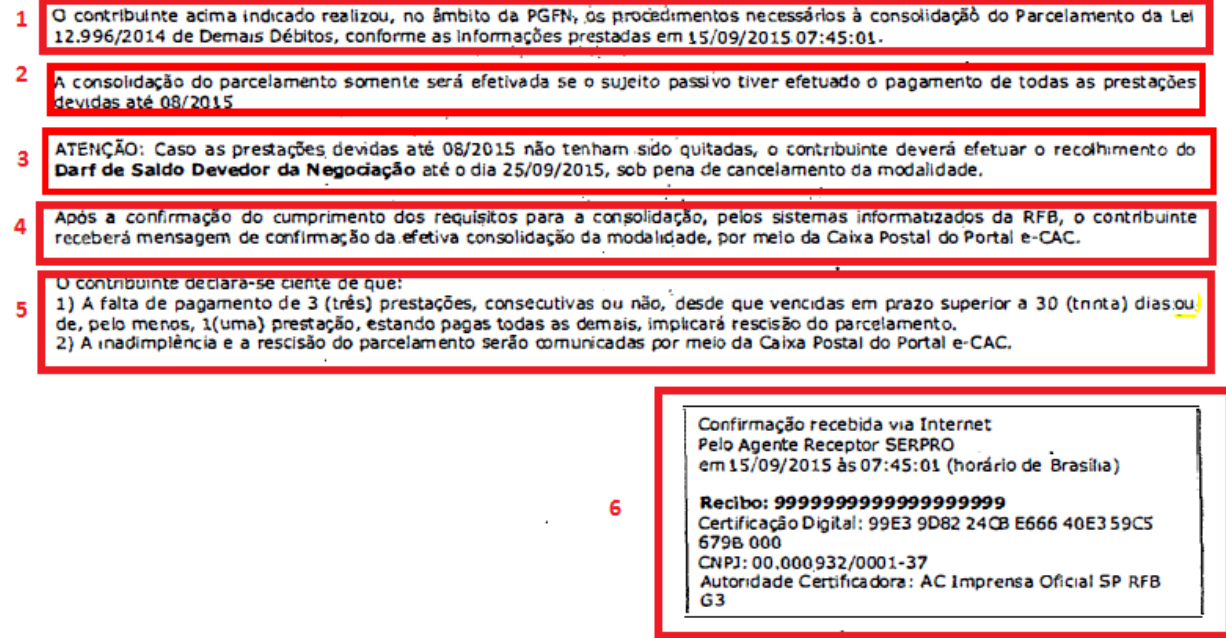

- *1. Indicação, com data e horário, que foi concluída a negociação da consolidação;*
- *2. Alerta de que a negociação da consolidação somente será deferida se o contribuinte efetuar o pagamento da antecipação e todas prestações vencidas até o mês anterior à negociação;*
- *3. As diferenças apuradas (ver item 2) na conclusão da negociação deverão ser recolhidas por meio do [Darf para Pagamento do Saldo Devedor da Negociação](#page-84-0) até o prazo final para conclusão da negociação;*
- *4. O deferimento da negociação da consolidação será encaminhado por meio da Caixa Postal do Portal e-CAC;*
- *5. Declaração de ciência das condições que implicam das condições que implicam na [rescisão](#page-95-0)  [do parcelamento.](#page-95-0)*
- *6. Número do recibo. O CNPJ indicado é o do Certificado Digital ou Código de Acesso utilizado. Caso tenha sido transmitido por meio de* [Procuração RFB ou Procuração](#page-27-0)  [Eletrônica](#page-27-0)*, será indicado o CPF/CNPJ do procurador.*

#### DEMONSTRATIVO DA CONSOLIDAÇÃO – VALORES ANTECIPAÇÃO E PARCELAS - PGFN

# RECIBO DE CONSOLIDAÇÃO DE MODALIDADE DE PARCELAMENTO DA LEI 12.996/2014 DE DEMAIS DÉBITOS NO

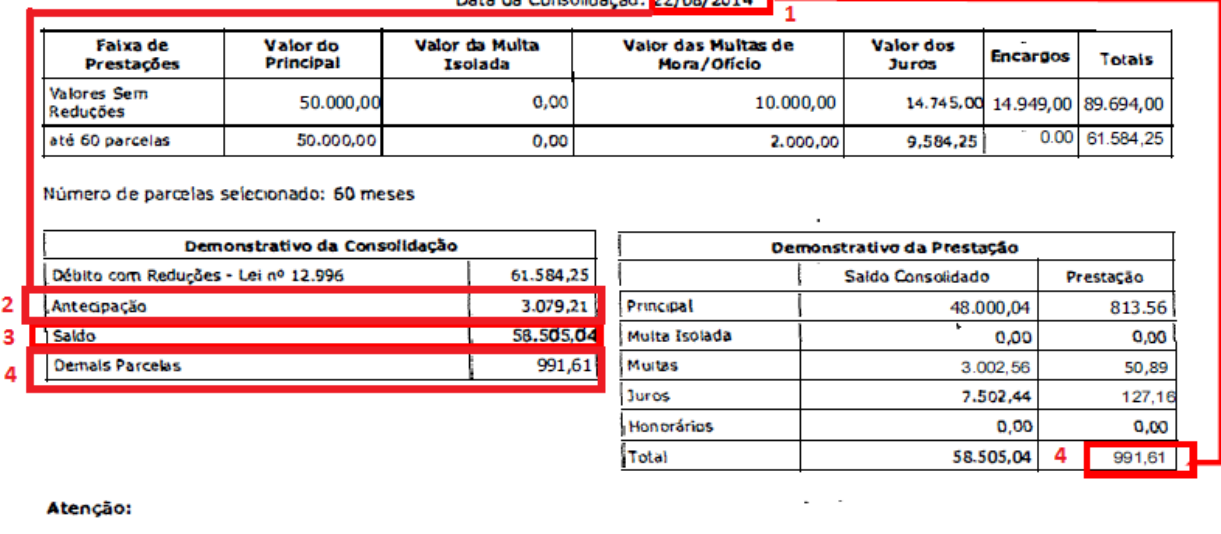

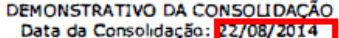

Para pagamento das prestações, acesse o aplicativo "Emissão de Darf" no menu de acesso: "Pagamento e Parcelamento nº Lei 12.996/2014-débitos até 31/12/2013".

A parcela do mês 09/2015 não está computada no DARE do saldo devenor da negociação. 5

- *1. Data de referência para a [consolidação.](#page-81-0) É a data em que foi feita a opção pela modalidade de parcelamento ou 01/12/2014, caso não tenha sido feita a opção pela modalidade em 2014;*
- *2. Valor da antecipação, calculado a partir do valor total com reduções, na data de referência (item 1);*
- *3. Valor do saldo a ser parcelado: valor do débito com reduções descontado o valor da antecipação (item 2);*
- *4. Valor da Parcela, valor do item 3 divido pela quantidade de parcelas informadas pelo contribuinte menos 1 (referente ao valor da antecipação);*
- *5. Demonstrativo do cálculo do valor da parcela, consolidado na data de referência (item 1)*
- *6. Alerta de que a parcela do mês em que foi realizada a negociação da consolidação não está computada no Darf para Pagamento do Saldo Devedor da Negociação.*

### **FIQUE ATENTO!**

No demonstrativo de [consolidação](#page-81-0) do parcelamento não são considerados os recolhimentos efetuados. São os valores de antecipação e parcelas que serão utilizados para batimento com os recolhimentos efetuados para apuração de eventual [saldo devedor](#page-82-0) (valores recolhidos a menor para a antecipação e/ou parcelas). O saldo devedor da negociação da consolidação não é informado no recibo, sendo necessário imprimir o [Darf para Pagamento do Saldo Devedor da Negociação](#page-84-0) para conhecimento do saldo devedor apurado.

Sobre o saldo a pagar e pagamentos no recibo de consolidação do pagamento à vista com utilização de PF/BCN de CSLL ver [TELA: CONFIRMAÇÃO DA NEGOCIAÇÃO –](#page-75-0) Pagamento à Vista com [PF/BCN de CSLL -](#page-75-0) RFB

#### DEMONTRATIVO DA CONSOLIDAÇÃO – DÉBITOS INCLUÍDOS - PGFN

# RECIBO DE CONSOLIDAÇÃO DE MODALIDADE DE PARCELAMENTO DA LEI 12.996/2014 DE DEMAIS DÉBITOS NO

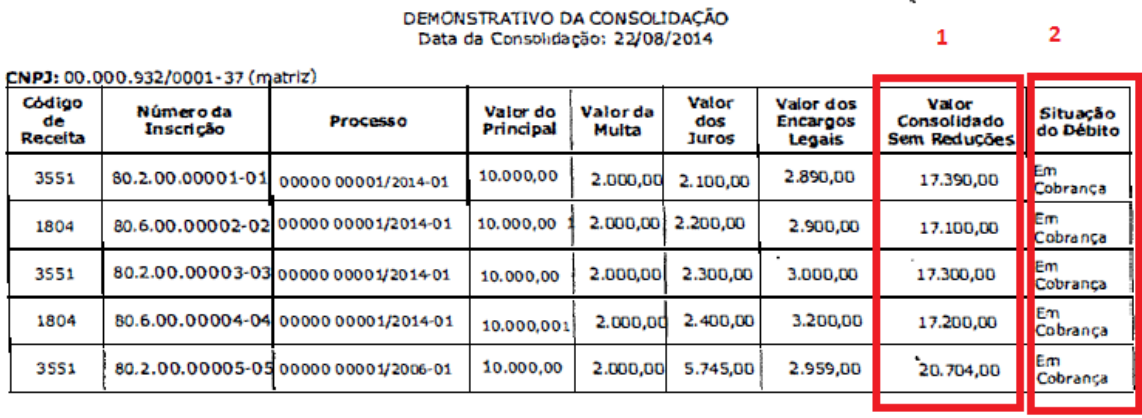

#### Observações:

Conforme dispõe a Portaria Conjunta PGFN/RFB nº 13, de 2014, o sujeto passivo deverá desistir de forma irrevogável da impugnação ou recurso administrativos, de ações judíciais propostas ou de qualquer defesa em sede de exe ser efetuadas até o último dia útil do mês subsequente à ciência do deferimento da respectiva modalidade de parcelamento ou da<br>conclusão da consolidação da modalidade de pagamento à vista com utilização de PF/BCN.

- *1. Valor consolidado do débito incluído na data da opção sem reduções;*
- *2. Situação do débito no momento da negociação para a consolidação.*

## **CIÊNCIA DO DEFERIMENTO DA CONSOLIDAÇÃO**

Após a confirmação do cumprimento dos requisitos para a consolidação, pelos sistemas informatizados da PGFN e RFB, a pessoa jurídica receberá mensagem de confirmação da efetiva consolidação da modalidade, por meio da Caixa Postal do Portal e-CAC.

### **DESISTÊNCIA DE PARCELAMENTOS ANTERIORMENTE CONCEDIDOS**

A desistência de parcelamentos anteriormente concedidos deverá ser formalizada até o prazo final para prestações de informações para a negociação da consolidação. (ve[r DO PRAZO E DA FORMA\)](#page-8-0).

Caso o parcelamento ainda conste como ativo, nos sistemas da PGFN ou RFB, na data de início de processamento da relação de débitos a serem negociados na consolidação, os débitos objeto do parcelamento não estarão disponíveis para inclusão na negociação da consolidação. Nesse caso, o contribuinte que formalizou a desistência do parcelamento dentro do prazo legal deverá requerer, após ciência do deferimento da consolidação, revisão da consolidação. A revisão da consolidação importará recálculo de todas as parcelas devidas. A modalidade de parcelamento com revisão de consolidação será rescindida, caso não seja quitada as prestações devedoras decorrentes da revisão até o último dia útil do mês subsequente à ciência da decisão.

## **DESISTÊNCIA DE IMPUGNAÇÃO E RECURSOS ADMINISTRATIVOS**

A inclusão de débitos na consolidação que se encontram com exigibilidade suspensa em razão de impugnação ou de recurso administrativo implica na renúncia tácita e irrevogável de quaisquer alegações de direito.

Caso o débito incluído na consolidação esteja aguardando ciência de decisão em âmbito administrativo, considera-se ciente o interessado na data da conclusão da prestação das informações necessárias à consolidação.

Ver: [INCLUSÃO PARCIAL DE DÉBITOS DE PROCESSOS COM A EXIGIBILIDADE](#page-81-1)  **[SUSPENSA](#page-81-1)** 

## **PRAZOS PARA DESISTÊNCIA DE AÇÕES JUDICIAIS**

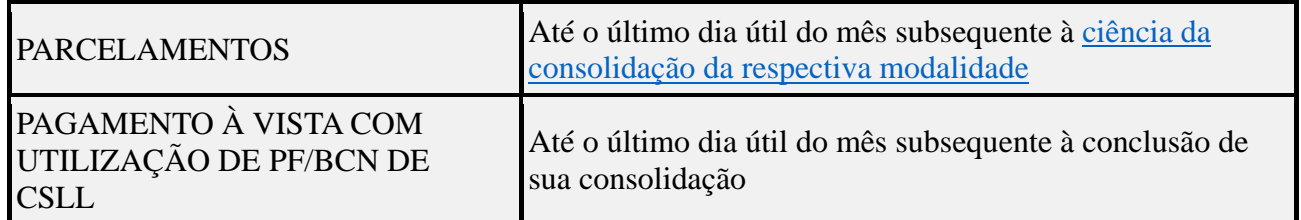

Ocorrerá revisão da consolidação pela PGFN ou pela RFB caso se constate a inclusão de débito sem a observância das condições exigidas, inclusive na hipótese de não ser acatada a desistência e a renúncia formalizadas.

O optante pelo parcelamento ou pagamento à vista, com ou sem utilização de PF/BCN de CSLL, poderá ser intimado, a qualquer tempo, a comprovar que protocolou tempestivamente o requerimento de extinção dos processos, com resolução do mérito, nos termos do inciso V do art. 269 do CPC, mediante apresentação de comprovante do protocolo da petição de desistência ou de certidão do Cartório que ateste a situação das respectivas ações.

Ver: [INCLUSÃO PARCIAL DE DÉBITOS DE PROCESSOS COM A EXIGIBILIDADE](#page-81-1)  **[SUSPENSA](#page-81-1)** 

## **LIQUIDAÇÃO DE MULTAS E JUROS COM CRÉDITOS DECORRENTES DE PREJUÍZO FISCAL E DE BASE DE CÁLCULO NEGATIVA DE CSLL**

A pessoa jurídica que optou pelo pagamento à vista ou pelo parcelamento nos termos da Lei nº 12.996/2014, poderá liquidar valores correspondentes **a multas, de mora ou de ofício, e a juros moratórios**, com utilização de créditos decorrentes de prejuízo fiscal e de base de cálculo negativa da CSLL próprios, observado:

- 1. O valor do crédito a ser utilizado será determinado mediante a aplicação das alíquotas de 25% (vinte e cinco por cento) e de 9% (nove por cento) sobre o montante do prejuízo fiscal e da base de cálculo negativa da CSLL, respectivamente;
- 2. Não se aplica o limite de 30% (trinta por cento) do lucro líquido ajustado, previsto no art. 42 da Lei nº 8.981/95, e no art. 15 da Lei nº 9.065/95;
- 3. Somente poderão ser utilizados montantes de prejuízo fiscal e de base de cálculo negativa da CSLL próprios da pessoa jurídica, passíveis de compensação, na forma da legislação vigente, relativos aos períodos de apuração encerrados até 20/06/2014.

Os valores informados para liquidação de multas e juros somente serão confirmados, para cálculo da consolidação, após:

- 1. a recepção pela RFB de todas as correspondentes Declarações de Informações Econômico-Fiscais da Pessoa Jurídica (DIPJ), devidas pela pessoa jurídica em relação aos períodos de apuração encerrados até 20/06/2014; e
- 2. a aferição da existência de montantes acumulados de prejuízo fiscal e de base de cálculo negativa da CSLL, não utilizados na compensação com a base de cálculo do IRPJ ou da CSLL, suficientes para atender à totalidade da solicitação efetuada.

Os montantes de prejuízo fiscal e de base de cálculo negativa da CSLL a serem indicados deverão corresponder aos saldos disponíveis para utilização, após deduzidos os montantes já utilizados em compensação com a base de cálculo do Imposto sobre a Renda da Pessoa Jurídica (IRPJ) ou da CSLL, ocorridos ao longo dos períodos anteriores à data da prestação das informações para a negociação de consolidação, ou em outras modalidades de pagamento ou de parcelamento.

Após confirmada a consolidação pelo contribuinte sem a indicação de utilização de PF/BCN de CSLL, não será possível solicitar revisão da consolidação para a inclusão dos montantes de PF/BCN de CSLL.

Na hipótese em que os montantes de prejuízo fiscal e de base de cálculo negativa da CSLL confirmados pela RFB forem inferiores aos indicados pela pessoa jurídica, será adotada a seguinte ordem para utilização dos créditos confirmados:

- 1. PGFN Débitos Previdenciários Pagamento à Vista;
- 2. PGFN Demais Débitos Pagamento à Vista;
- 3. RFB Débitos Previdenciários Pagamento à Vista;
- 4. RFB Demais Débitos Pagamento à Vista;
- 5. PGFN Débitos Previdenciários Parcelamento;
- 6. PGFN Demais Débitos Parcelamento;
- 7. RFB Débitos Previdenciários Parcelamento;
- 8. RFB Demais Débitos Parcelamento.

Se no momento da utilização já houver modalidades liquidadas, a confirmação dos créditos será realizada primeiramente para essas modalidades e, em seguida, para as demais modalidades, observado em cada caso a ordem discriminada acima.

O contribuinte deverá efetuar a baixa na escrituração fiscal dos montantes de prejuízo fiscal ou de base de cálculo negativa da CSLL utilizados na consolidação de modalidade de parcelamento ou pagamento à vista, observando a seguinte ordem:

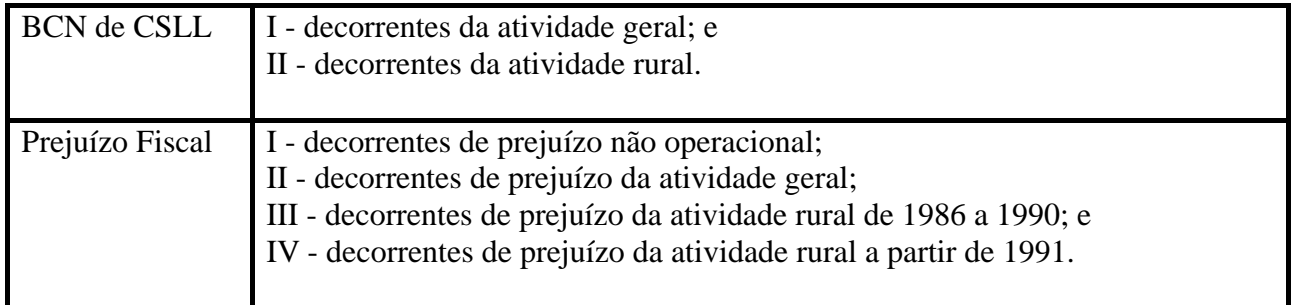

Os montantes de PF e BCN de CSLL indicados na negociação da consolidação de parcelamento ou pagamento à vista não poderão ser utilizados, sob qualquer forma ou a qualquer tempo, na compensação com a base de cálculo do IRPJ ou da CSLL, salvo no caso de rescisão do parcelamento ou da não efetivação do integral pagamento à vista.

## <span id="page-95-0"></span>**RESCISÃO DO PARCELAMENTO**

Ocorrerá rescisão do parcelamento e remessa do débito para inscrição em DAU ou prosseguimento da execução, conforme o caso, a falta de pagamento:

- 1) de 3 (três) prestações, consecutivas ou não; ou
- 2) de pelo menos 1 (uma) prestação, estando extintas todas as demais.

A rescisão implicará:

- 1) exigibilidade imediata da totalidade do débito confessado e ainda não pago;
- 2) cancelamento dos benefícios concedidos, inclusive sobre o valor já liquidado mediante utilização de prejuízo fiscal e base de cálculo negativa da CSLL; e
- 3) automática execução da garantia prestada, quando existente.

# **LEGISLAÇÃO**

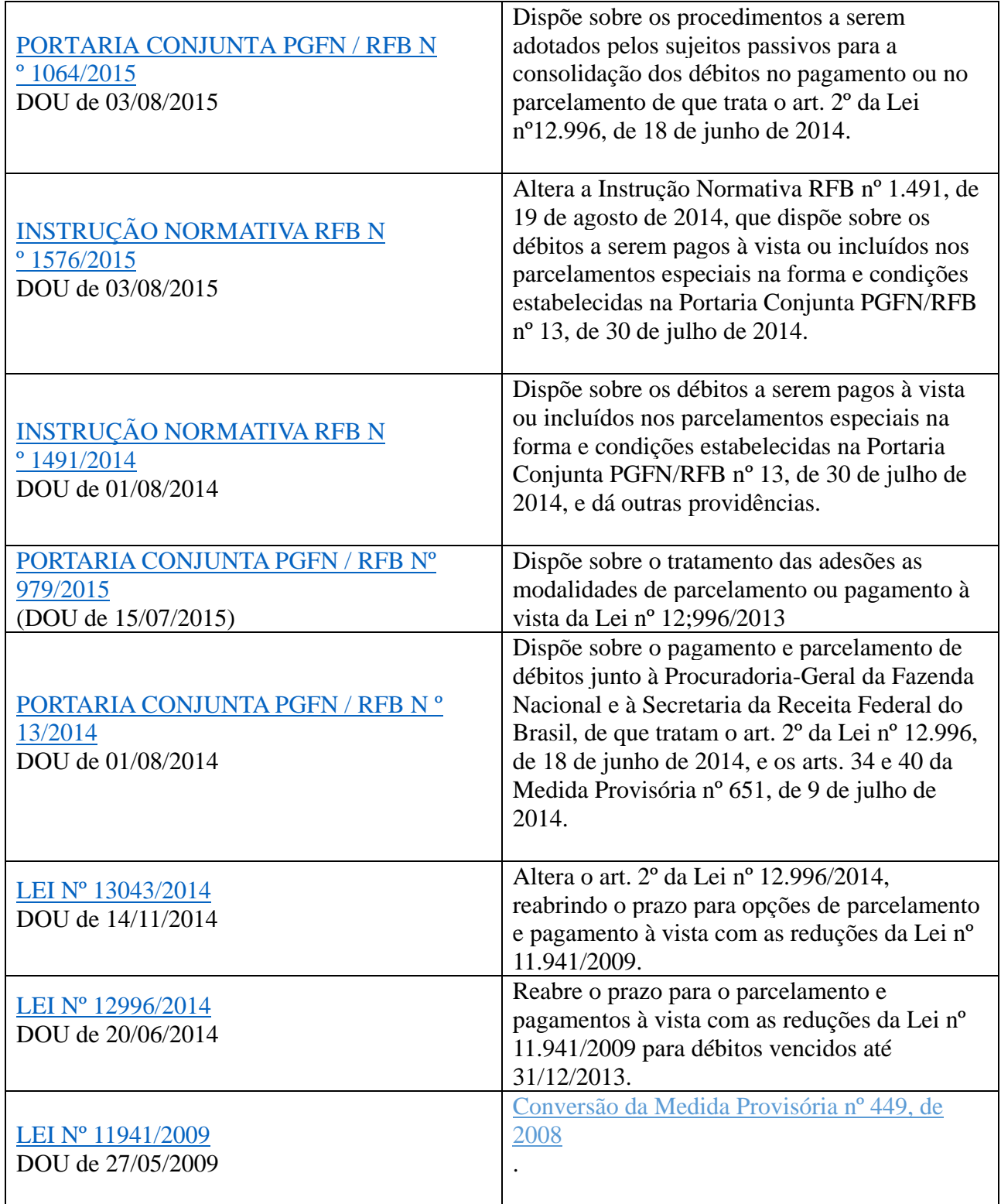